# **Custom Properties Reference**

vRealize Automation 6.2

**vm**ware<sup>®</sup>

You can find the most up-to-date technical documentation on the VMware Web site at:

https://docs.vmware.com/

The VMware Web site also provides the latest product updates.

If you have comments about this documentation, submit your feedback to:

[docfeedback@vmware.com](mailto:docfeedback@vmware.com)

Copyright  $^\circ$  2008–2016 VMware, Inc. All rights reserved.  $\bigcirc$ opyright and trademark information.

**VMware, Inc.** 3401 Hillview Ave. Palo Alto, CA 94304 www.vmware.com

## **Contents**

#### [Custom Properties Reference 5](#page-4-0)

[Updated Information 7](#page-6-0)

#### **1** [Using Custom Properties 9](#page-8-0)

Cu[stom Property Uses 9](#page-8-0) Custom Properties in Machine Provisioning, Blueprints, and Build Profiles 10 Spe[cifying Custom Properties 10](#page-9-0) Or[der of Precedence for Custom Properties 11](#page-10-0) Sp[ecifying Custom Properties for Multi-Machine Services 12](#page-11-0) Cu[stom Property Types 13](#page-12-0) Cre[ating Custom Properties for Application Services 13](#page-12-0) Build Profiles and Property Sets 14 Create a Build Profile 15 Cr[eate a Property Set 16](#page-15-0)

#### **2** [Custom Properties Grouped by Function 19](#page-18-0)

Cu[stom Properties for Openstack Endpoints 20](#page-19-0) Custom Properties for Basic Workflow Blueprints 20 Cu[stom Properties for Clone Blueprints 22](#page-21-0) Cu[stom Properties for FlexClone Blueprints 25](#page-24-0) Cu[stom Properties for Linked Clone Blueprints 27](#page-26-0) Cu[stom Properties for Linux Kickstart Blueprints 29](#page-28-0) Cu[stom Properties for SCCM Blueprints 31](#page-30-0) Cu[stom Properties for WIM Blueprints 32](#page-31-0) Cu[stom Properties for vApp Blueprints 35](#page-34-0) Cu[stom Properties for vRealize Automation Guest Agent 37](#page-36-0) Cu[stom Properties for Networking 40](#page-39-0) Cu[stom Properties for PXE Provisioning 42](#page-41-0) Cu[stom Properties for BMC BladeLogic Configuration Manager Integration 45](#page-44-0) Cu[stom Properties for HP Server Automation Integration 46](#page-45-0)

#### **3** [Custom Properties Grouped by Name 49](#page-48-0)

Cu[stom Properties A Table 49](#page-48-0) Cu[stom Properties B Table 50](#page-49-0) Cu[stom Properties C Table 51](#page-50-0) Cu[stom Properties E Table 52](#page-51-0) Cu[stom Properties H Table 52](#page-51-0) Cu[stom Properties I Table 53](#page-52-0) Cu[stom Properties L Table 54](#page-53-0) Cu[stom Properties M Table 55](#page-54-0) Cu[stom Properties O Table 55](#page-54-0)

Cu[stom Properties P Table 56](#page-55-0) Cu[stom Properties R Table 57](#page-56-0) Cu[stom Properties S Table 57](#page-56-0) Cu[stom Properties V Table 59](#page-58-0) Cu[stom Properties X Table 76](#page-75-0)

**4** [Using the Property Dictionary 77](#page-76-0)

Ad[ding Property Definitions](#page-77-0) 78 Ad[d a Property Definition](#page-77-0) 78

Adding Property Attributes 79 Add a Help Text Attribute 80 Add an Order Index Attribute 80 Add a Relationship Attribute 81 Add a Value Expression Attribute 82

Add a Value List Attribute 82

Add a Minimum Value Attribute 83

Add a Maximum Value Attribute 83

Add an Interval Attribute 84

Ex[ample of Creating a Relationship Between Two Properties and Adding Them to a Blueprint 84](#page-83-0) Cre[ating Property Control Layouts 87](#page-86-0)

Ad[d a Property Control Layout 88](#page-87-0)

[Index 89](#page-88-0)

## <span id="page-4-0"></span>**Custom Properties Reference**

*Custom Properties Reference* provides information about the custom properties, and their use, that are available when you use VMware vRealize ™ Automation.

This documentation is intended to be used with the vRealize Automation product documentation available from the VMware vRealize ™ Automation Documentation page at https://www.vmware.com/support/pubs/vcac-pubs.html.

Nore Not all features and capabilities of vRealize Automation are available in all editions. For a comparison of feature sets in each edition, see https://www.vmware.com/products/vrealize-automation/.

## **Intended Audience**

This information is intended for IaaS administrators, fabric administrators, and business group managers of vRealize Automation. This content is written for experienced Windows or Linux system administrators who are familiar with virtualization technology and the basic concepts described in *Foundations and Concepts*.

## **VMware Technical Publications Glossary**

VMware Technical Publications provides a glossary of terms that might be unfamiliar to you. For definitions of terms as they are used in VMware technical documentation, go to http://www.vmware.com/support/pubs.

Custom Properties Reference

## <span id="page-6-0"></span>**Updated Information**

This *Custom Properties Reference* is updated with each release of the product or when necessary.

This table provides the update history of *Custom Properties Reference*.

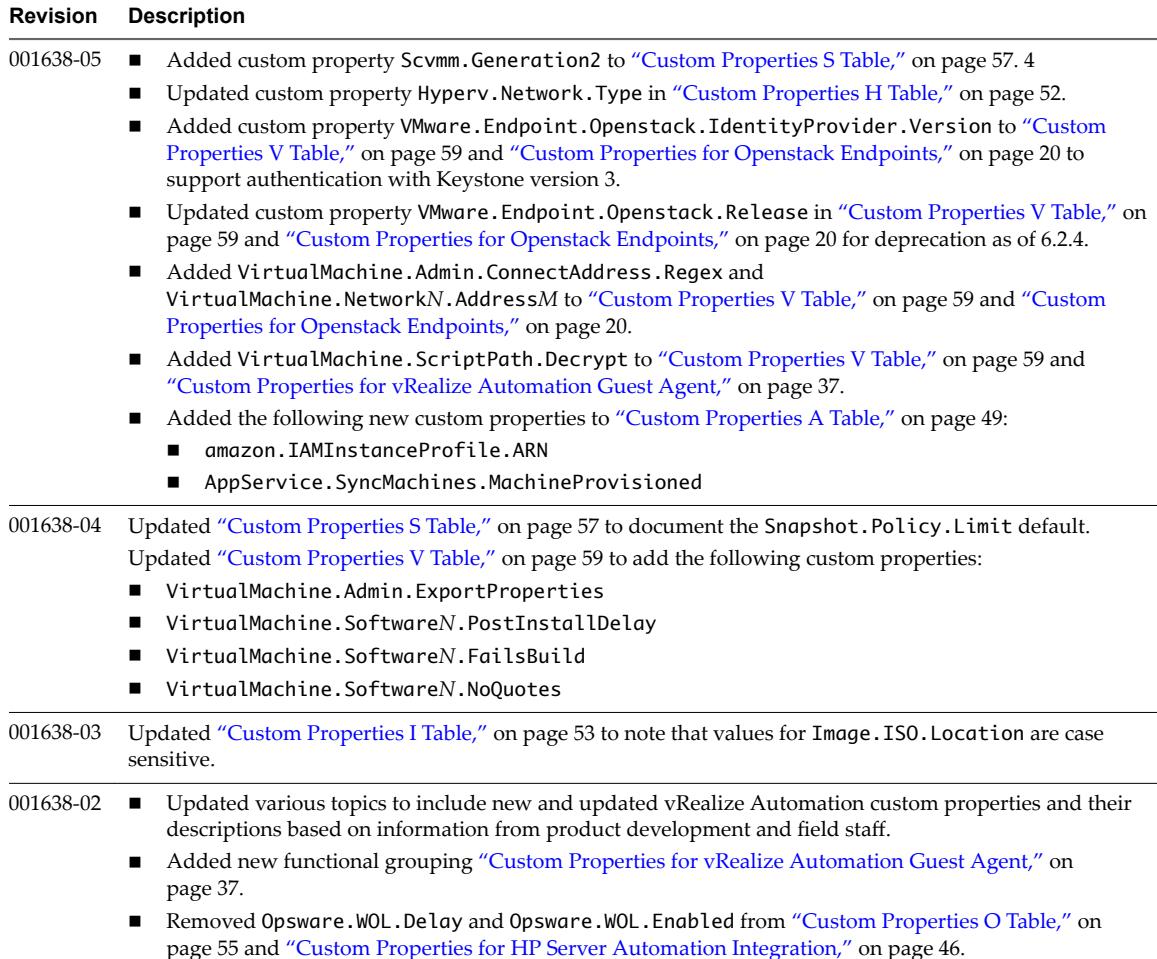

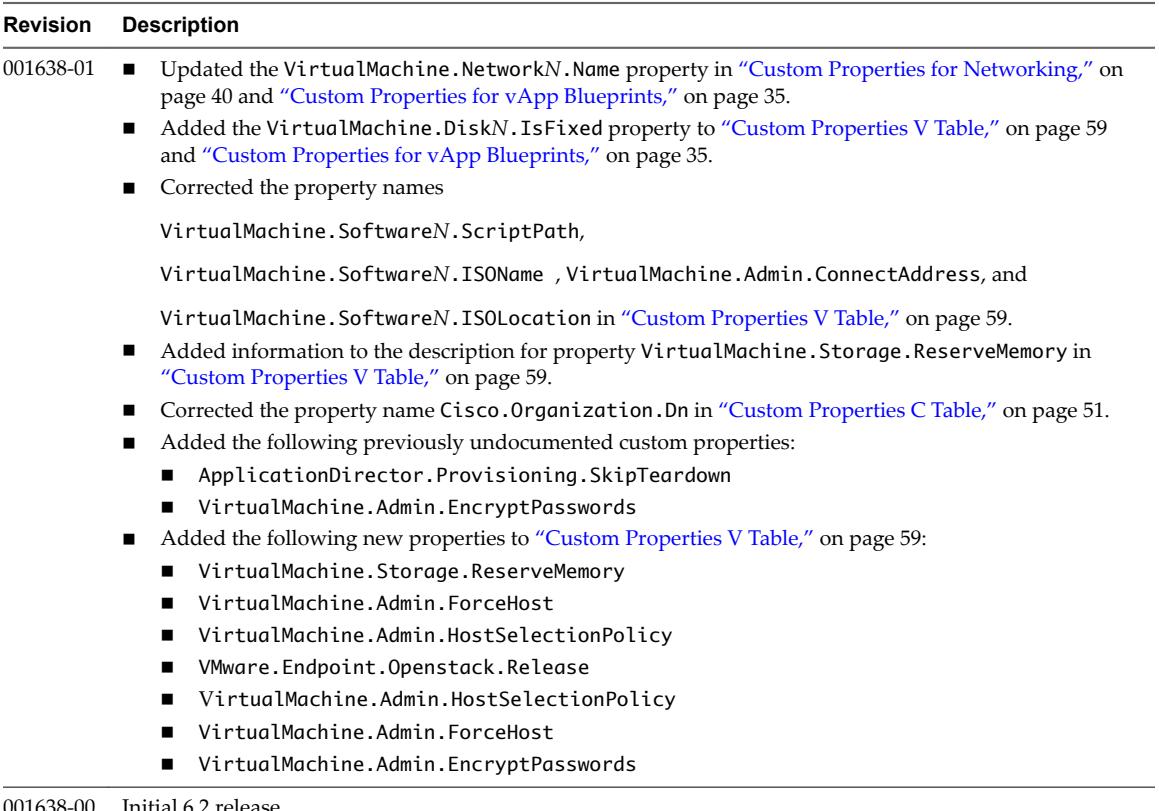

001638-00 Initial 6.2 release.

## <span id="page-8-0"></span>**Using Custom Properties**

You can use custom properties to add new attributes or override default attributes.

A tenant administrator or business group manager can include custom properties when they create or edit blueprints. They can also include a build profile, which contains one or more custom properties. The properties are retrieved when a machine is provisioned by using the blueprint. A fabric administrator can also specify custom properties when they create or edit a reservation.

This chapter includes the following topics:

- "Custom Property Uses," on page 9
- ["Specifying Custom Properties," on page 10](#page-9-0)
- ["Custom Property Types," on page 13](#page-12-0)
- ["Creating Custom Properties for Application Services," on page 13](#page-12-0)
- "Build Profiles and Property Sets," on page 14

## **Custom Property Uses**

You use custom properties to control aspects of the machines that users can provision.

Some properties are determined by standard settings that you must specify for all machines. For example, memory and disk size values are required for all blueprints. You can specify additional properties individually or in build profiles in blueprints and in reservations. Use custom properties to add values or override existing or default values for the following information.

- Machine operating system
- Virtualization platform
- Build settings such as disk size
- Integration with an external system

When you add a property to a blueprint or a build profile, you can mark it as a required property. When a property is specified as required, the user must provide a value for that property when they request a machine, such as in the following examples.

- Require information about multiple disks sharing the machine's allocated storage.
- Require information about users or groups to be added to a local group on the machine.
- Require the host name of the machine.

<span id="page-9-0"></span>The Windows guest agent records property values on the provisioned machine in the %SystemDrive %\VRMGuestAgent\site\workitem.xml fileǯ

The Linux guest agent records property values on the provisioned machine in the /usr/share/gugent/site/workitem.xml file.

### **Custom Properties in Machine Provisioning, Blueprints, and Build Profiles**

Custom properties are name-value pairs used to specify attributes of a machine or to override default specifications.

Different custom properties are used for different provisioning methods, types of machines, and machine options. Custom properties can be used as described in the following examples:

- Specify a particular type of guest OS
- n Enable WIM-based provisioning, in which a Windows Imaging File Format (WIM) image of a reference machine is used to provision new machines
- Customize the behavior of Remote Desktop Protocol when connecting to a machine
- n Register a virtual machine with a XenDesktop Desktop Delivery Controller (DDC) server
- n Customize a virtual machine's system specificationsǰ such as adding multiple hard disk drives
- Customize the guest OS for a machine, for instance, by including specified users in selected local groups
- n Enable cleanup of a the Active Directory account of a machine after it is destroyed

Specifying the characteristics of the machines to be provisioned is generally done by adding properties to blueprints and build profiles. You can make custom properties available to multiple blueprints and all business groups by placing them in build profiles.

Any property specified in a blueprint overrides the same property specified in the incorporated build profile. This enables a blueprint to use most of the properties in a profile while differing from the profile in some limited way. For more information, see Order of Precedence for Custom Properties..

For example, a blueprint that incorporates a standard developer workstation profile might override the US English settings in the profile with UK English settings. On the other hand, if no appropriate profile is available all the needed properties can be specified in the blueprint itself. This arrangement ensures that the number and complexity of blueprints remain manageable.

At new machine request time, vRealize Automation has not yet allocated a reservation and the compute resource and endpoint are unknown as well. Therefore, only custom properties from a build profile, blueprint and business group are reconciled and presented when the machine is requested.

## **Specifying Custom Properties**

You can use custom properties to control machine provisioning. A fabric administrator can use custom properties when they create or edit reservations. A tenant administrator or business group manager can specify custom properties when they create or edit blueprints.

Any property specified in a blueprint overrides the same property specified in the incorporated build profile. For example, a blueprint that contains a particular build profile might override the US English settings in the profile with UK English settings. This arrangement ensures that the number and complexity of blueprints remain manageable.

A custom property can optionally require that the user specify a property value when they create a machine request.

<span id="page-10-0"></span>Custom property names are typically case-insensitive. Property values are typically case-sensitive. Custom properties cannot contain leading or trailing spaces.

For related information about using custom properties on blueprints and in build profiles, see *IaaS* Configuration in vRealize Automation documentation.

### **Order of Precedence for Custom Properties**

When the same property exists in more than one source, a specific order is followed when applying properties to the machine.

You can add custom properties that apply to provisioned machines to the following elements:

- n A reservation, to apply the custom properties to all machines provisioned from that reservation
- n A business group, to apply the custom properties to all machines provisioned by business group members
- n A global or local blueprint, to apply the custom properties to all machines provisioned from the blueprint
- Build profiles, which can be incorporated into any global or local blueprint, to apply the custom properties to all machines provisioned from the blueprint
- A machine request, if you are a business group manager, to apply the custom properties to the machine being provisioned
- n The applicable approval policy, if any exist and if advanced approval support is enabled, to require approvers to provide the values to be applied to the machine being approved

The full order of precedence for custom properties is that any property value specified in a source later in the list overrides values for the same property specified in sources earlier in the list. The order is shown in the following list:

- 1 Build profile
- 2 Blueprint
- 3 Business group
- 4 Compute resource
- 5 Reservations
- 6 Endpoint
- 7 Runtime

For vApps, the order is similar, as shown in the following list:

- 1 Build profile, specified on a vApp component blueprint
- 2 vApp component blueprint
- 3 Build profile, specified on a vApp blueprint
- 4 vApp blueprint
- 5 Business group
- 6 Compute resources
- 7 Reservations
- 8 Endpoint
- 9 Runtime specified on a vApp
- 10 Runtime specified on a component machine

<span id="page-11-0"></span>Any runtime property takes higher precedence and overrides a property from any source. A custom property is marked as runtime if the following conditions exist:

- The property is marked as Prompt User, which specifies that the user must supply a value for it when requesting a machine. This requires that the machine requestor customize individual characteristics of each machine, or gives them the option of doing so when a default value is provided for the required property.
- n A business group manager is requesting a machine and the property appears in the custom properties list on the Properties tab of the Confirm Machine Request page.

Custom properties in reservations and business groups may be applied to many machines so they should be used carefully. Their use is typically limited to purposes related to their sources, such as resource management, line of business accounting, and so on. Specifying the characteristics of the machine to be provisioned is generally done by adding properties to blueprints and build profiles.

Each blueprint of any type can optionally incorporate one or more build profiles and thereby inherit the custom properties in those profiles. Build profiles are especially useful for applying common sets of properties for specific purposes to a wide range of blueprints. For example, your site might want to add a second disk to, customize Microsoft Remote Desktop Protocol behavior for, and enable Active Directory cleanup for a wide variety of machines. If a build profile with the necessary properties is created, it can be incorporated into all of your blueprints, local or global.

When creating and managing build profiles, a fabric administrator can load a number of predefined property sets to add several related properties all at once, instead of one by one.

### **Specifying Custom Properties for Multi-Machine Services**

Tenant administrators and business group managers can specify custom properties that apply to all component machines in a multi-machine service in the multi-machine blueprint. When the same property exists in more than one source, vRealize Automation follows a specific order of precedence when applying properties to the machine.

Custom properties in a multi-machine blueprint override properties specified in component blueprints. Runtime properties on the component machine, which are specified at request time or by editing the machine after it is provisioned, override runtime properties specified at the multi-machine service level. This allows the multi-machine blueprint to apply consistent behavior across all of its component machines, while allowing a user to override the multi-machine service properties for each component type.

Custom properties on multi-machine service and component machines are processed in the following order.

- 1 Build profile specified on component blueprint
- 2 Component blueprint
- 3 Build profile specified on multi-machine blueprint
- 4 Multi-machine blueprint
- 5 Business group
- 6 Compute resource
- 7 Reservations
- 8 Endpoint
- 9 Request time specified on a multi-machine service
- 10 Request time specified on a component machine

<span id="page-12-0"></span>A property value specified in a source that appears later in the list overrides values for the same property specified in sources earlier in the list. Custom properties specified in the multi-machine service are applied to all component machines in the service. If a property is designated as Prompt User on a component blueprint, the value specified at request time is applied to all machines of the same component type that are provisioned as part of that request.

Some properties, such as Hostname, must be unique to each machine. Do not specify the property at the component level. If the Hostname property is specified at the component level, it is ignored.

## **Custom Property Types**

You can use vRealize Automation external and updated property types for cloned machines. You cannot use Internal and read-only property types for cloned machines.

The following vRealize Automation custom property types are available.

**Internal** 

The specified value is maintained in the database only. For example, the email address of the manager who approved a machine request is recorded in the VirtualMachine.Admin.Approver property but the property has no effect on the machine.

■ Read-only

The specified value is implemented on the machine and cannot be changed. For example, VirtualMachine.Admin.UUID specifies the UUID of the machine, which cannot be changed.

External

A machine's external properties are determined when the virtualization platform creates the machine or during the WinPE phase of the build process. To set these properties, their values must be provided to the proxy agent, which passes them on to the virtualization platform, or to the guest agent , which implements them in the WinPE phase.

The specified value is implemented on the machine but is never updated. For example, if the property VirtualMachine.Admin.AddOwnerToAdmins is set to true, the owner of the machine is added to its local administrators group. If the owner is later removed from this group, the property is not updated to false.

**n** Updated

The specified value is implemented on the machine and is updated through data collection. For example, if the compute resource of a machine is changed, a proxy agent updates the value of the machine's VirtualMachine.Admin.Hostname property.

Internal and read-only property types set attributes that the template determines.

You can use the vRealize Automation machine menu to change all reserved custom properties except the read-only properties VirtualMachine.Admin.AgentID, VirtualMachine.Admin.UUID, and VirtualMachine.Admin.Name.

## **Creating Custom Properties for Application Services**

You can use custom properties that you define on a vRealize Automation blueprint when you define an application blueprint in Application Services.

Using vRealize Automation you can add custom properties to blueprints either individually or in a build profile. A build profile is a named collection of a group of custom properties. If you enable the Prompt User option for a custom property, the user is required to enter a value for the property when they use that blueprint to request machine provisioning.

<span id="page-13-0"></span>Custom properties that have been made available to a specific business group are also available to members of that group as they create and edit blueprints.

You can use the custom properties on vRealize Automation blueprints to define applications in Application Services and publish them to the vRealize Automation catalog.

You can also use the vRealize Automation Property Dictionary when defining custom properties that use the Prompt User option. The following dictionary control types are supported for use with catalog items that are published from Application Services:

- DropDownList
- **CheckBox**

For related information about using custom properties in conjunction with Application Services, see *Using Application Services* in vRealize Automation documentation.

## **Build Profiles and Property Sets**

vRealize Automation contains property sets that fabric administrators can use when they create build profiles.

Property sets are groups of related properties that are commonly used together in build profiles and machine blueprints. Instead of adding custom properties to a build profile or a machine blueprint individually, you can add an entire set to a build profile and provide the values.

Many commonly used property sets are included in vRealize Automation.

For example, the WimImagingProperties property set contains custom properties commonly used for WIMbased provisioning:

- Image.ISO.Location
- Image.ISO.Name
- Image.Network.Password
- n Image.Network.User
- Image.WIM.Index
- Image.WIM.Name
- Image.WIM.Path

As another example, the vApp property set contains the following custom properties that can be used for vApp provisioning:

- n VirtualMachine.Network*N*.Name
- VCloud.Template.MakeIdenticalCopy
- VMware.SCSI.Type
- n Sysprep.Identification.DomainAdmin
- n Sysprep.Identification.DomainAdminPassword
- Sysprep.Identification.JoinDomain

Fabric administrators can create their own property sets and add them to vRealize Automation.

#### <span id="page-14-0"></span>**Create a Build Profile**

Fabric administrators can organize commonly used custom properties into build profiles so that tenant administrators and business group managers can include these custom property sets in blueprints.

Build profiles are available to tenant administrators and business group managers of all tenants. You can create your build profile by adding custom properties individually, by loading property sets that contain multiple custom properties, or by using a combination of the two methods.

#### **Prerequisites**

Log in to the vRealize Automation console as a **fabric administrator**.

#### **Procedure**

- 1 Select Infrastructure > Blueprints > Build Profiles.
- $\mathcal{D}$ Click the **Add** icon  $($ **.**).
- 3 Enter a name and, optionally, a description.
- 4 (Optional) Add custom properties individually to your build profile.
	- a Click **New Property**.
	- b Enter the custom property in the **Name** text box.
	- c Enter the value of the custom property in the **Value** text box.
	- d (Optional) Select the **Encrypted** check box to encrypt the custom property in the database.
	- e (Optional) Select the **Prompt user** check box to require the user to provide a value when they request a machine.

If you choose to prompt users for a value, any value you provide for the custom property is presented to them as the default. If you do not provide a default, users cannot continue with the machine request until they provide a value for the custom property.

- f Click the **Save** icon ( $\bullet$ ).
- 5 (Optional) Select a property set to load into your build profile.
	- a Select a property set from the **Add from property set** drop-down menu.
	- b Click **Load**.
- 6 (Optional) Click the **Edit** icon  $(\mathscr{O})$  to configure a custom property loaded from a property set.
	- a Enter the value of the custom property in the **Value** text box.
	- b Select the **Encrypted** check box to encrypt the custom property in the database.
	- c Select the **Prompt user** check box to require the user to provide a value when they request a machine.

If you choose to prompt users for a value, any value you provide for the custom property is presented to them as the default. If you do not provide a default, users cannot continue with the machine request until they provide a value for the custom property.

- d Click the **Save** icon ( $\odot$ ).
- 7 Click **OK**.

<span id="page-15-0"></span>Tenant administrators and business group managers can now select your build profile and include it in their blueprints.

### **Create a Property Set**

Fabric administrators can create their own groupings of related custom properties and add them to vRealize Automation for use in build profiles.

Property sets are available to fabric administrators of all tenants.

### **Create a Property Set XML File**

A fabric administrator defines property sets in an XML file and uploads them to vRealize Automation.

If you edit a property set that is already in use in a build profile, vRealize Automation does not automatically update the build profile. A fabric administrator must reload the property set to the build profile.

#### **Procedure**

```
1 Create an XML file.
```
- 2 Insert the following version and encoding values into the schema declaration. **version="1.0" encoding="UTF-16"**.
- 3 Insert a <Doc> element.

<Doc> </Doc>

4 Insert a <CustomProperties> element in the <Doc> element.

```
<Doc>
   <CustomProperties>
   </CustomProperties>
</Doc>
```
5 Define the attributes of the custom property to include in the property set.

#### <Doc>

```
 <CustomProperties>
     <Property Name="property_name" DefaultValue="property_value" Encrypted="true_or_false" 
PromptUser="true_or_false"/>
  </CustomProperties>
</Doc>
```
If you do not include the DefaultValue attribute, no default value is stored. If you do not include the Encrypted or PromptUser attributes, they default to false.

- 6 Repeat Step 5 step for each property to include in the property set.
- 7 Save and close the file.

A fabric administrator can now upload your property set XML file to vRealize Automation.

#### **Add a Property Set to vRealize Automation**

After you create a property set XML file, a fabric administrator can upload the property set to vRealize Automation.

#### **Prerequisites**

n Log in to the vRealize Automation console as a **fabric administrator**.

■ Create a property set XML file.

#### **Procedure**

- 1 Select Infrastructure > Blueprints > Build Profiles.
- 2 Click **Manage Property Sets**.
- 3 Click **Browse** to select the **Property set XML file name**.
- 4 Enter a name and, optionally, a description.
- 5 Click **OK**.

You can now include your property set in build profiles.

Custom Properties Reference

# <span id="page-18-0"></span>**Custom Properties Grouped by Function 2**

You can use custom properties to provide additional vRealize Automation controls.

These properties are also grouped by name and described in relevant guides in vRealize Automation product documentation. See [Chapter 3, "Custom Properties Grouped by Name," on page 49.](#page-48-0)

This chapter includes the following topics:

- ["Custom Properties for Openstack Endpoints," on page 20](#page-19-0)
- "Custom Properties for Basic Workflow Blueprints," on page 20
- ["Custom Properties for Clone Blueprints," on page 22](#page-21-0)
- ["Custom Properties for FlexClone Blueprints," on page 25](#page-24-0)
- n ["Custom Properties for Linked Clone Blueprints," on page 27](#page-26-0)
- n ["Custom Properties for Linux Kickstart Blueprints," on page 29](#page-28-0)
- ["Custom Properties for SCCM Blueprints," on page 31](#page-30-0)
- ["Custom Properties for WIM Blueprints," on page 32](#page-31-0)
- ["Custom Properties for vApp Blueprints," on page 35](#page-34-0)
- n ["Custom Properties for vRealize Automation Guest Agent," on page 37](#page-36-0)
- ["Custom Properties for Networking," on page 40](#page-39-0)
- ["Custom Properties for PXE Provisioning," on page 42](#page-41-0)
- n ["Custom Properties for BMC BladeLogic Configuration Manager Integration," on page 45](#page-44-0)
- ["Custom Properties for HP Server Automation Integration," on page 46](#page-45-0)

## <span id="page-19-0"></span>**Custom Properties for Openstack Endpoints**

vRealize Automation includes custom properties you might want to use when you configure your Openstack endpoints in vRealize Automation.

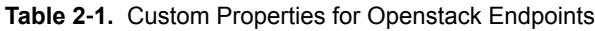

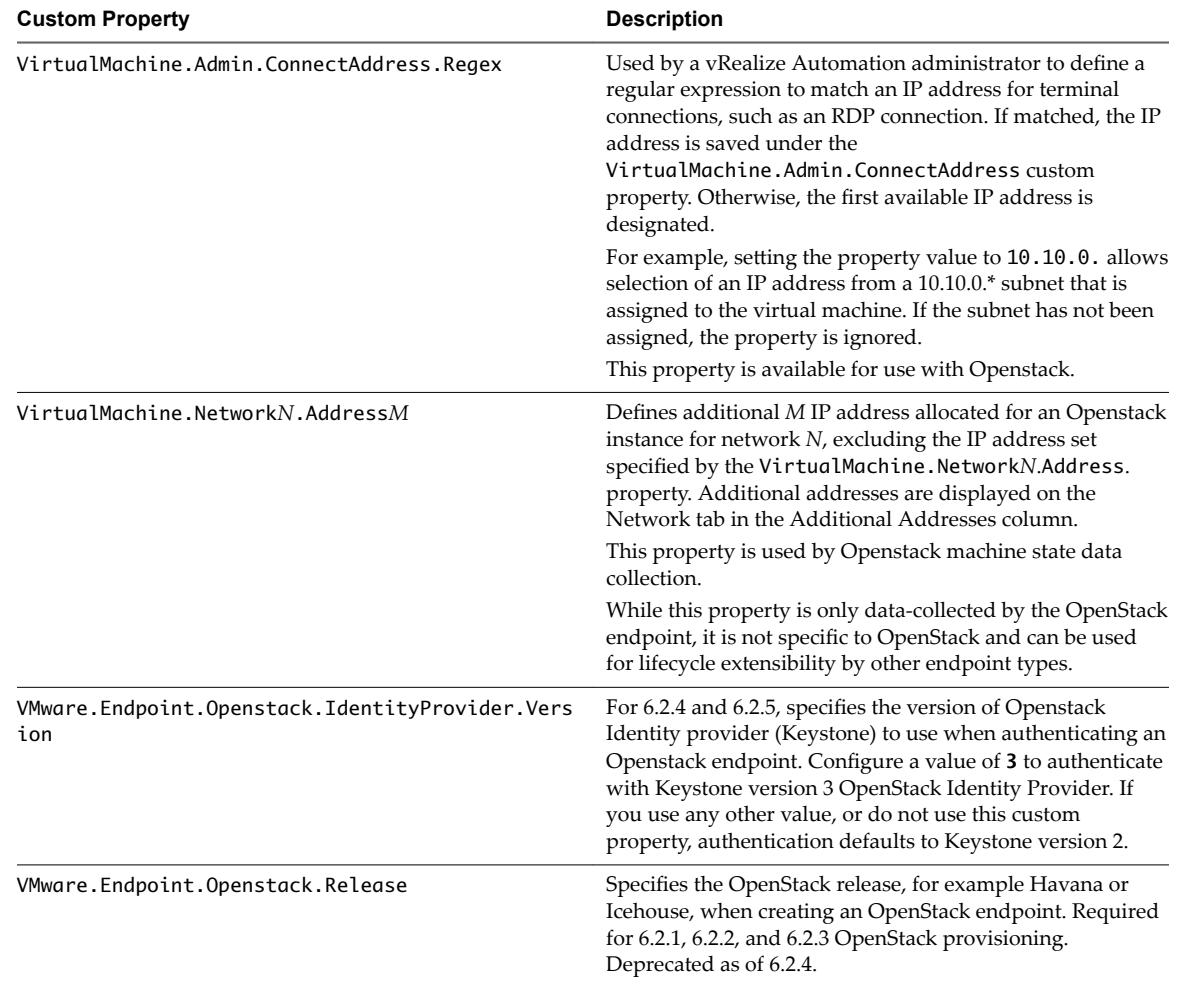

## **Custom Properties for Basic Workflow Blueprints**

vRealize Automation includes custom properties that you can use to provide additional controls for basic workflow blueprints.

**Table 2**‑**2.** Custom Properties for Basic Workflow Blueprints

| <b>Custom Property</b>             | <b>Description</b>                                                                                                    |
|------------------------------------|----------------------------------------------------------------------------------------------------|
| VirtualMachine.CDROM.Attach        | Set to False to provision the machine without a CD-ROM<br>device. The default is True.                                                                                                    |
| VirtualMachine.Admin.ThinProvision | Determines whether thin provisioning is used on ESX<br>compute resources using local or iSCSI storage. Set to True<br>to use thin provisioning. Set to False to use standard<br>provisioning. This property is for virtual provisioning. |

| <b>Custom Property</b>                        | <b>Description</b>                                                                                                    |
|-----------------------------------------------|----------------------------------------------------------------------------------------------------|
| VirtualMachine.DiskN.StorageReservationPolicy | Specifies the storage reservation policy to use to find<br>storage for disk N. Also assigns the named storage<br>reservation policy to a volume. To use this property,<br>substitute the volume number for $N$ in the property name<br>and specify a storage reservation policy name as the value.<br>This property is equivalent to the storage reservation policy<br>name specified on the blueprint. Disk numbering must be<br>sequential. This property is valid for all Virtual and vCloud<br>reservations. This property is not valid for Physical or<br>Cloud reservations, other than vCloud reservations.                                                                                                    |
| VirtualMachine.Storage.AllocationType         | Stores collected groups to a single datastore. A distributed<br>environment stores disks round-robin style.                                                                                                    |
| VirtualMachine.Storage.Name                   | Identifies the storage path on which the machine resides.<br>The default is the value specified in the reservation that<br>was used to provision the machine.                                                                                                    |
| VirtualMachine.Storage.ReserveMemory          | Set to True to manage vSwap storage allocation to ensure<br>availability and set allocation in the reservation. vSwap<br>allocation is considered when you create or reconfigure a<br>virtual machine. vSwap allocation checking is only<br>available for vCenter Server endpoints. For multi-machine<br>blueprints, add the property to the component blueprints.<br>NOTE If you do not specify the<br>VirtualMachine.Storage.ReserveMemory custom<br>property when you create or provision the machine from<br>vRealize Automation, swap space availability is not<br>ensured. If you add the property for an already<br>provisioned machine, and the allocated reservation is full,<br>the storage allocated in the reservation might exceed the<br>actual allocated storage. |
| VMware.Hardware.Version                       | Specifies the VM hardware version to be used for vSphere<br>settings. Supported values are currently vmx-04, vmx-07,<br>vmx-08, vmx-09 and vmx-10. This property is applicable<br>for VM Create and VM Update workflows and is available<br>only for basic workflow blueprints.                                                                                                    |

**Table 2**‑**2.** Custom Properties for Basic Workflow Blueprints (Continued)

## <span id="page-21-0"></span>**Custom Properties for Clone Blueprints**

vRealize Automation includes custom properties that you can use to provide additional controls for clone blueprints.

**Table 2**‑**3.** Custom Properties for Clone Blueprints

| <b>Custom Property</b>                        | <b>Description</b>                                                                                                    |
|-----------------------------------------------|----------------------------------------------------------------------------------------------------|
| VirtualMachine.DiskN.StorageReservationPolicy | Specifies the storage reservation policy to use to find<br>storage for disk N. Also assigns the named storage<br>reservation policy to a volume. To use this property,<br>substitute the volume number for $N$ in the property name<br>and specify a storage reservation policy name as the value.<br>This property is equivalent to the storage reservation policy<br>name specified on the blueprint. Disk numbering must be<br>sequential. This property is valid for all Virtual and vCloud<br>reservations. This property is not valid for Physical or<br>Cloud reservations, other than vCloud reservations.                                                                                                    |
| VirtualMachine.NetworkN.ProfileName           | Specifies the name of a network profile from which to<br>assign a static IP address to network device Nor from<br>which to obtain the range of static IP addresses that can be<br>assigned to network device $N$ of a cloned machine, where<br>$N=0$ for the first device, 1 for the second, and so on.<br>If a network profile is specified in the network path in the<br>reservation on which the machine is provisioned, a static IP<br>address is assigned from that network profile. You can<br>ensure that a static IP address is assigned from a specific<br>profile by setting the value of this property to the name of a<br>network profile.<br>With WIM-based provisioning for virtual machines, you<br>can use this property to specify a network profile and<br>network interface or you can use the Network section of<br>the Virtual Reservation page. You can also assign the<br>network interface to a virtual network using the<br>VirtualMachine.NetworkN.Name custom property. |
| Linux.ExternalScript.Name                     | Specifies the name of an optional customization script, for<br>example config.sh, that the Linux guest agent runs after<br>the operating system is installed. This property is available<br>for Linux machines cloned from templates on which the<br>Linux agent is installed.<br>If you specify an external script, you must also define its<br>location by using the<br>Linux.ExternalScript.LocationType and<br>Linux. External Script. Path properties.                                                                                                    |
| Linux.ExternalScript.LocationType             | Specifies the location type of the customization script<br>named in the Linux. External Script. Name property.<br>This can be either local or nfs.<br>You must also specify the script location using the<br>Linux. External Script. Path property. If the location<br>type is nfs, also use the Linux. External Script. Server<br>property.                                                                                                    |
| Linux.ExternalScript.Server                   | Specifies the name of the NFS server, for example lab-<br>ad.lab.local, on which the Linux external customization<br>script named in Linux. External Script. Name is located.                                                                                                    |
| Linux.ExternalScript.Path                     | Specifies the local path to the Linux customization script or<br>the export path to the Linux customization on the NFS<br>server. The value must begin with a forward slash and not<br>include the file name, for<br>example/scripts/linux/config.sh.                                                                                                    |

If your administrators installed the guest agent to run scripts that accept custom properties and customize provisioned machines, you can use custom properties to further customize cloned machines that use the guest agent.

| <b>Custom Property</b>                | <b>Description</b>                                                                                                    |
|---------------------------------------|----------------------------------------------------------------------------------------------------|
| VirtualMachine.Admin.AddOwnerToAdmins | Set to True (default) to add the machine's owner, as<br>specified by the VirtualMachine.Admin.Owner property,<br>to the local administrators group on the machine.                                                                                                    |
| VirtualMachine.Admin.AllowLogin       | Set to True (default) to add the machine owner to the local<br>remote desktop users group, as specified by the<br>VirtualMachine.Admin.Owner property.                                                                                                    |
| VirtualMachine.Admin.UseGuestAgent    | If the guest agent is installed as a service on a template for<br>cloning, set to True on the machine blueprint to enable the<br>guest agent service on machines cloned from that template.<br>When the machine is started, the guest agent service is<br>started. Set to False to disable the guest agent. If set to<br>False, the enhanced clone workfow will not use the guest<br>agent for guest operating system tasks, reducing its<br>functionality to VMwareCloneWorkflow. If not specified or<br>set to anything other than False, the enhanced clone<br>workflow will send work items to the guest agent.                                                                                                    |
| VirtualMachine.DiskN.Active           | Set to True (default) to specify that the machine's disk $N$ is<br>active. Set to False to specify that the machine's disk N is<br>not active.                                                                                                    |
| VirtualMachine.DiskN.Size             | Defines the size in GB of disk N. For example, to give a size<br>of 150 GB to a disk G, define the custom property<br>VirtualMachine.Disk0.Size and enter a value of 150.<br>Disk numbering must be sequential. By default a machine<br>has one disk referred to by VirtualMachine.Disk0.Size,<br>where size is specified by the storage value on the<br>blueprint from which the machine is provisioned. The<br>storage value on the blueprint user interface overwrites the<br>value in the VirtualMachine.Disk0.Size property. The<br>VirtualMachine.Disk0.Size property is not available as<br>a custom property because of its relationship with the<br>storage option on the blueprint. More disks can be added<br>by specifying VirtualMachine.Disk1.Size,<br>VirtualMachine.Disk2.Size and so on.<br>VirtualMachine.Admin.TotalDiskUsage always |

**Table 2**‑**4.** Custom Properties for Customizing Cloned Machines with a Guest Agent

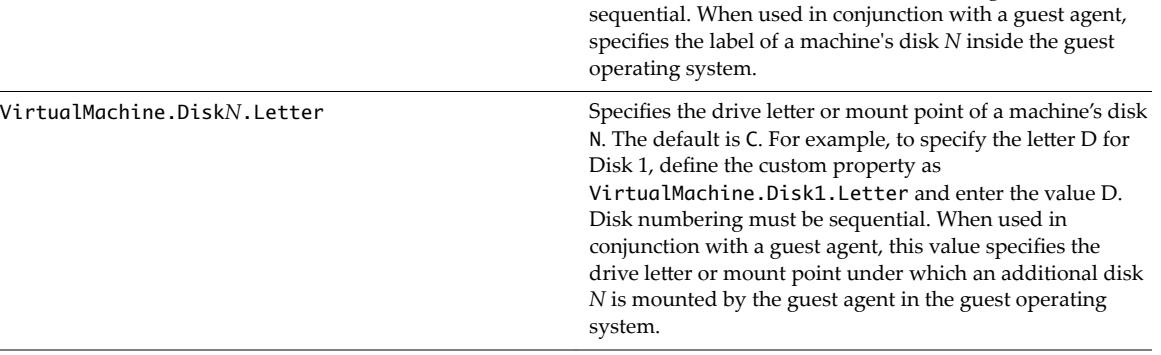

VirtualMachine.DiskN.Label Specifies the label for a machine's disk. The disk label

represents the total of the .DiskN.Size properties plus the

VMware.Memory.Reservation size allocation.

maximum is 32 characters. Disk numbering must be

| <b>Custom Property</b>                     | <b>Description</b>                                                                                                    |
|--------------------------------------------|----------------------------------------------------------------------------------------------------|
| VirtualMachine.Admin.CustomizeGuestOSDelay | Specifies the time to wait after customization is complete<br>and before starting the guest operating system<br>customization. The value must be in HH:MM:SS format. If<br>the value is not set, the default value is one minute<br>$(00:01:00)$ . If you choose not to include this custom<br>property, provisioning can fail if the virtual machine<br>reboots before guest agent work items are completed.                                                                                                    |
| VirtualMachine.Customize.WaitComplete      | Set to True to prevent the provisioning workflow from<br>sending work items to the guest agent until all<br>customizations have been completed.                                                                                                    |
| VirtualMachine.SoftwareN.Name              | Specifies the descriptive name of a software application or<br>script to install or run during provisioning. This is an<br>optional and information-only property. It serves no real<br>function for the enhanced clone workflow or the guest<br>agent but it is useful for a custom software selection in a<br>user interface or for software usage reporting.                                                                                                    |
| VirtualMachine.SoftwareN.ScriptPath        | Specifies the full path to an application's install script. The<br>path must be a valid absolute path as seen by the guest<br>operating system and must include the name of the script<br>file name.<br>You can pass custom property values as parameters to the<br>script by inserting {CustomPropertyName} in the path string.<br>For example, if you have a custom property named<br>ActivationKey whose value is 1234, the script path is<br>D:\InstallApp.bat -key {ActivationKey}. The guest<br>agent runs the command D:\InstallApp.bat -key<br>1234. Your script file can then be programmed to accept<br>and use this value. |
| VirtualMachine.SoftwareN.ISOName           | Specifies the path and file name of the ISO file relative to<br>the data store root. The format<br>is/folder_name/subfolder_name/file_name.iso. If a<br>value is not specified, the ISO is not mounted.                                                                                                    |
| VirtualMachine.SoftwareN.ISOLocation       | Specifies the storage path that contains the ISO image file<br>to be used by the application or script. Format the path as it<br>appears on the host reservation, for example<br>netapp-1:it_nfs_1. If a value is not specified, the ISO is<br>not mounted.                                                                                                    |

**Table 2**‑**4.** Custom Properties for Customizing Cloned Machines with a Guest Agent (Continued)

## <span id="page-24-0"></span>**Custom Properties for FlexClone Blueprints**

vRealize Automation includes custom properties that you can use to provide additional controls for FlexClone blueprints.

| <b>Custom Property</b>              | <b>Description</b>                                                                                                    |
|-------------------------------------|----------------------------------------------------------------------------------------------------|
| VirtualMachine.NetworkN.ProfileName | Specifies the name of a network profile from which to<br>assign a static IP address to network device Nor from<br>which to obtain the range of static IP addresses that can be<br>assigned to network device $N$ of a cloned machine, where<br>N=0 for the first device, 1 for the second, and so on.                                       |
|                                     | If a network profile is specified in the network path in the<br>reservation on which the machine is provisioned, a static IP<br>address is assigned from that network profile. You can<br>ensure that a static IP address is assigned from a specific<br>profile by setting the value of this property to the name of a<br>network profile. |
|                                     | With WIM-based provisioning for virtual machines, you<br>can use this property to specify a network profile and<br>network interface or you can use the Network section of<br>the Virtual Reservation page. You can also assign the<br>network interface to a virtual network using the<br>VirtualMachine.NetworkN.Name custom property.    |
| Linux.ExternalScript.Name           | Specifies the name of an optional customization script, for<br>example config.sh, that the Linux guest agent runs after<br>the operating system is installed. This property is available<br>for Linux machines cloned from templates on which the<br>Linux agent is installed.                                                              |
|                                     | If you specify an external script, you must also define its<br>location by using the<br>Linux.ExternalScript.LocationType and<br>Linux. External Script. Path properties.                                                                                                    |
| Linux.ExternalScript.LocationType   | Specifies the location type of the customization script<br>named in the Linux. External Script. Name property.<br>This can be either local or nfs.                                                                                                    |
|                                     | You must also specify the script location using the<br>Linux. External Script. Path property. If the location<br>type is nfs, also use the Linux.ExternalScript.Server<br>property.                                                                                                    |
| Linux.ExternalScript.Server         | Specifies the name of the NFS server, for example lab-<br>ad.lab.local, on which the Linux external customization<br>script named in Linux. External Script. Name is located.                                                                                                    |
| Linux.ExternalScript.Path           | Specifies the local path to the Linux customization script or<br>the export path to the Linux customization on the NFS<br>server. The value must begin with a forward slash and not<br>include the file name, for<br>example/scripts/linux/config.sh.                                                                                       |

**Table 2**‑**5.** Custom Properties for FlexClone Blueprints

If you installed the guest agent to customize cloned machines, the Custom Properties for Customizing FlexClone Machines with a Guest Agent table describes the most commonly used custom properties for your situation.

| <b>Custom Property</b>                     | <b>Description</b>                                                                                                    |
|--------------------------------------------|----------------------------------------------------------------------------------------------------|
| VirtualMachine.Admin.UseGuestAgent         | If the guest agent is installed as a service on a template for<br>cloning, set to True on the machine blueprint to enable the<br>guest agent service on machines cloned from that template.<br>When the machine is started, the guest agent service is<br>started. Set to False to disable the guest agent. If set to<br>False, the enhanced clone workfow will not use the guest<br>agent for guest operating system tasks, reducing its<br>functionality to VMwareCloneWorkflow. If not specified or<br>set to anything other than False, the enhanced clone<br>workflow will send work items to the guest agent.                                                                                                    |
| VirtualMachine.DiskN.Size                  | Defines the size in GB of disk N. For example, to give a size<br>of 150 GB to a disk G, define the custom property<br>VirtualMachine.Disk0.Size and enter a value of 150.<br>Disk numbering must be sequential. By default a machine<br>has one disk referred to by VirtualMachine.Disk0.Size,<br>where size is specified by the storage value on the<br>blueprint from which the machine is provisioned. The<br>storage value on the blueprint user interface overwrites the<br>value in the VirtualMachine.Disk0.Size property. The<br>VirtualMachine.Disk0.Size property is not available as<br>a custom property because of its relationship with the<br>storage option on the blueprint. More disks can be added<br>by specifying VirtualMachine.Disk1.Size,<br>VirtualMachine.Disk2.Size and so on.<br>VirtualMachine.Admin.TotalDiskUsage always<br>represents the total of the .DiskN.Size properties plus the<br>VMware.Memory.Reservation size allocation. |
| VirtualMachine.DiskN.Label                 | Specifies the label for a machine's disk. The disk label<br>maximum is 32 characters. Disk numbering must be<br>sequential. When used in conjunction with a guest agent,<br>specifies the label of a machine's disk N inside the guest<br>operating system.                                                                                                    |
| VirtualMachine.DiskN.Letter                | Specifies the drive letter or mount point of a machine's disk<br>N. The default is C. For example, to specify the letter D for<br>Disk 1, define the custom property as<br>VirtualMachine.Disk1.Letter and enter the value D.<br>Disk numbering must be sequential. When used in<br>conjunction with a guest agent, this value specifies the<br>drive letter or mount point under which an additional disk<br>N is mounted by the guest agent in the guest operating<br>system.                                                                                                    |
| VirtualMachine.Admin.CustomizeGuestOSDelay | Specifies the time to wait after customization is complete<br>and before starting the guest operating system<br>customization. The value must be in HH:MM:SS format. If<br>the value is not set, the default value is one minute<br>$(00:01:00)$ . If you choose not to include this custom<br>property, provisioning can fail if the virtual machine<br>reboots before guest agent work items are completed.                                                                                                    |

**Table 2**‑**6.** Custom Properties for Customizing FlexClone Machines with a Guest Agent

| <b>Custom Property</b>                | <b>Description</b>                                                                                                    |
|---------------------------------------|----------------------------------------------------------------------------------------------------|
| VirtualMachine.Customize.WaitComplete | Set to True to prevent the provisioning workflow from<br>sending work items to the guest agent until all<br>customizations have been completed.                                                                                                    |
| VirtualMachine.SoftwareN.ScriptPath   | Specifies the full path to an application's install script. The<br>path must be a valid absolute path as seen by the guest<br>operating system and must include the name of the script<br>file name.                                                                                                    |
|                                       | You can pass custom property values as parameters to the<br>script by inserting {CustomPropertyName} in the path string.<br>For example, if you have a custom property named<br>Activation Key whose value is 1234, the script path is<br>D:\InstallApp.bat -key {ActivationKey}. The guest<br>agent runs the command D: \InstallApp.bat -key<br>1234. Your script file can then be programmed to accept<br>and use this value. |

<span id="page-26-0"></span>**Table 2**‑**6.** Custom Properties for Customizing FlexClone Machines with a Guest Agent (Continued)

## **Custom Properties for Linked Clone Blueprints**

vRealize Automation includes custom properties that you can use to provide additional controls for linked clone blueprints.

Certain vRealize Automation custom properties are required to use with linked clone blueprints.

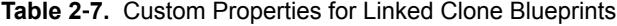

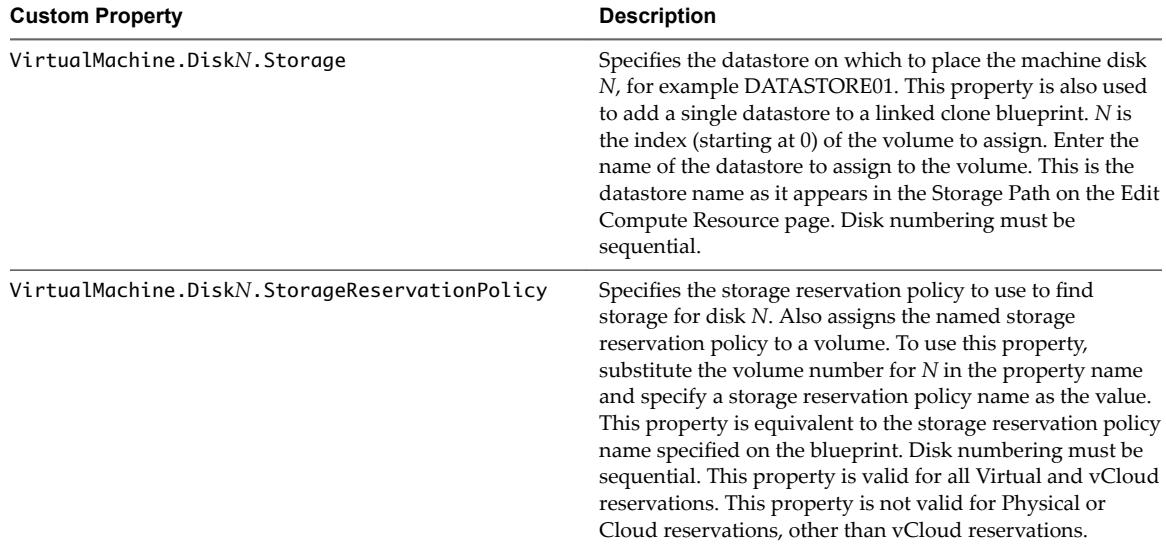

| <b>Custom Property</b>            | <b>Description</b>                                                                                                    |
|-----------------------------------|----------------------------------------------------------------------------------------------------|
| VirtualMachine.DiskN.Size         | Defines the size in GB of disk N. For example, to give a size<br>of 150 GB to a disk G, define the custom property<br>VirtualMachine.Disk0.Size and enter a value of 150.<br>Disk numbering must be sequential. By default a machine<br>has one disk referred to by VirtualMachine.Disk0.Size,<br>where size is specified by the storage value on the<br>blueprint from which the machine is provisioned. The<br>storage value on the blueprint user interface overwrites the<br>value in the VirtualMachine.Disk0.Size property. The<br>VirtualMachine.Disk0.Size property is not available as<br>a custom property because of its relationship with the<br>storage option on the blueprint. More disks can be added<br>by specifying VirtualMachine.Disk1.Size,<br>VirtualMachine.Disk2.Size and so on.<br>VirtualMachine.Admin.TotalDiskUsage always<br>represents the total of the .DiskN.Size properties plus the<br>VMware.Memory.Reservation size allocation. |
| VirtualMachine.DiskN.Label        | Specifies the label for a machine's disk. The disk label<br>maximum is 32 characters. Disk numbering must be<br>sequential. When used in conjunction with a guest agent,<br>specifies the label of a machine's disk N inside the guest<br>operating system.                                                                                                    |
| VirtualMachine.DiskN.Letter       | Specifies the drive letter or mount point of a machine's disk<br>N. The default is C. For example, to specify the letter D for<br>Disk 1, define the custom property as<br>VirtualMachine.Disk1.Letter and enter the value D.<br>Disk numbering must be sequential. When used in<br>conjunction with a guest agent, this value specifies the<br>drive letter or mount point under which an additional disk<br>$N$ is mounted by the guest agent in the guest operating<br>system.                                                                                                    |
| MaximumProvisionedMachines        | Specifies the maximum number of linked clones for one<br>machine snapshot. The default is unlimited.                                                                                                    |
| Linux.ExternalScript.Name         | Specifies the name of an optional customization script, for<br>example config.sh, that the Linux guest agent runs after<br>the operating system is installed. This property is available<br>for Linux machines cloned from templates on which the<br>Linux agent is installed.<br>If you specify an external script, you must also define its<br>location by using the<br>Linux.ExternalScript.LocationType and<br>Linux.ExternalScript.Path properties.                                                                                                    |
| Linux.ExternalScript.LocationType | Specifies the location type of the customization script<br>named in the Linux. External Script. Name property.<br>This can be either local or nfs.<br>You must also specify the script location using the<br>Linux. External Script. Path property. If the location<br>type is nfs, also use the Linux. External Script. Server<br>property.                                                                                                    |

**Table 2**‑**7.** Custom Properties for Linked Clone Blueprints (Continued)

| <b>Custom Property</b>      | <b>Description</b>                                                                                                    |
|-----------------------------|----------------------------------------------------------------------------------------------------|
| Linux.ExternalScript.Server | Specifies the name of the NFS server, for example lab-<br>ad.lab.local, on which the Linux external customization<br>script named in Linux. External Script. Name is located.                                                                         |
| Linux.ExternalScript.Path   | Specifies the local path to the Linux customization script or<br>the export path to the Linux customization on the NFS<br>server. The value must begin with a forward slash and not<br>include the file name, for<br>example/scripts/linux/config.sh. |

<span id="page-28-0"></span>**Table 2**‑**7.** Custom Properties for Linked Clone Blueprints (Continued)

If you installed the guest agent to customize cloned machines, you use some custom properties more often than others.

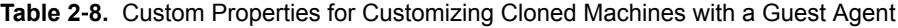

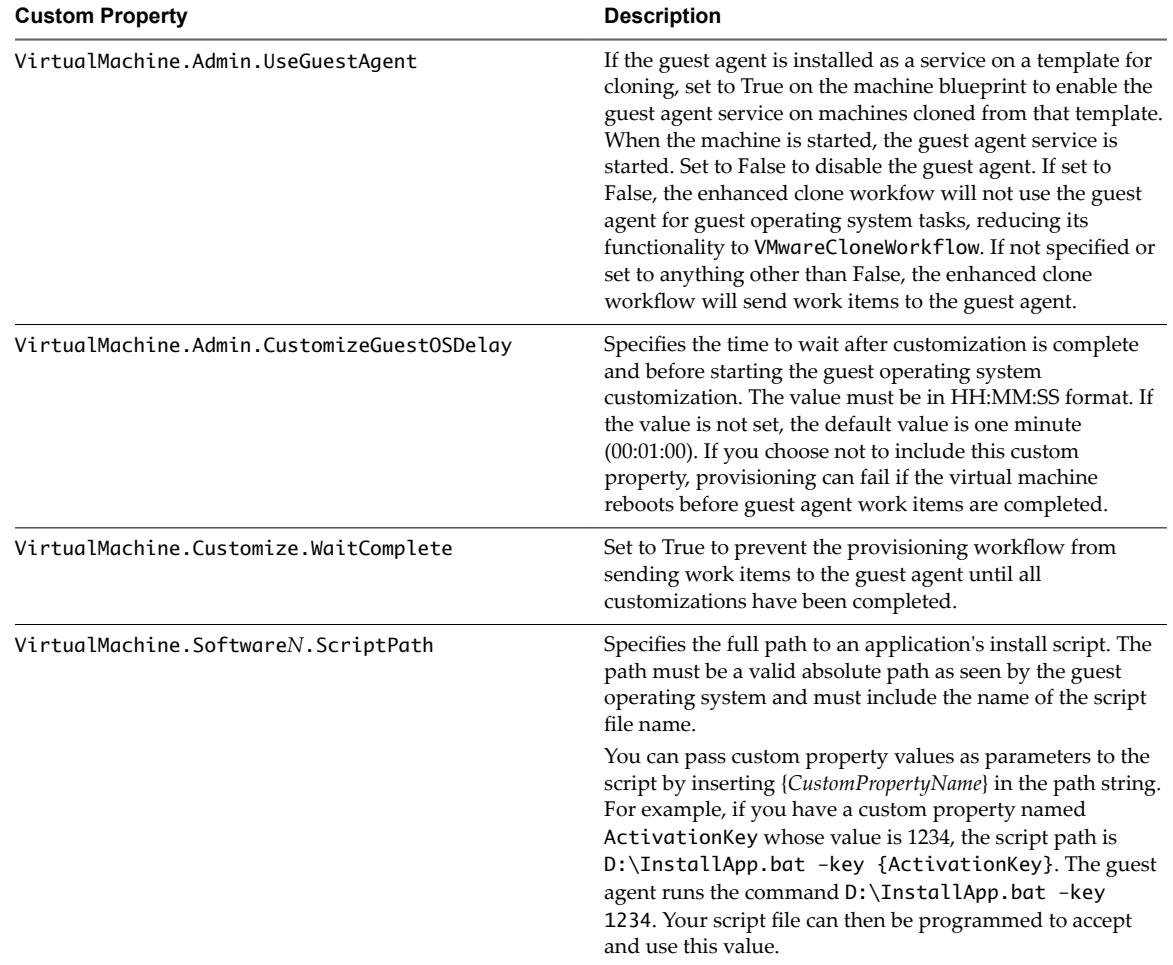

## **Custom Properties for Linux Kickstart Blueprints**

vRealize Automation includes custom properties that you can use to provide additional controls for Linux Kickstart blueprints.

Certain vRealize Automation custom properties are required to use with Linux Kickstart blueprints.

| <b>Custom Property</b>               | <b>Description</b>                                                                                                    |
|--------------------------------------|----------------------------------------------------------------------------------------------------|
| VMware.VirtualCenter.OperatingSystem | Specifies the vCenter Server guest operating system version<br>(VirtualMachineGuestOsIdentifier) with which<br>vCenter Server creates the machine. This operating system<br>version must match the operating system version to be<br>installed on the provisioned machine. Administrators can<br>create property groups using one of several property sets,<br>for example, VMware[OS_Version]Properties, that are<br>predefined to include the correct<br>VMware.VirtualCenter.OperatingSystem values. This<br>property is for virtual provisioning. |
|                                      | For related information, see the enumeration type<br>VirtualMachineGuestOsIdentifier in vSphere<br>API/SDK Documentation. For a list of currently accepted<br>values, see the VMware vCenter Server™ documentation.                                                                                                    |
| Image.ISO.Location                   | Values for this property are case sensitive. Specifies the<br>location of the ISO image from which to boot, for example<br>http://192.168.2.100/site2/winpe.iso. The format of this<br>value depends on your platform. For details, see<br>documentation provided for your platform. This property<br>is required for WIM-based provisioning, Linux Kickstart<br>and autoYaST provisioning, and SCCM-based<br>provisioning.                                                                                                    |
| Image.ISO.Name                       | Values for this property are case sensitive. Specifies the<br>name of the ISO image from which to boot, for<br>example /ISO/Microsoft/WinPE.iso. The format of this<br>value depends on your platform. For details, see<br>documentation provided for your platform. This property<br>is required for WIM-based provisioning, Linux Kickstart<br>and autoYaST provisioning, and SCCM-based<br>provisioning.                                                                                                    |
| Image.ISO.UserName                   | Specifies the user name to access the CIFS share in the<br>format username@domain. For Dell iDRAC integrations<br>where the image is located on a CIFS share that requires<br>authentication to access.                                                                                                    |
| Image.ISO.Password                   | Specifies the password associated with the<br>Image. ISO. UserName property. For Dell iDRAC<br>integrations where the image is located on a CIFS share<br>that requires authentication to access.                                                                                                    |

**Table 2**‑**9.** Required Custom Properties for Linux Kickstart Blueprints

Optional custom properties are available.

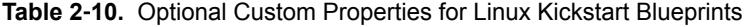

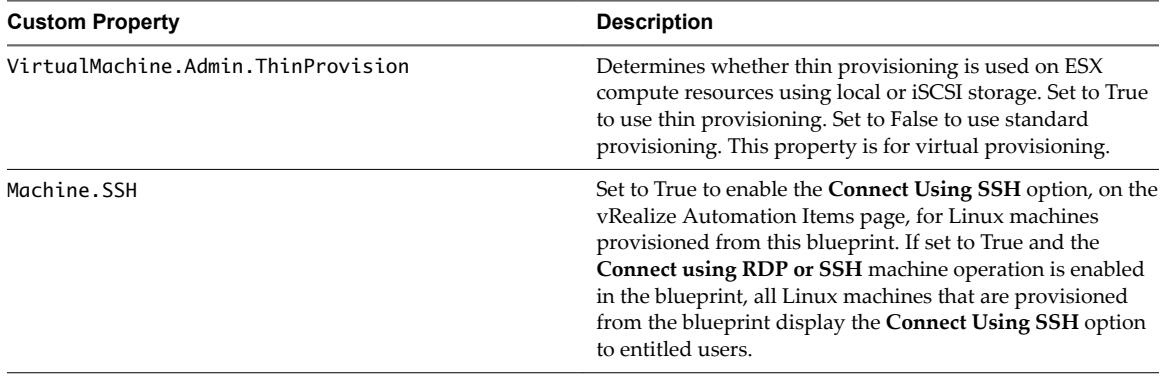

## <span id="page-30-0"></span>**Custom Properties for SCCM Blueprints**

vRealize Automation includes custom properties that you can use to provide additional controls for SCCM blueprints.

Certain custom properties are required to use with SCCM blueprints.

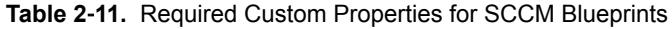

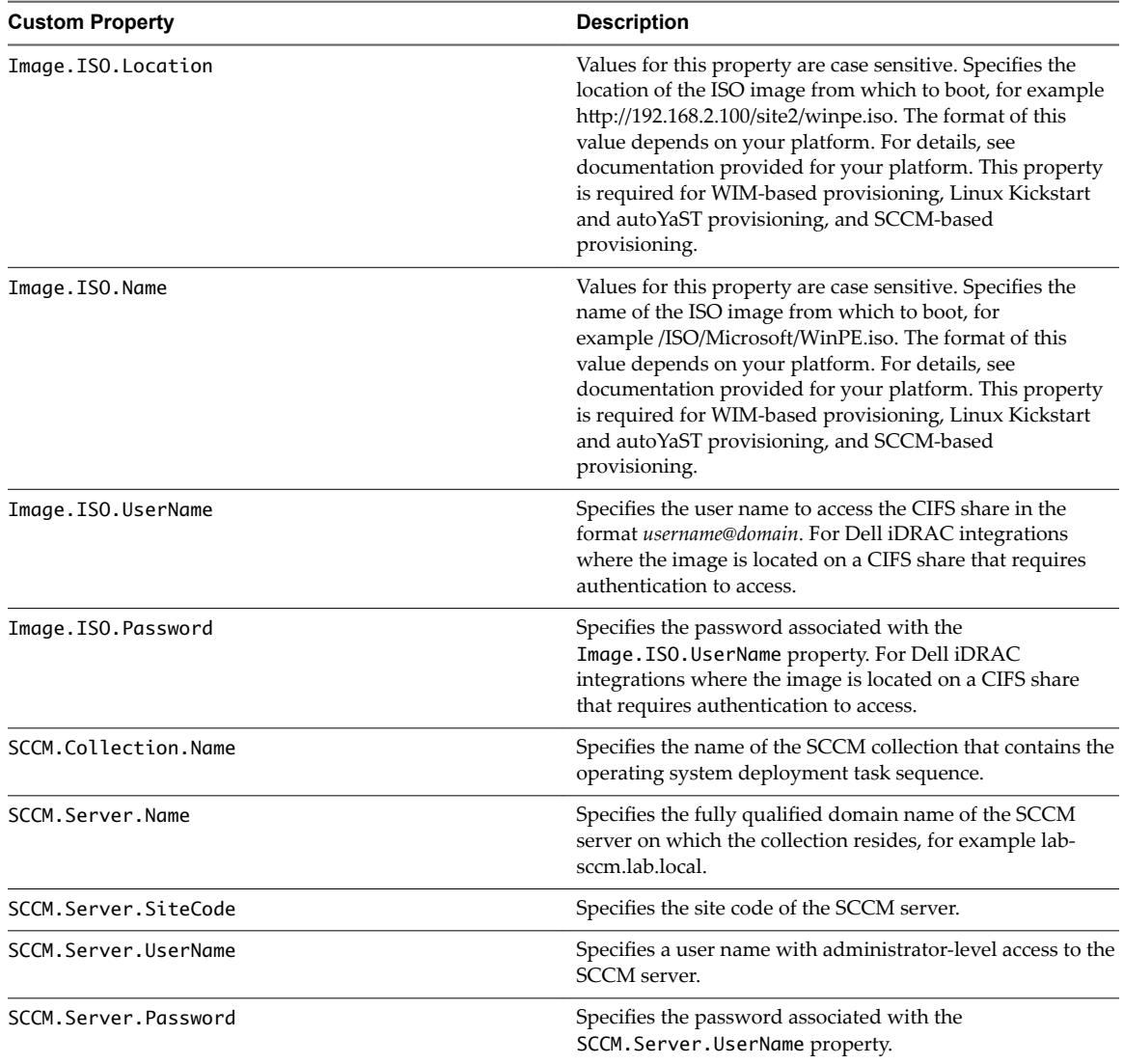

Certain custom properties are used most often with SCCM blueprints.

| <b>Custom Property</b>          | <b>Description</b>                                                                                                    |
|---------------------------------|----------------------------------------------------------------------------------------------------|
| SCCM.CustomVariable.Name        | Specifies the value of a custom variable, where Name is the<br>name of any custom variable to be made available to the<br>SCCM task sequence after the provisioned machine is<br>registered with the SCCM collection. The value is<br>determined by your choice of custom variable. If your<br>integration requires it, you can use<br>SCCM. RemoveCustomVariablePrefix to remove the<br>SCCM. CustomVariable. prefix from your custom variable. |
| SCCM.RemoveCustomVariablePrefix | Set to true to remove the prefix SCCM. CustomVariable.<br>from SCCM custom variables you created by using the<br>custom property SCCM. CustomVariable. Name.                                                                                                    |

<span id="page-31-0"></span>**Table 2**‑**12.** Common Custom Properties for SCCM Blueprints

## **Custom Properties for WIM Blueprints**

vRealize Automation includes custom properties that provide additional controls for WIM blueprints.

Certain vRealize Automation custom properties are required for WIM blueprints.

**Table 2**‑**13.** Required Custom Properties for WIM Blueprints

| <b>Custom Property</b> | <b>Description</b>                                                                                                    |
|------------------------|----------------------------------------------------------------------------------------------------|
| Image.ISO.Location     | Values for this property are case sensitive. Specifies the<br>location of the ISO image from which to boot, for example<br>http://192.168.2.100/site2/winpe.iso. The format of this<br>value depends on your platform. For details, see<br>documentation provided for your platform. This property<br>is required for WIM-based provisioning, Linux Kickstart<br>and autoYaST provisioning, and SCCM-based<br>provisioning. |
| Image.ISO.Name         | Values for this property are case sensitive. Specifies the<br>name of the ISO image from which to boot, for<br>example /ISO/Microsoft/WinPE.iso. The format of this<br>value depends on your platform. For details, see<br>documentation provided for your platform. This property<br>is required for WIM-based provisioning, Linux Kickstart<br>and autoYaST provisioning, and SCCM-based<br>provisioning.                 |
| Image.ISO.UserName     | Specifies the user name to access the CIFS share in the<br>format username@domain. For Dell iDRAC integrations<br>where the image is located on a CIFS share that requires<br>authentication to access.                                                                                                    |
| Image.ISO.Password     | Specifies the password associated with the<br>Image. ISO. UserName property. For Dell iDRAC<br>integrations where the image is located on a CIFS share<br>that requires authentication to access.                                                                                                    |
| Image.Network.Letter   | Specifies the drive letter to which the WIM image path is<br>mapped on the provisioned machine. The default value is<br>К.                                                                                                    |
| Image.WIM.Path         | Specifies the UNC path to the WIM file from which an<br>image is extracted during WIM-based provisioning. The<br>path format is \\server\share\$ format, for example \\lab-<br>ad\dfs\$.                                                                                                    |
| Image.WIM.Name         | Specifies the name of the WIM file, for example<br>win2k8.wim, as located by the Image.WIM.Path property.                                                                                                    |
| Image.WIM.Index        | Specifies the index used to extract the correct image from<br>the WIM file.                                                                                                    |

| <b>Custom Property</b>               | <b>Description</b>                                                                                                    |
|--------------------------------------|----------------------------------------------------------------------------------------------------|
| Image.Network.User                   | Specifies the user name with which to map the WIM image<br>path (Image.WIM.Path) to a network drive on the<br>provisioned machine. This is typically a domain account<br>with access to the network share.                                                                                                    |
| Image.Network.Password               | Specifies the password associated with the<br>Image.Network.User property.                                                                                                    |
| VMware.VirtualCenter.OperatingSystem | Specifies the vCenter Server guest operating system version<br>(VirtualMachineGuestOsIdentifier) with which<br>vCenter Server creates the machine. This operating system<br>version must match the operating system version to be<br>installed on the provisioned machine. Administrators can<br>create property groups using one of several property sets,<br>for example, VMware[OS_Version]Properties, that are<br>predefined to include the correct<br>VMware.VirtualCenter.OperatingSystem values. This<br>property is for virtual provisioning.<br>For related information, see the enumeration type<br>VirtualMachineGuestOsIdentifier in vSphere<br>API/SDK Documentation. For a list of currently accepted<br>values, see the VMware vCenter Server™ documentation. |

**Table 2**‑**13.** Required Custom Properties for WIM Blueprints (Continued)

Optional custom properties are also available for WIM blueprints.

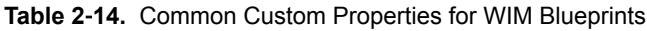

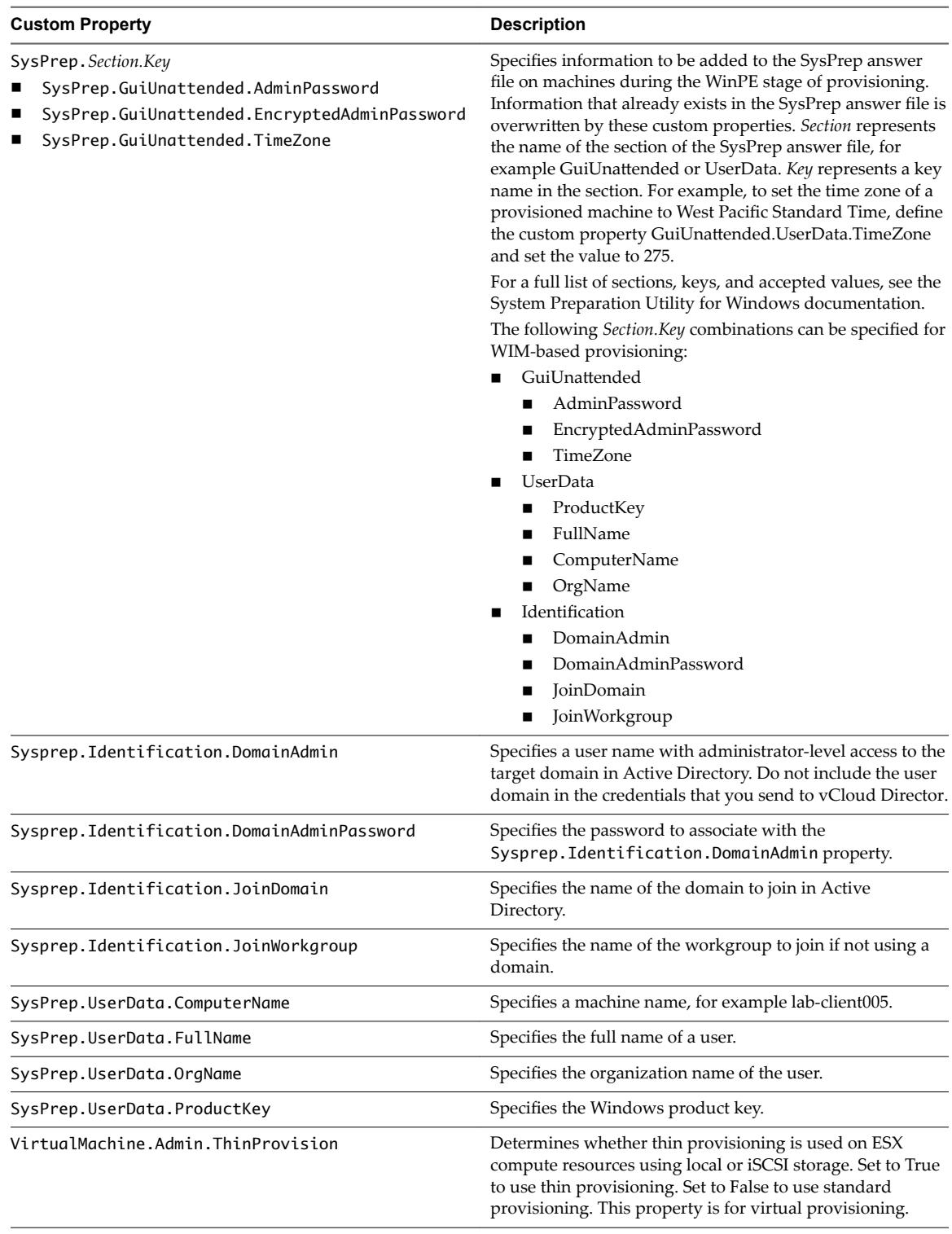

## <span id="page-34-0"></span>**Custom Properties for vApp Blueprints**

You can add certain vRealize Automation custom properties to a vApp or vApp component blueprint or property group to allow a vApp machine to join an Active Directory domain.

The Active Directory domain is supported for Windows machines. If the vApp machine contains Linux and Windows component machines, use a property group to assign custom properties to the vApp component blueprint associated with the Windows machines.

| <b>Custom Property</b>                        | <b>Description</b>                                                                                                    |
|-----------------------------------------------|----------------------------------------------------------------------------------------------------|
| Sysprep.Identification.DomainAdmin            | Specifies a user name with administrator-level access to the<br>target domain in Active Directory. Do not include the user<br>domain in the credentials that you send to vCloud Director.                                                                                                    |
| Sysprep.Identification.DomainAdminPassword    | Specifies the password to associate with the<br>Sysprep. Identification. DomainAdmin property.                                                                                                    |
| Sysprep.Identification.JoinDomain             | Specifies the name of the domain to join in Active<br>Directory.                                                                                                    |
| VirtualMachine.DiskN.IsFixed                  | Disables the editing of a specific disk when reconfiguring a<br>machine. Set to True to disable display of the edit capacity<br>option for a specific volume. The True value is case-<br>sensitive. The N value is the 0-based index of the disk.                                                                                                    |
|                                               | Alternatively, you can set the<br>VirtualMachine.DiskN.IsFixed custom property to<br>True in the VirtualMachineProperties table in the database<br>or use the Repository API to specify a URI value such<br>as/Repository/Data/ManagementModelEntities.s<br>vc/VirtualMachines(guid'60D93A8A-F541-4CE0-<br>A6C6-78973AC0F1D2')/VirtualMachineProperties.                                                                                                    |
| VirtualMachine.DiskN.StorageReservationPolicy | Specifies the storage reservation policy to use to find<br>storage for disk N. Also assigns the named storage<br>reservation policy to a volume. To use this property,<br>substitute the volume number for $N$ in the property name<br>and specify a storage reservation policy name as the value.<br>This property is equivalent to the storage reservation policy<br>name specified on the blueprint. Disk numbering must be<br>sequential. This property is valid for all Virtual and vCloud<br>reservations. This property is not valid for Physical or<br>Cloud reservations, other than yCloud reservations. |

**Table 2**‑**15.** Custom Properties for vApp Blueprints

| <b>Custom Property</b>           | <b>Description</b>                                                                                                    |
|----------------------------------|----------------------------------------------------------------------------------------------------|
| VirtualMachine.NetworkN.Name     | Specifies the name of the network to connect to, for<br>example the network device N to which a machine is<br>attached.                                                                                                    |
|                                  | By default, a network is assigned from the network paths<br>available on the reservation on which the machine is<br>provisioned.                                                                                                    |
|                                  | You can ensure that a network device is connected to a<br>specific network by setting the value of this property to the<br>name of a network on an available reservation.                                                                                                    |
|                                  | VirtualMachine.NetworkN custom properties are<br>designed to be specific to individual blueprints and<br>machines. When a machine is requested, network and IP<br>address allocation is performed before the machine is<br>assigned to a reservation. Because blueprints are not<br>guaranteed to be allocated to a specific reservation, do not<br>use this property on a reservation.<br>You can add this property to a vApp (vCloud) blueprint or<br>a vApp (vCloud) Component blueprint.<br>For related information, see "Custom Properties for<br>Networking," on page 40.                                                                                                    |
| VCloud.Lease.Sync.TimeBufferMins | Specifies a threshold integer value for a compute resource<br>such that lease synchronization between vCloud Director<br>and vRealize Automation will only occur for<br>vCloud Director or vCloud Air provisioned machines that<br>are set to expire in vCloud Director or vCloud Air in that<br>time period. If a conflict is found, the lease value is<br>synchronized to match the lease length defined<br>invRealize Automation. The default<br>VCloud.Lease.Sync.TimeBufferMins value is 720<br>minutes, which is 12 hours. If<br>VCloud.Lease.Sync.TimeBufferMins is not present, the<br>default value is used. For example, if the default values are<br>used, vRealize Automation will run the lease<br>synchronization check workflow every 45 minutes, which<br>is the workflow default, and only the leases of machines<br>that are set to expire within 12 hours are changed to match<br>the lease length defined in vRealize Automation. |

**Table 2**‑**15.** Custom Properties for vApp Blueprints (Continued)
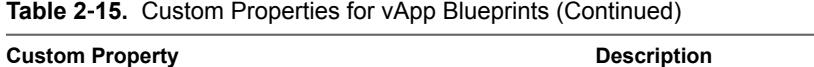

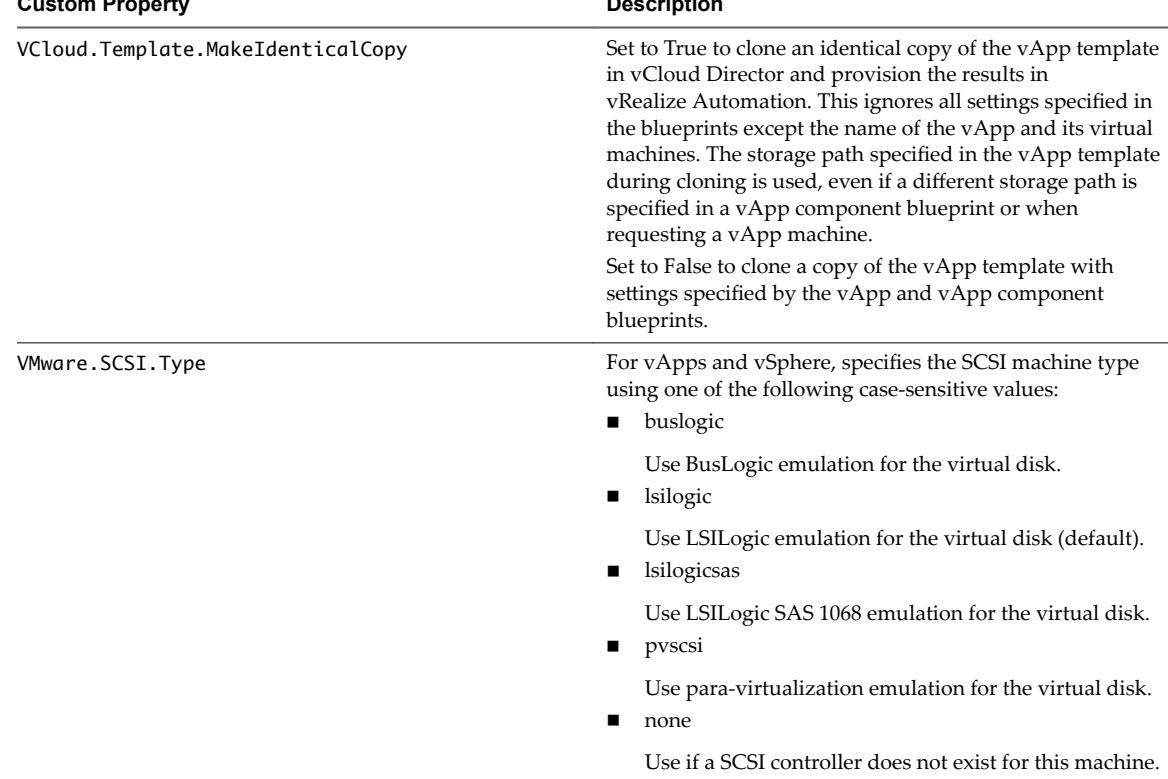

# **Custom Properties for vRealize Automation Guest Agent**

If you have installed the vRealize Automation guest agent in your templates for cloning or in your WinPE, you can use custom properties to run custom scripts within the guest operating system of a provisioned machine after the machine is fully deployed.

| <b>Custom Property</b>                | <b>Description</b>                                                                                                    |
|---------------------------------------|----------------------------------------------------------------------------------------------------|
| VirtualMachine.Admin.AddOwnerToAdmins | Set to True (default) to add the machine's owner, as<br>specified by the VirtualMachine. Admin. Owner property,<br>to the local administrators group on the machine.                                                                                                    |
| VirtualMachine.Admin.AllowLogin       | Set to True (default) to add the machine owner to the local<br>remote desktop users group, as specified by the<br>VirtualMachine.Admin.Owner property.                                                                                                    |
| VirtualMachine.Admin.UseGuestAgent    | If the guest agent is installed as a service on a template for<br>cloning, set to True on the machine blueprint to enable the<br>guest agent service on machines cloned from that template.<br>When the machine is started, the guest agent service is<br>started. Set to False to disable the guest agent. If set to<br>False, the enhanced clone workfow will not use the guest<br>agent for guest operating system tasks, reducing its<br>functionality to VMwareCloneWorkflow. If not specified or<br>set to anything other than False, the enhanced clone<br>workflow will send work items to the guest agent. |
| VirtualMachine.DiskN.Active           | Set to True (default) to specify that the machine's disk $N$ is<br>active. Set to False to specify that the machine's disk N is<br>not active.                                                                                                    |

**Table 2**‑**16.** Custom Properties for Customizing Provisioned Machines with a Guest Agent

| <b>Custom Property</b>                     | <b>Description</b>                                                                                                    |
|--------------------------------------------|----------------------------------------------------------------------------------------------------|
| VirtualMachine.DiskN.Size                  | Defines the size in GB of disk N. For example, to give a size<br>of 150 GB to a disk G, define the custom property<br>VirtualMachine.Disk0.Size and enter a value of 150.<br>Disk numbering must be sequential. By default a machine<br>has one disk referred to by VirtualMachine.Disk0.Size,<br>where size is specified by the storage value on the<br>blueprint from which the machine is provisioned. The<br>storage value on the blueprint user interface overwrites the<br>value in the VirtualMachine.Disk0.Size property. The<br>VirtualMachine.Disk0.Size property is not available as<br>a custom property because of its relationship with the<br>storage option on the blueprint. More disks can be added<br>by specifying VirtualMachine.Disk1.Size,<br>VirtualMachine.Disk2.Size and so on.<br>VirtualMachine.Admin.TotalDiskUsage always<br>represents the total of the .DiskN.Size properties plus the<br>VMware.Memory.Reservation size allocation. |
| VirtualMachine.DiskN.Label                 | Specifies the label for a machine's disk. The disk label<br>maximum is 32 characters. Disk numbering must be<br>sequential. When used in conjunction with a guest agent,<br>specifies the label of a machine's disk $N$ inside the guest<br>operating system.                                                                                                    |
| VirtualMachine.DiskN.Letter                | Specifies the drive letter or mount point of a machine's disk<br>N. The default is C. For example, to specify the letter D for<br>Disk 1, define the custom property as<br>VirtualMachine.Disk1.Letter and enter the value D.<br>Disk numbering must be sequential. When used in<br>conjunction with a guest agent, this value specifies the<br>drive letter or mount point under which an additional disk<br>N is mounted by the guest agent in the guest operating<br>system.                                                                                                    |
| VirtualMachine.Admin.CustomizeGuestOSDelay | Specifies the time to wait after customization is complete<br>and before starting the guest operating system<br>customization. The value must be in HH:MM:SS format. If<br>the value is not set, the default value is one minute<br>(00:01:00). If you choose not to include this custom<br>property, provisioning can fail if the virtual machine<br>reboots before guest agent work items are completed.                                                                                                    |
| VirtualMachine.Customize.WaitComplete      | Set to True to prevent the provisioning workflow from<br>sending work items to the guest agent until all<br>customizations have been completed.                                                                                                    |
| VirtualMachine.SoftwareN.Name              | Specifies the descriptive name of a software application or<br>script to install or run during provisioning. This is an<br>optional and information-only property. It serves no real<br>function for the enhanced clone workflow or the guest<br>agent but it is useful for a custom software selection in a<br>user interface or for software usage reporting.                                                                                                    |

**Table 2**‑**16.** Custom Properties for Customizing Provisioned Machines with a Guest Agent (Continued)

| <b>Custom Property</b>               | <b>Description</b>                                                                                                    |
|--------------------------------------|----------------------------------------------------------------------------------------------------|
| VirtualMachine.SoftwareN.ScriptPath  | Specifies the full path to an application's install script. The<br>path must be a valid absolute path as seen by the guest<br>operating system and must include the name of the script<br>file name.                                                                                                    |
|                                      | You can pass custom property values as parameters to the<br>script by inserting {CustomPropertyName} in the path string.<br>For example, if you have a custom property named<br>ActivationKey whose value is 1234, the script path is<br>D:\InstallApp.bat -key {ActivationKey}. The guest<br>agent runs the command D: \InstallApp.bat -key<br>1234. Your script file can then be programmed to accept<br>and use this value. |
| VirtualMachine.ScriptPath.Decrypt    | Allows vRealize Automation to obtain an encrypted string<br>that is passed as a properly formatted<br>VirtualMachine.SoftwareN.ScriptPath custom<br>property statement to the gugent command line.                                                                                                    |
|                                      | You can provide an encrypted string, such as your<br>password, as a custom property in a command line<br>argument. This allows you to store encrypted information<br>that the guest agent can decrypt and understand as a valid<br>command line argument. For example, the<br>VirtualMachine.Software0.ScriptPath =<br>c:\dosomething.bat password custom property string<br>is not secure as it contains an actual password.  |
|                                      | To encrypt the password, you can create a<br>vRealize Automation custom property, for example<br>MyPassword = password, and enable encryption by<br>selecting the available checkbox. The guest agent decrypts<br>the [MyPassword] entry to the value in the custom<br>property MyPassword and executes the script as<br>c:\dosomething.bat password.                                                                          |
|                                      | Create custom property $MyPassword = password$<br>where password is the value of your actual password.<br>Enable encryption by selecting the available checkbox.<br>Set custom property                                                                                                    |
|                                      | VirtualMachine.ScriptPath.Decrypt as<br>VirtualMachine.ScriptPath.Decrypt = true.                                                                                                    |
|                                      | Set custom property<br>ш<br>VirtualMachine.Software0.ScriptPathas<br>VirtualMachine.Software0.ScriptPath =<br>c:\dosomething.bat [MyPassword].                                                                                                    |
|                                      | If you set VirtualMachine. ScriptPath. Decrypt to false,<br>or don't create the<br>VirtualMachine.ScriptPath.Decrypt custom property,<br>then the string inside the square brackets ([and ]) is not<br>decrypted.                                                                                                    |
| VirtualMachine.SoftwareN.ISOName     | Specifies the path and file name of the ISO file relative to<br>the data store root. The format<br>is/folder_name/subfolder_name/file_name.iso.Ifa<br>value is not specified, the ISO is not mounted.                                                                                                    |
| VirtualMachine.SoftwareN.ISOLocation | Specifies the storage path that contains the ISO image file<br>to be used by the application or script. Format the path as it<br>appears on the host reservation, for example<br>netapp-1:it_nfs_1. If a value is not specified, the ISO is<br>not mounted.                                                                                                    |

**Table 2**‑**16.** Custom Properties for Customizing Provisioned Machines with a Guest Agent (Continued)

## **Custom Properties for Networking**

The vRealize Automation custom properties for networking specify configuration for a specific network device on a machine.

#### NOTE This information does not apply to Amazon Web Services.

Network assignments are performed during machine allocation. vRealize Automation retrieves network information from the blueprint. If you want to assign more than one network, use the VirtualMachine.Network*N*.Name custom property on your machine blueprint. If you do not provide custom properties, allocation only assigns one network, which is picked using a round robin method in conjunction with the selected reservation.

By default, a machine has one network device configured with the VirtualMachine.Network0.Name property. You can configure additional network devices by using the VirtualMachine.Network*N*.Name custom property.

The numbering of network properties must be sequential, starting with 0. For example, if you specify custom properties for only VirtualMachine.Network0 and VirtualMachine.Network2, the properties for VirtualMachine.Network2 are ignored, because the preceding network, VirtualMachine.Network1, was not specified.

| <b>Description</b>                                                                                                    |
|----------------------------------------------------------------------------------------------------|
| Specifies the IP address of network device $N$ in a machine<br>provisioned with a static IP address.                                                                                                    |
| Indicates whether the MAC address of network device N is<br>generated or user-defined (static). This property is available<br>for cloning.                                                                                                    |
| The default value is generated. If the value is static, you<br>must also use VirtuglMachine.NetworkN.MacAddress<br>to specify the MAC address.                                                                                                    |
| VirtualMachine.NetworkN custom properties are<br>designed to be specific to individual blueprints and<br>machines. When a machine is requested, network and IP<br>address allocation is performed before the machine is<br>assigned to a reservation. Because blueprints are not<br>guaranteed to be allocated to a specific reservation, do not<br>use this property on a reservation.                                                                                                    |
| Specifies the MAC address of a network device N. This<br>property is available for cloning.<br>If the value of<br>VirtualMachine.NetworkN.MacAddressType is<br>generated, this property contains the generated address.<br>If the value of<br>VirtualMachine.Network.N.MacAddressType is static,<br>this property specifies the MAC address. For virtual<br>machines provisioned on ESX server hosts, the address<br>must be in the range specified by VMware. For details, see<br>vSphere documentation.<br>VirtualMachine.NetworkN custom properties are<br>designed to be specific to individual blueprints and<br>machines. When a machine is requested, network and IP |
| address allocation is performed before the machine is<br>assigned to a reservation. Because blueprints are not<br>guaranteed to be allocated to a specific reservation, do not<br>use this property on a reservation.                                                                                                    |
|                                                                                                    |

**Table 2**‑**17.** Custom Properties for Networking Configuration

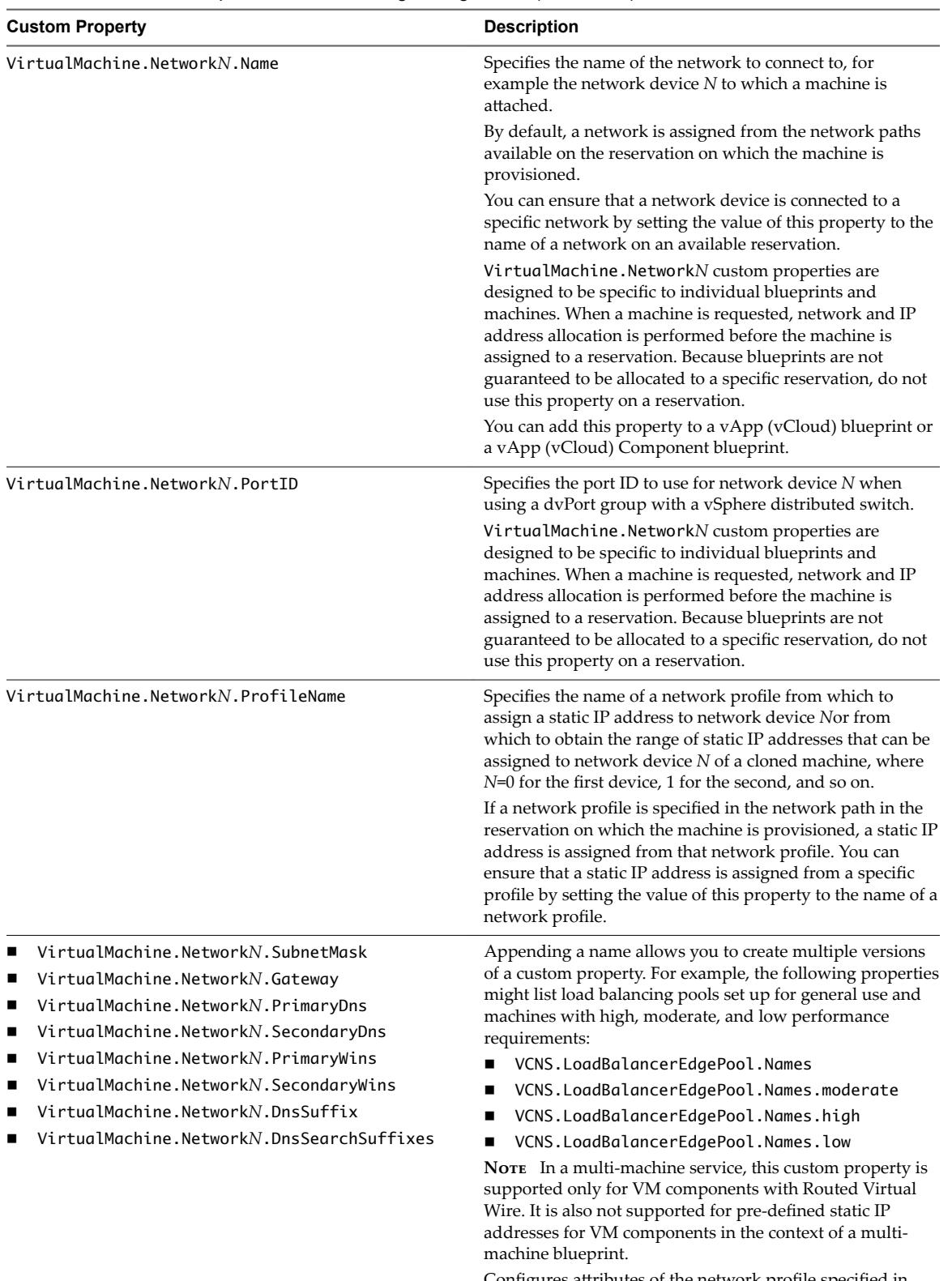

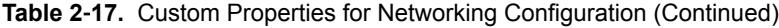

Configures attributes of the network profile specified in VirtualMachine.Network*N*.ProfileName.

| <b>Custom Property</b>               | <b>Description</b>                                                                                                    |
|--------------------------------------|----------------------------------------------------------------------------------------------------|
| VCNS.LoadBalancerEdgePool.Names.name | Specifies the vCloud Networking and Security load<br>balancing pools to which the virtual machine is assigned<br>during provisioning. The virtual machine is assigned to all<br>service ports of all specified pools. The value is an <i>edge/pool</i><br>name or a list of <i>edge/pool</i> names separated by commas.<br>Names are case-sensitive. |
|                                      | Appending a name allows you to create multiple versions<br>of a custom property. For example, the following properties<br>might list load balancing pools set up for general use and<br>machines with high, moderate, and low performance<br>requirements:                                                                                           |
|                                      | VCNS.LoadBalancerEdgePool.Names<br>п                                                                                                    |
|                                      | VCNS.LoadBalancerEdgePool.Names.moderate                                                                                                    |
|                                      | VCNS.LoadBalancerEdgePool.Names.high<br>■                                                                                                    |
|                                      | VCNS.LoadBalancerEdgePool.Names.low                                                                                                    |
|                                      | <b>NOTE</b> In a multi-machine service, this custom property is<br>supported only for VM components with Routed Virtual<br>Wire. It is also not supported for pre-defined static IP<br>addresses for VM components in the context of a multi-<br>machine blueprint.                                                                                  |
| VCNS.SecurityGroup.Names.name        | Specifies the vCloud Networking and Security security<br>group or groups to which the virtual machine is assigned<br>during provisioning. The value is a security group name or<br>a list of names separated by commas. Names are case-<br>sensitive.                                                                                                |
|                                      | Appending a name allows you to create multiple versions<br>of the property, which can be used separately or in<br>combination. For example, the following properties can list<br>security groups intended for general use, for the sales<br>force, and for support:                                                                                  |
|                                      | VCNS.SecurityGroup.Names<br>■                                                                                                    |
|                                      | VCNS.SecurityGroup.Names.sales                                                                                                    |
|                                      | VCNS.SecurityGroup.Names.support<br>■                                                                                                    |
| VCNS.SecurityTag.Names.name          | Specifies the vCloud Networking and Security security tag<br>or tags to which the virtual machine is associated during<br>provisioning. The value is a security tag name or a list of<br>names separated by commas. Names are case-sensitive.                                                                                                    |
|                                      | Appending a name allows you to create multiple versions<br>of the property, which can be used separately or in<br>combination. For example, the following properties can list<br>security tags intended for general use, for the sales force,                                                                                                    |
|                                      | and for support:                                                                                                    |
|                                      | VCNS.SecurityTag.Names                                                                                                    |
|                                      | VCNS.SecurityTag.Names.sales                                                                                                    |
|                                      | VCNS.SecurityTag.Names.support                                                                                                    |

**Table 2**‑**17.** Custom Properties for Networking Configuration (Continued)

#### **Custom Properties for PXE Provisioning**

PXE is the only provisioning method supported for Cisco UCS Manager. You can use the network bootstrap program with vRealize Automation custom properties to initiate WIM, SCCM, or Linux Kickstart provisioning. You can also use custom properties to call your own PowerShell scripts. Linux Kickstart provisioning does not require custom properties.

#### **Custom Properties for Provisioning With PowerShell Scripts**

You can use these properties for calling PowerShell scripts.

| <b>Custom Property</b> | <b>Description</b>                                                                                                    |
|------------------------|----------------------------------------------------------------------------------------------------|
| Pxe.Setup.ScriptName   | Specifies a custom EPI PowerShell script to run on the<br>machine before it is started by using the PXE network boot<br>program. The value is the name assigned to the script when<br>it is uploaded to the model manager, for example<br>setup.ps1.                        |
| Pxe.Clean.ScriptName   | Specifies the name of an EPI PowerShell script installed in<br>the vRealize Automation Model Manager, to run on the<br>machine after it is provisioned. The value is the name<br>assigned to the script when it is uploaded to the Model<br>Manager, for example clean.ps1. |

**Table 2**‑**18.** Custom Properties for Calling PowerShell Scripts

#### **Custom Properties For PXE and SCCM Provisioning**

You can use these properties for PXE and SCCM provisioning.

#### **Table 2**‑**19.** Custom Properties for PXE and SCCM Provisioning

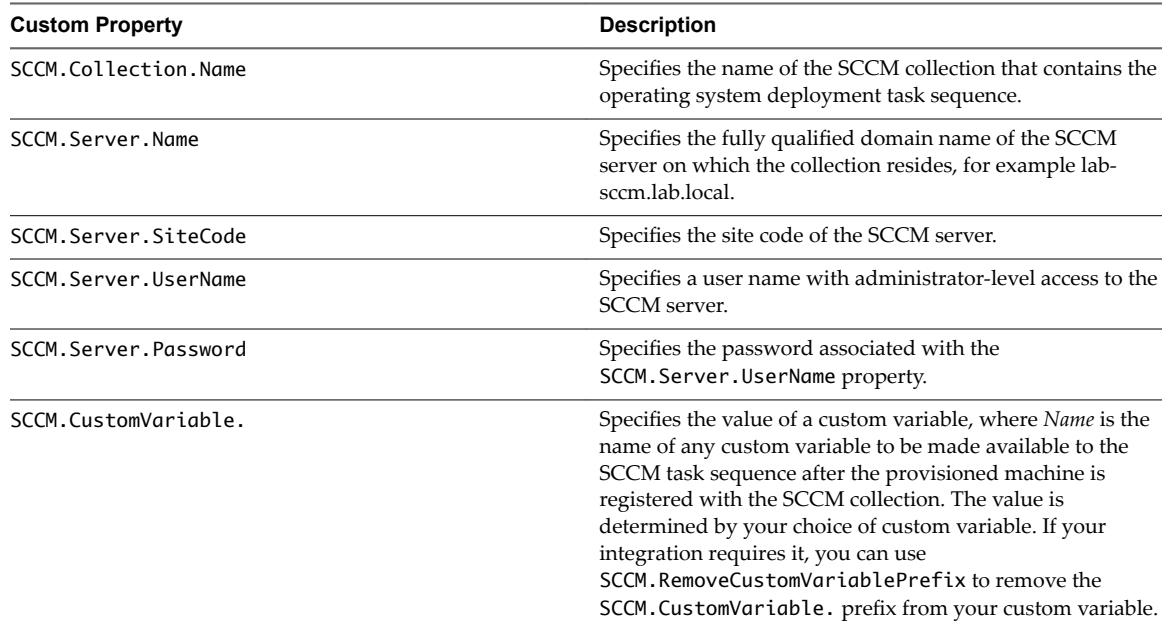

## **Custom Properties For PXE and WIM Provisioning**

You can use these properties for PXE and WIM provisioning.

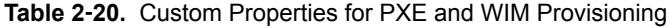

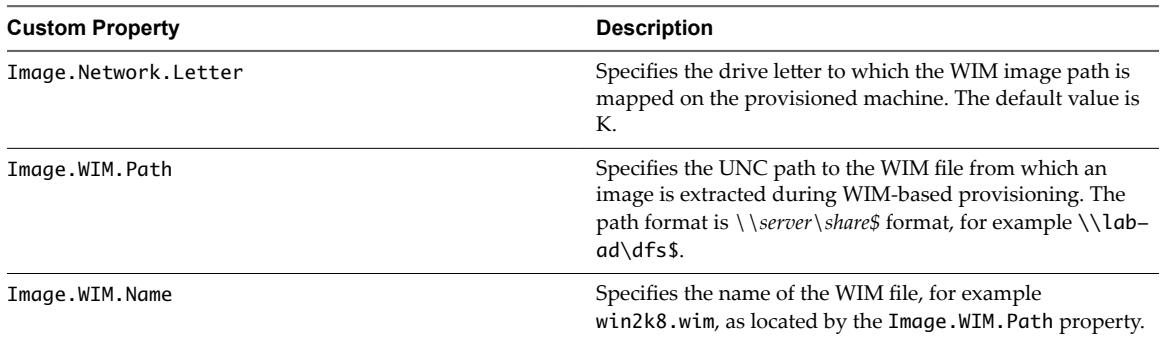

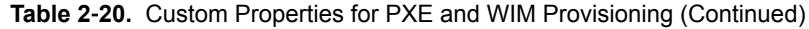

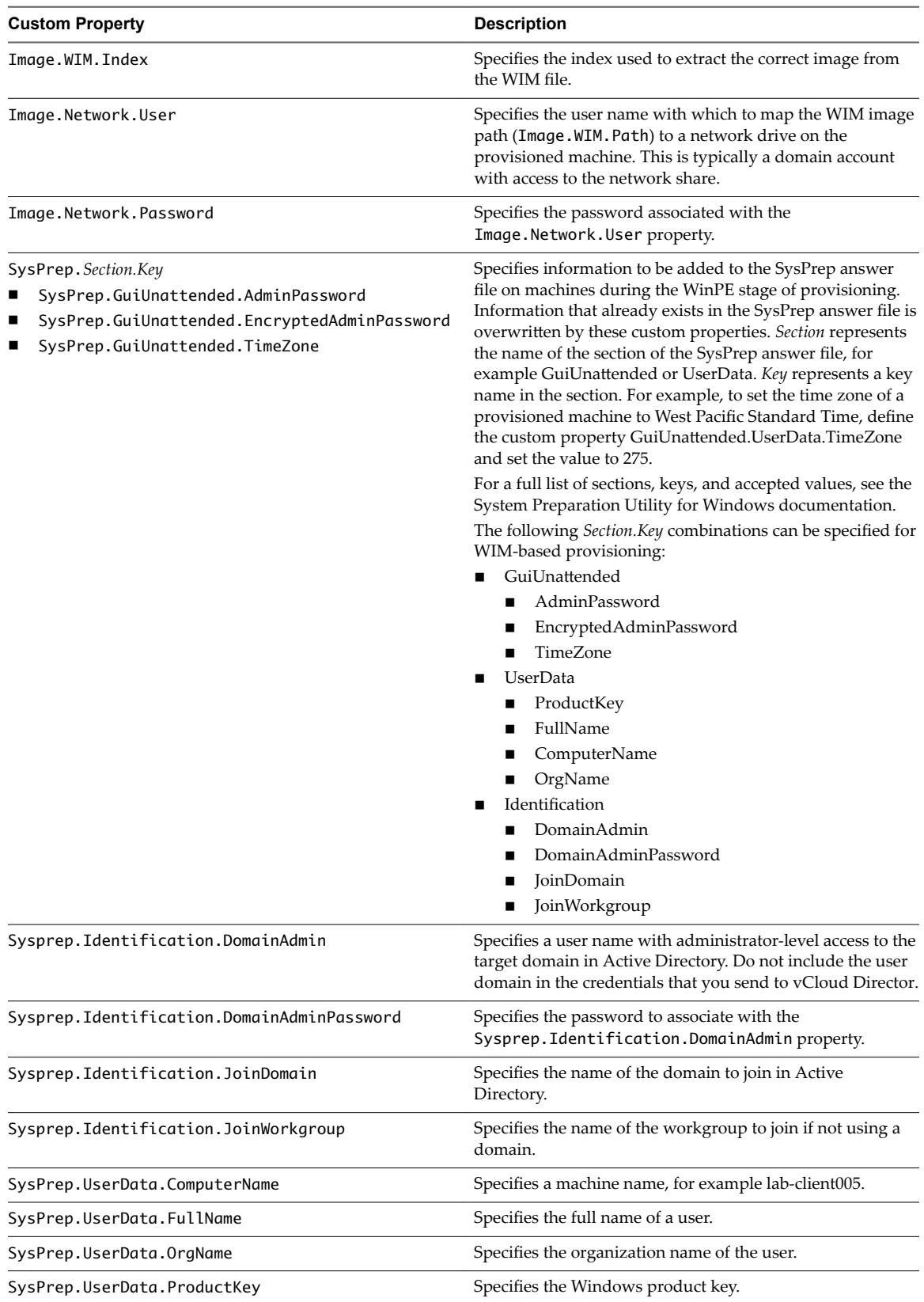

# **Custom Properties for BMC BladeLogic Configuration Manager Integration**

vRealize Automation includes custom properties that you can use to provide additional controls for BMC BladeLogic Configuration Manager integration.

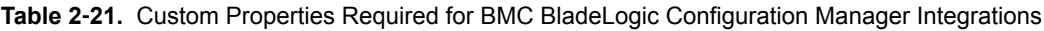

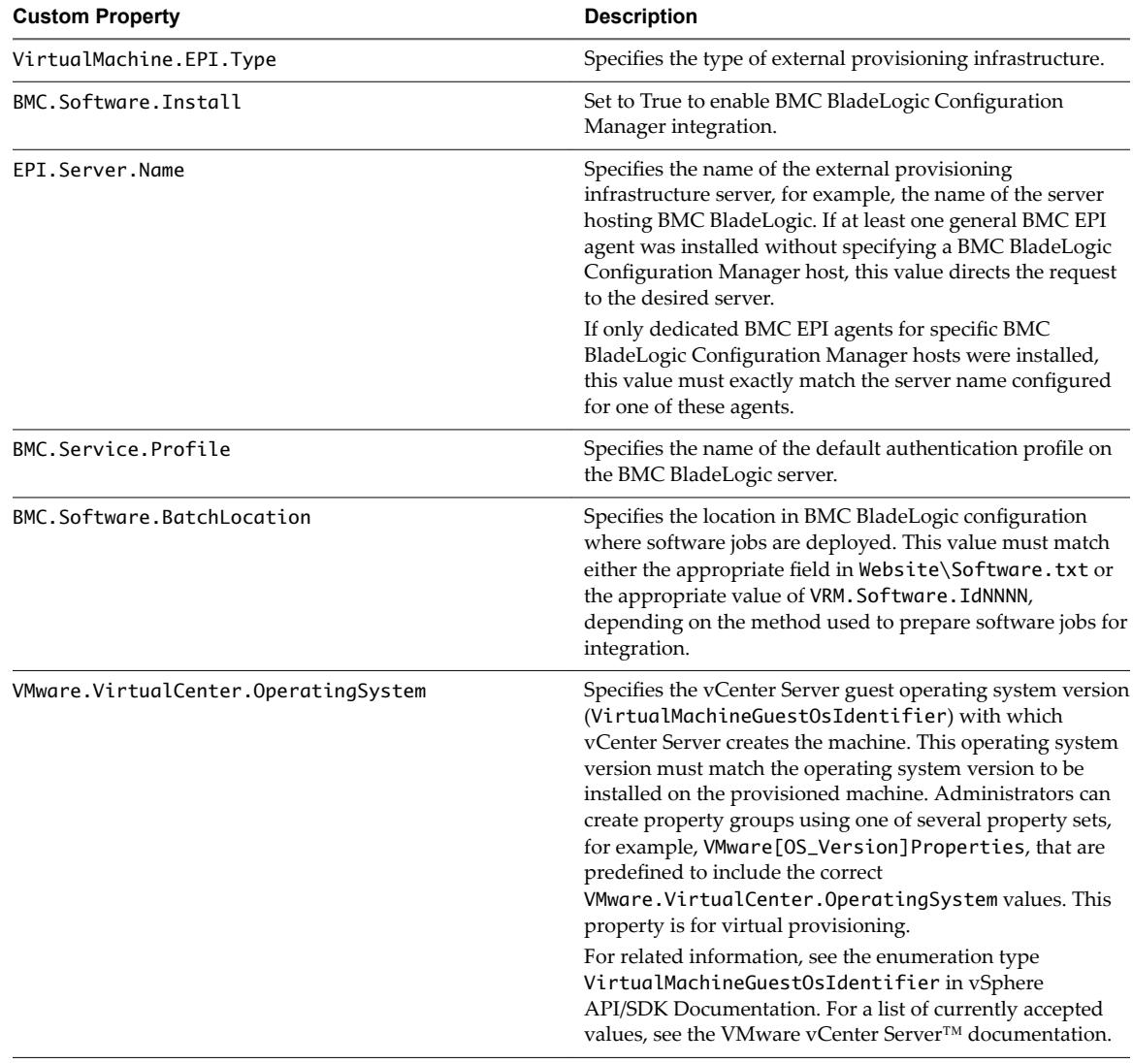

#### **Custom Properties To Make BMC BladeLogic Configuration Manager Software Jobs Available**

Configure BMC BladeLogic Configuration Manager jobs for vRealize Automation integrations. Make all software jobs available to machine requesters to select from, or specify a software job to apply to all machines provisioned from the blueprint.

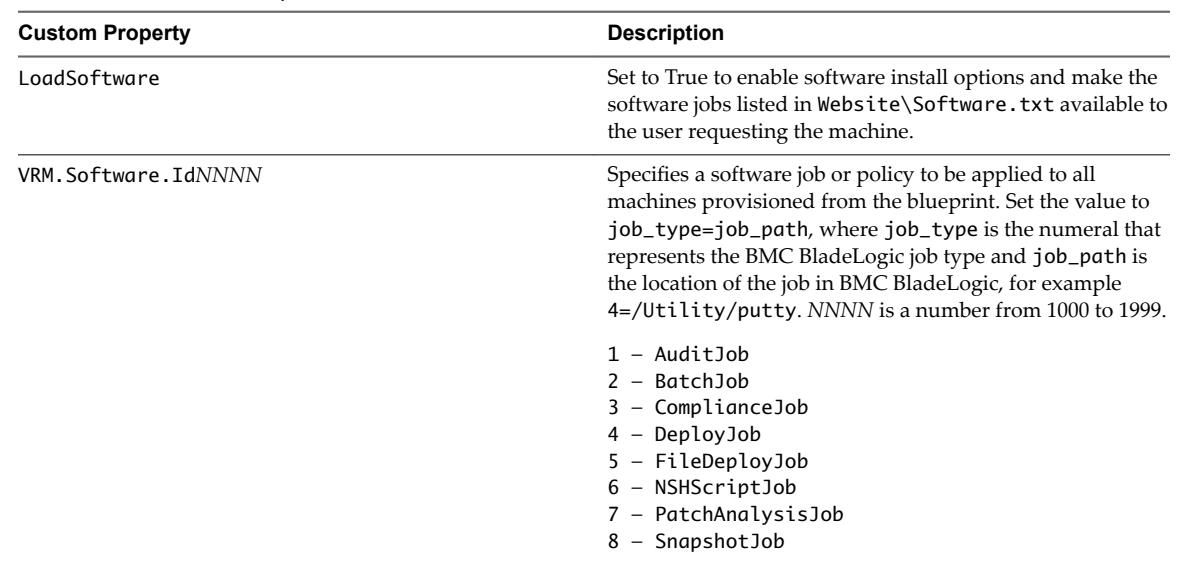

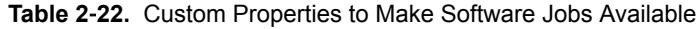

#### **Optional Custom Properties for BMC BladeLogic Configuration Manager Integrations**

You can also use optional custom properties that are commonly used with BMC BladeLogic Configuration Manager blueprints.

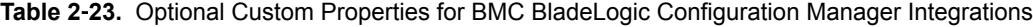

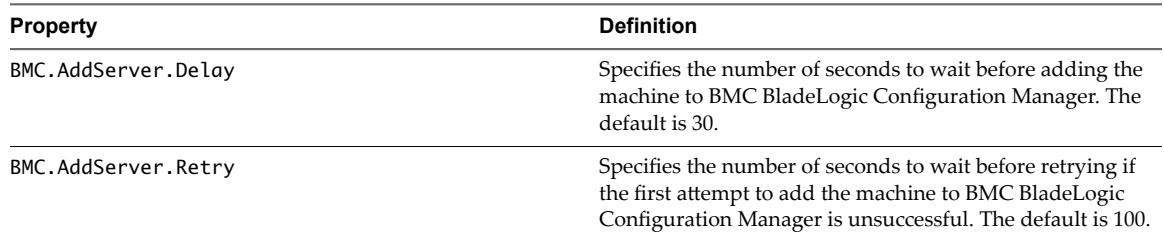

#### **Custom Properties for HP Server Automation Integration**

vRealize Automation includes custom properties that you can use to provide additional controls for HP Server Automation integration. Some custom properties are required for HP Server Automation integration. Other custom properties are optional.

#### **Required Custom Properties for HP Server Automation Integration**

Certain custom properties are required for a blueprint to work with HP Server Automation.

| <b>Property</b>                      | <b>Definition</b>                                                                                                    |
|--------------------------------------|----------------------------------------------------------------------------------------------------|
| VMware.VirtualCenter.OperatingSystem | Specifies the vCenter Server guest operating system version<br>(VirtualMachineGuestOsIdentifier) with which<br>vCenter Server creates the machine. This operating system<br>version must match the operating system version to be<br>installed on the provisioned machine. Administrators can<br>create property groups using one of several property sets,<br>for example, VMware[OS_Version]Properties, that are<br>predefined to include the correct<br>VMware.VirtualCenter.OperatingSystem values. This<br>property is for virtual provisioning. |
| VirtualMachine.EPI.Type              | Specifies the type of external provisioning infrastructure.                                                                                                    |
| EPI.Server.Name                      | Specifies the name of the external provisioning<br>infrastructure server, for example, the name of the server<br>hosting BMC BladeLogic. If at least one general BMC EPI<br>agent was installed without specifying a BMC BladeLogic<br>Configuration Manager host, this value directs the request<br>to the desired server.                                                                                                    |
| Opsware.Software.Install             | Set to True to allow HP Server Automation to install<br>software.                                                                                                    |
| Opsware.Server.Name                  | Specifies the fully qualified name of the HP Server<br>Automation server.                                                                                                    |
| Opsware.Server.Username              | Specifies the user name provided when a password file in<br>the agent directory was created, for example<br>opswareadmin. This user name requires administrative<br>access to the HP Server Automation instance.                                                                                                    |
| Opsware.BootImage.Name               | Specifies the boot image value as defined in HP Server<br>Automation for the 32-bit WinPE image, for example<br>winpe32. The property is not required when provisioning<br>by cloning.                                                                                                    |
| Opsware.Customer.Name                | Specifies a customer name value as defined in HP Server<br>Automation, for example MyCompanyName.                                                                                                    |
| Opsware.Facility.Name                | Specifies a facility name value as defined in HP Server<br>Automation, for example Cambridge.                                                                                                    |
| Opsware.Machine.Password             | Specifies the default local administrator password for an<br>operating system sequence WIM image such as<br>Opsware. OSSequence. Name as defined in HP Server<br>Automation, for example P@ssword1.                                                                                                    |
| Opsware.OSSequence.Name              | Specifies the operating system sequence name value as<br>defined in HP Server Automation, for example Windows<br>2008 WIM.                                                                                                    |
| Opsware.Realm.Name                   | Specifies the realm name value as defined in HP Server<br>Automation, for example Production.                                                                                                    |
| Opsware.Register.Timeout             | Specifies the time, in seconds, to wait for creation of a<br>provisioning job to complete.                                                                                                    |
| VirtualMachine.CDROM.Attach          | Set to False to provision the machine without a CD-ROM<br>device. The default is True.                                                                                                    |
| Linux.ExternalScript.Name            | Specifies the name of an optional customization script, for<br>example config.sh, that the Linux guest agent runs after<br>the operating system is installed. This property is available<br>for Linux machines cloned from templates on which the<br>Linux agent is installed.                                                                                                    |

**Table 2**‑**24.** Required Custom Properties for HP Server Automation Integration

| <b>Property</b>                   | <b>Definition</b>                                                                                                    |
|-----------------------------------|----------------------------------------------------------------------------------------------------|
| Linux.ExternalScript.LocationType | Specifies the location type of the customization script<br>named in the Linux. External Script. Name property.<br>This can be either local or nfs.                                                                                                    |
| Linux.ExternalScript.Path         | Specifies the local path to the Linux customization script or<br>the export path to the Linux customization on the NFS<br>server. The value must begin with a forward slash and not<br>include the file name, for<br>example/scripts/linux/config.sh. |

**Table 2**‑**24.** Required Custom Properties for HP Server Automation Integration (Continued)

#### **Optional Custom Properties for HP Server Automation Integration**

Certain custom properties are optional for a blueprint to work with HP Server Automation.

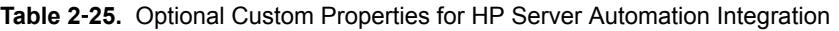

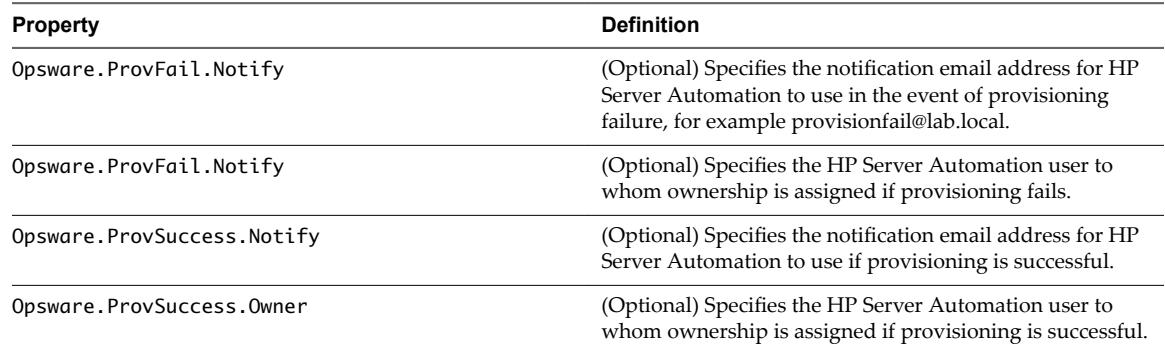

#### **Custom Properties That Make HP Server Automation Software Jobs Available**

Depending on how your fabric administrator configures HP Server Automation jobs for vRealize Automation integration, you might have a choice between making all software jobs available to machine requesters to select, or you can specify jobs to apply to all machines provisioned from your blueprint.

| <b>Property</b> | <b>Definition</b>                                                                                                    |
|-----------------|----------------------------------------------------------------------------------------------------|
| LoadSoftware    | Set to True to enable software install options and make the<br>software jobs listed in Website\Software.txt available to<br>the user requesting the machine. |
| VRM.Software.Id | (Optional) Specifies an HP Server Automation policy to be<br>applied to all machines provisioned from the blueprint.<br>NNNN is a number from 1000 to 1999.  |

**Table 2**‑**26.** Custom Properties to Make Software Jobs Available

# **Custom Properties Grouped by Name 3**

You can use custom properties to provide additional vRealize Automation controls.

These properties are also grouped functionally and described in relevant guides in vRealize Automation product documentation. See [Chapter 2, "Custom Properties Grouped by Function," on page 19](#page-18-0).

This chapter includes the following topics:

- "Custom Properties A Table," on page 49
- ["Custom Properties B Table," on page 50](#page-49-0)
- ["Custom Properties C Table," on page 51](#page-50-0)
- ["Custom Properties E Table," on page 52](#page-51-0)
- ["Custom Properties H Table," on page 52](#page-51-0)
- ["Custom Properties I Table," on page 53](#page-52-0)
- ["Custom Properties L Table," on page 54](#page-53-0)
- ["Custom Properties M Table," on page 55](#page-54-0)
- ["Custom Properties O Table," on page 55](#page-54-0)
- ["Custom Properties P Table," on page 56](#page-55-0)
- ["Custom Properties R Table," on page 57](#page-56-0)
- ["Custom Properties S Table," on page 57](#page-56-0)
- ["Custom Properties V Table," on page 59](#page-58-0)
- ["Custom Properties X Table," on page 76](#page-75-0)

#### **Custom Properties A Table**

This section lists vRealize Automation custom properties that begin with the letter A.

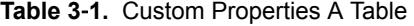

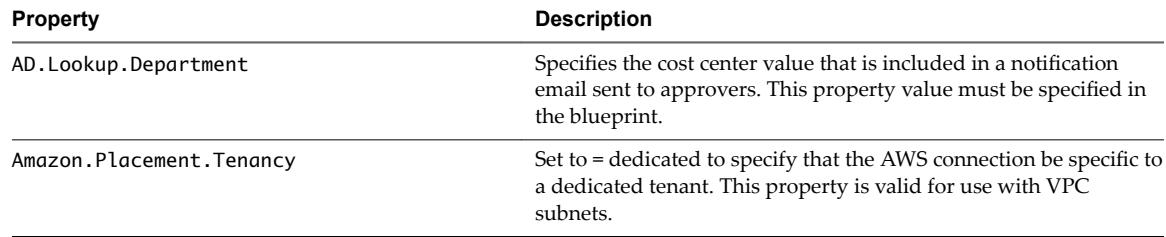

| <b>Property</b>                                  | <b>Description</b>                                                                                                    |
|--------------------------------------------------|----------------------------------------------------------------------------------------------------|
| amazon.AmazonEC2Config.ServiceURL                | Specifies the Amazon configuration service URL for Amazon<br>GovCloud, for example<br>amazon.AmazonEC2Config.ServiceURL=https://ec2.us-gov-<br>west-1.amazonaws.com.                                                                                                    |
| amazon.ElasticLoadBalancingConfig.Service<br>URL | Specifies the Amazon load balancer configuration service URL for<br>Amazon GovCloud, for example<br>amazon.ElasticLoadBalancingConfig.ServiceURL=https://ela<br>sticloadbalancing.us-gov-west-1.amazonaws.com.                                                                                                    |
| Amazon.ElasticLoadBalancer.Names                 | Assigns machines that are provisioned by a blueprint to the elastic<br>load balancers that match the specified values. This property is<br>valid for vSphere, Amazon, and Hyper-V configurations.                                                                                                    |
| amazon.IAMInstanceProfile.ARN                    | Specifies the AWS Identity and Access Management (IAM)<br>instance profile Amazon Resource Names (ARNs) when<br>requesting an AWS instance. When you add this property, for<br>example amazon. IAMInstanceProfile. ARN = IAM Instance<br>Profile ARN(s) value, to a blueprint and then request provisioning<br>from the catalog, the provisioned Amazon virtual machine or<br>instance contains the specified IAM role. |
| Amazon. Instance. Id                             | Specifies the Amazon instance ID of a machine provisioned on an<br>Amazon EC2 endpoint. This property is valid for vSphere and<br>Amazon configurations.                                                                                                    |
| AppService.SyncMachines.MachineProvisione<br>d   | Used specifically in combination with the procedure described in<br>vRealize Automation KB 2132084 to address the issue of a multi-<br>machine blueprint provisioning process being only partially<br>successful when in fact all the components are correctly<br>provisioned and deployments are accessible from the Items and<br>Managed Machines tabs.                                                               |
|                                                  | For vRealize Automation 6.2.5, you only need to add the<br>AppService.SyncMachines.MachineProvisioned custom<br>property to your blueprint to avoid this issue.                                                                                                    |
|                                                  | For details, see the VMware Knowledge Base article Multi-Machine<br>Blueprint Reported as Partially Succeeded But All the Components<br>Provisioned Correctly (2132084) at<br>http://kb.vmware.com/kb/2132084 for more information.                                                                                                    |

<span id="page-49-0"></span>**Table 3**‑**1.** Custom Properties A Table (Continued)

# **Custom Properties B Table**

This section lists vRealize Automation custom properties that begin with the letter B.

| <b>Property</b>     | <b>Definition</b>                                                                                                    |
|---------------------|----------------------------------------------------------------------------------------------------|
| BMC.AddServer.Delay | Specifies the number of seconds to wait before adding the machine<br>to BMC BladeLogic Configuration Manager. The default is 30.                                                   |
| BMC.AddServer.Retry | Specifies the number of seconds to wait before retrying if the first<br>attempt to add the machine to BMC BladeLogic Configuration<br>Manager is unsuccessful. The default is 100. |
| BMC.Service.Profile | Specifies the name of the default authentication profile on the BMC<br>BladeLogic server.                                                                                          |

**Table 3**‑**2.** Custom Properties B Table

| <b>Property</b>            | <b>Definition</b>                                                                                                    |
|----------------------------|----------------------------------------------------------------------------------------------------|
| BMC.Software.BatchLocation | Specifies the location in BMC BladeLogic configuration where<br>software jobs are deployed. This value must match either the<br>appropriate field in Website \Software.txt or the appropriate<br>value of VRM. Software. IdNNNN, depending on the method used to<br>prepare software jobs for integration. |
| BMC.Software.Install       | Set to True to enable BMC BladeLogic Configuration Manager<br>integration.                                                                                                    |

<span id="page-50-0"></span>**Table 3**‑**2.** Custom Properties B Table (Continued)

# **Custom Properties C Table**

This section lists vRealize Automation custom properties that begin with the letter C.

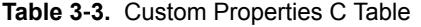

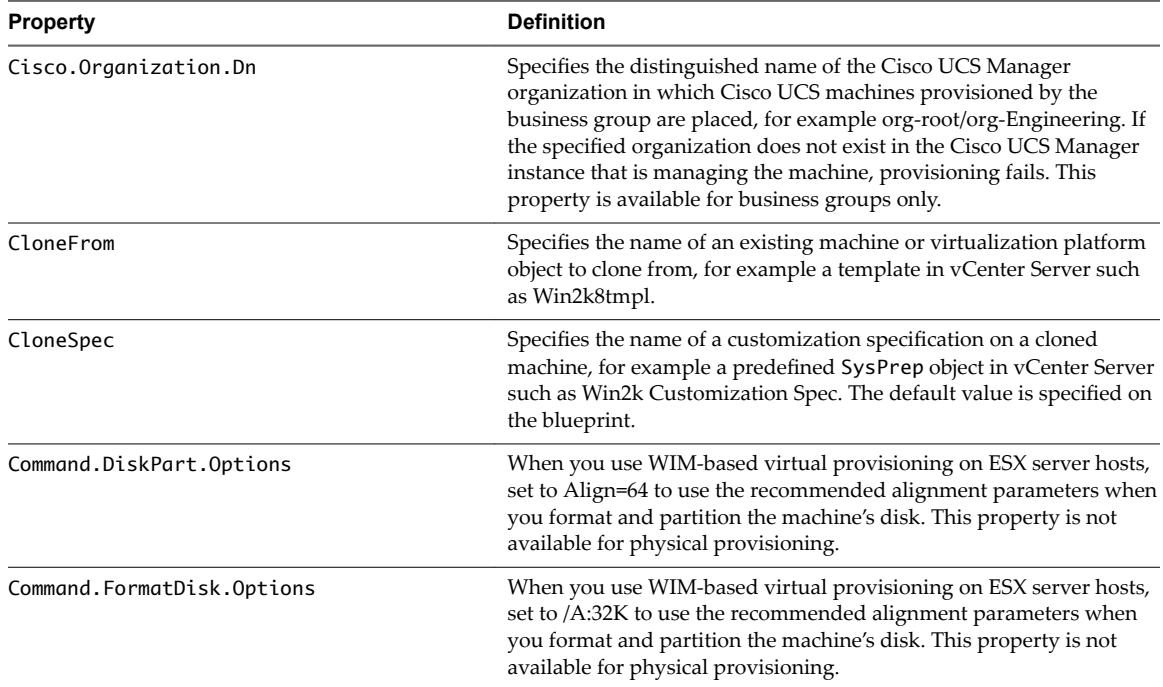

# <span id="page-51-0"></span>**Custom Properties E Table**

This section lists vRealize Automation custom properties that begin with the letter E.

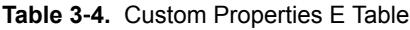

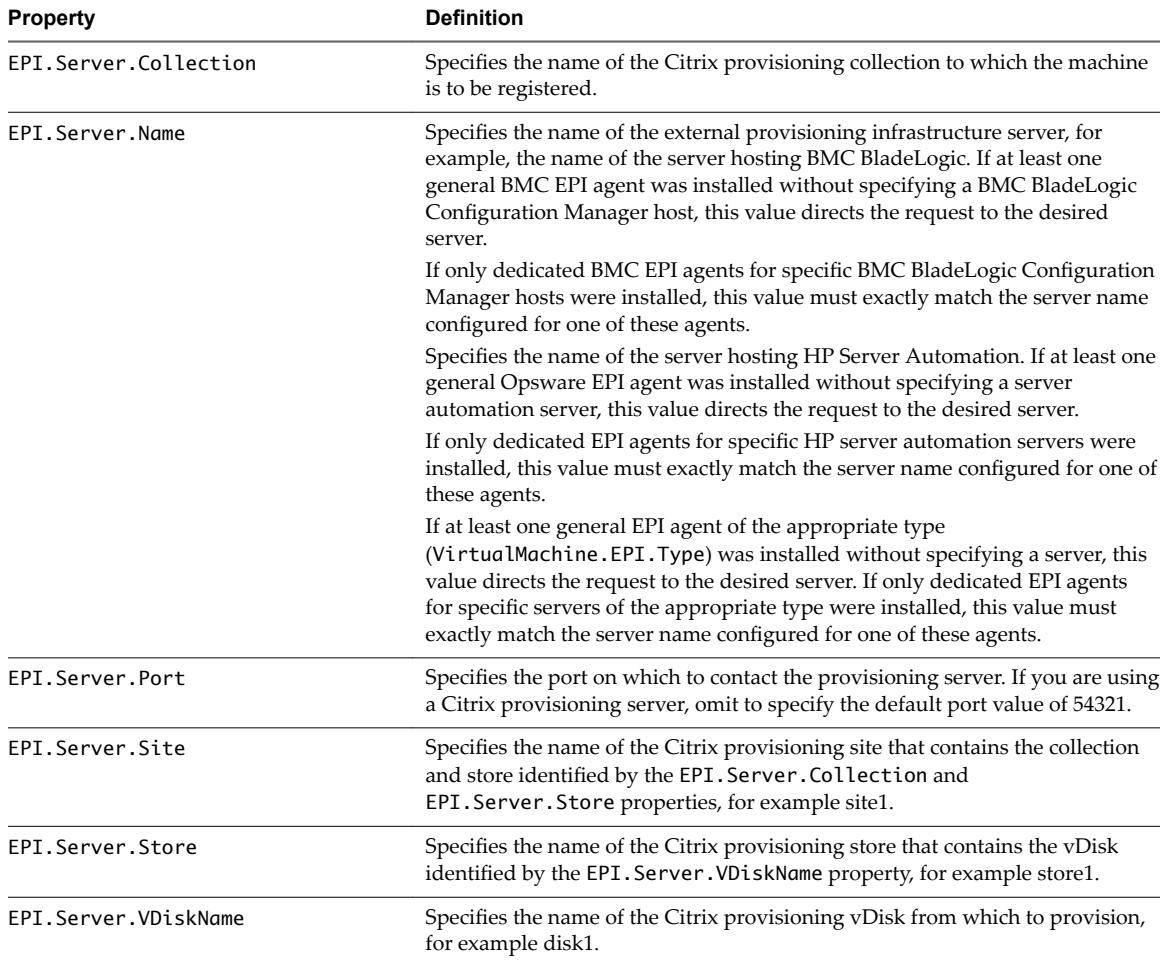

# **Custom Properties H Table**

This section lists vRealize Automation custom properties that begin with the letter H.

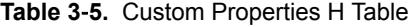

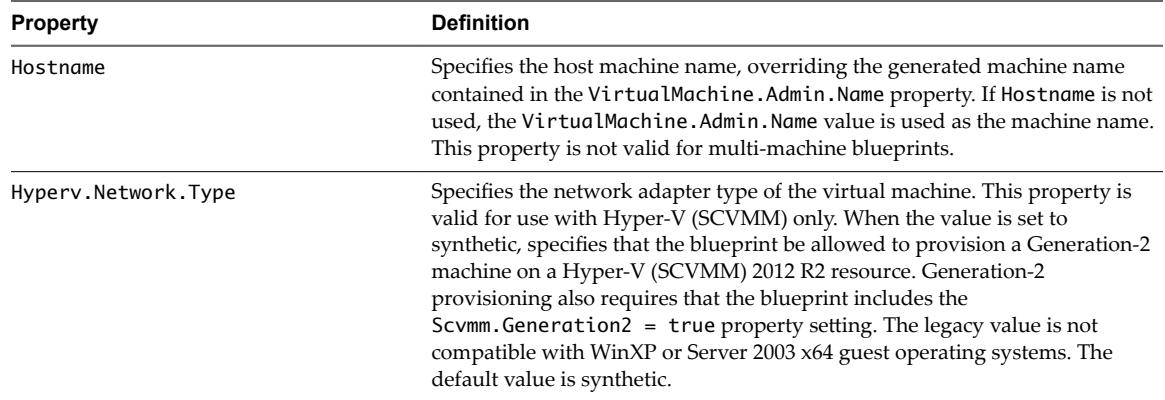

# <span id="page-52-0"></span>**Custom Properties I Table**

This section lists vRealize Automation custom properties that begin with the letter I.

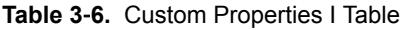

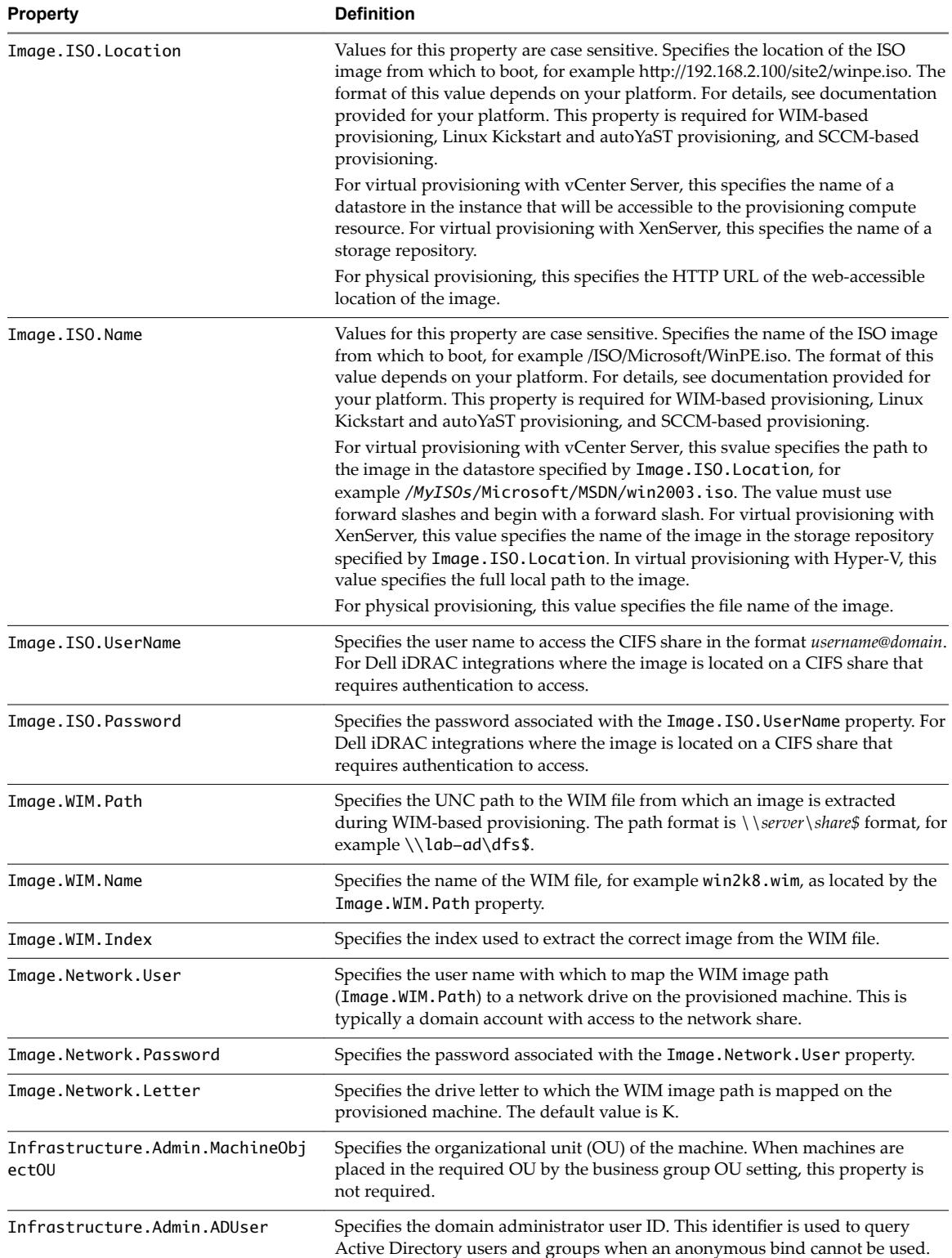

<span id="page-53-0"></span>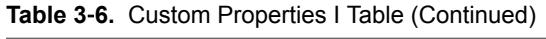

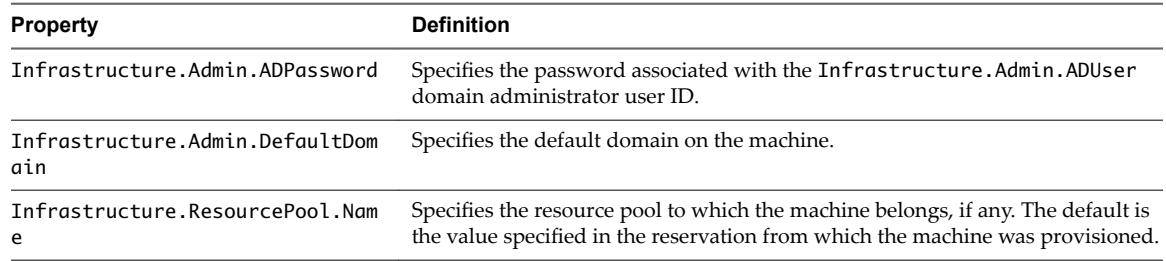

# **Custom Properties L Table**

This section lists vRealize Automation custom properties that begin with the letter L.

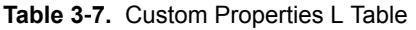

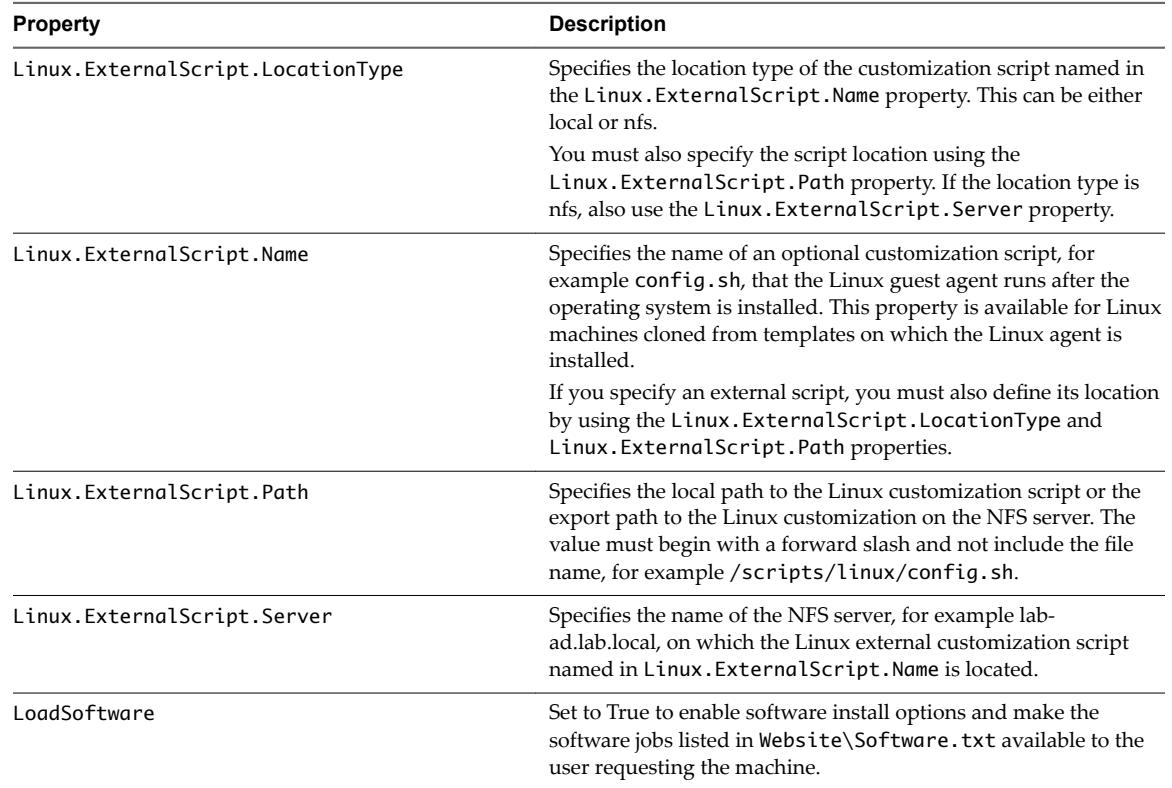

# <span id="page-54-0"></span>**Custom Properties M Table**

This section lists vRealize Automation custom properties that begin with the letter M.

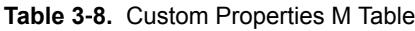

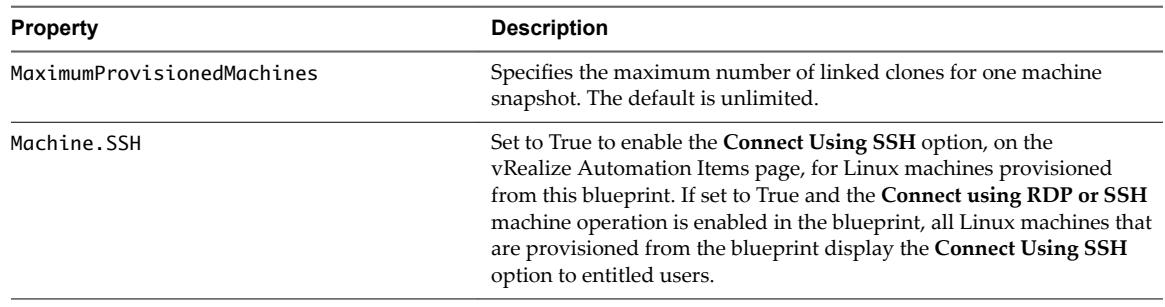

## **Custom Properties O Table**

This section lists vRealize Automation custom properties that begin with the letter O.

**Table 3**‑**9.** Custom Properties O Table

| <b>Property</b>            | <b>Description</b>                                                                                                    |
|----------------------------|----------------------------------------------------------------------------------------------------|
| Opsware.BootImage.Name     | Specifies the boot image value as defined in HP Server Automation<br>for the 32-bit WinPE image, for example winpe32. The property is<br>not required when provisioning by cloning.              |
| Opsware.Customer.Name      | Specifies a customer name value as defined in HP Server<br>Automation, for example MyCompanyName.                                                                                                |
| Opsware.Facility.Name      | Specifies a facility name value as defined in HP Server Automation,<br>for example Cambridge.                                                                                                    |
| Opsware.Machine.Password   | Specifies the default local administrator password for an operating<br>system sequence WIM image such as Opsware. OSSequence. Name<br>as defined in HP Server Automation, for example P@ssword1. |
| Opsware.OSSequence.Name    | Specifies the operating system sequence name value as defined in<br>HP Server Automation, for example Windows 2008 WIM.                                                                          |
| Opsware.ProvFail.Notify    | (Optional) Specifies the notification email address for HP Server<br>Automation to use in the event of provisioning failure, for example<br>provisionfail@lab.local.                             |
| Opsware.ProvFail.Owner     | (Optional) Specifies the HP Server Automation user to whom<br>ownership is assigned if provisioning fails.                                                                                       |
| Opsware.ProvSuccess.Notify | (Optional) Specifies the notification email address for HP Server<br>Automation to use if provisioning is successful.                                                                            |
| Opsware.ProvSuccess.Owner  | (Optional) Specifies the HP Server Automation user to whom<br>ownership is assigned if provisioning is successful.                                                                               |
| Opsware.Realm.Name         | Specifies the realm name value as defined in HP Server Automation,<br>for example Production.                                                                                                    |
| Opsware.Register.Timeout   | Specifies the time, in seconds, to wait for creation of a provisioning<br>job to complete.                                                                                                    |
| Opsware.Server.Name        | Specifies the fully qualified name of the HP Server Automation<br>server.                                                                                                    |

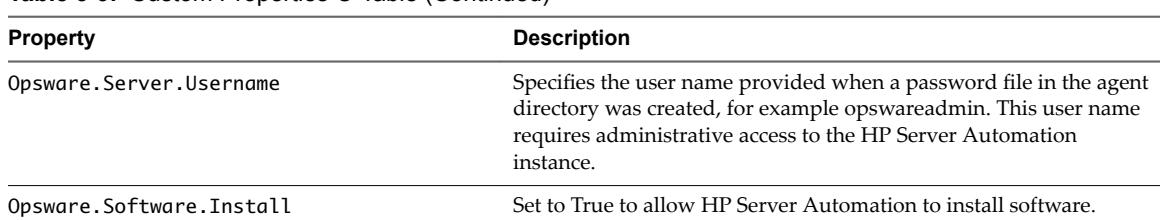

<span id="page-55-0"></span>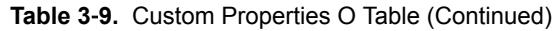

# **Custom Properties P Table**

This section lists vRealize Automation custom properties that begin with the letter P.

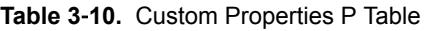

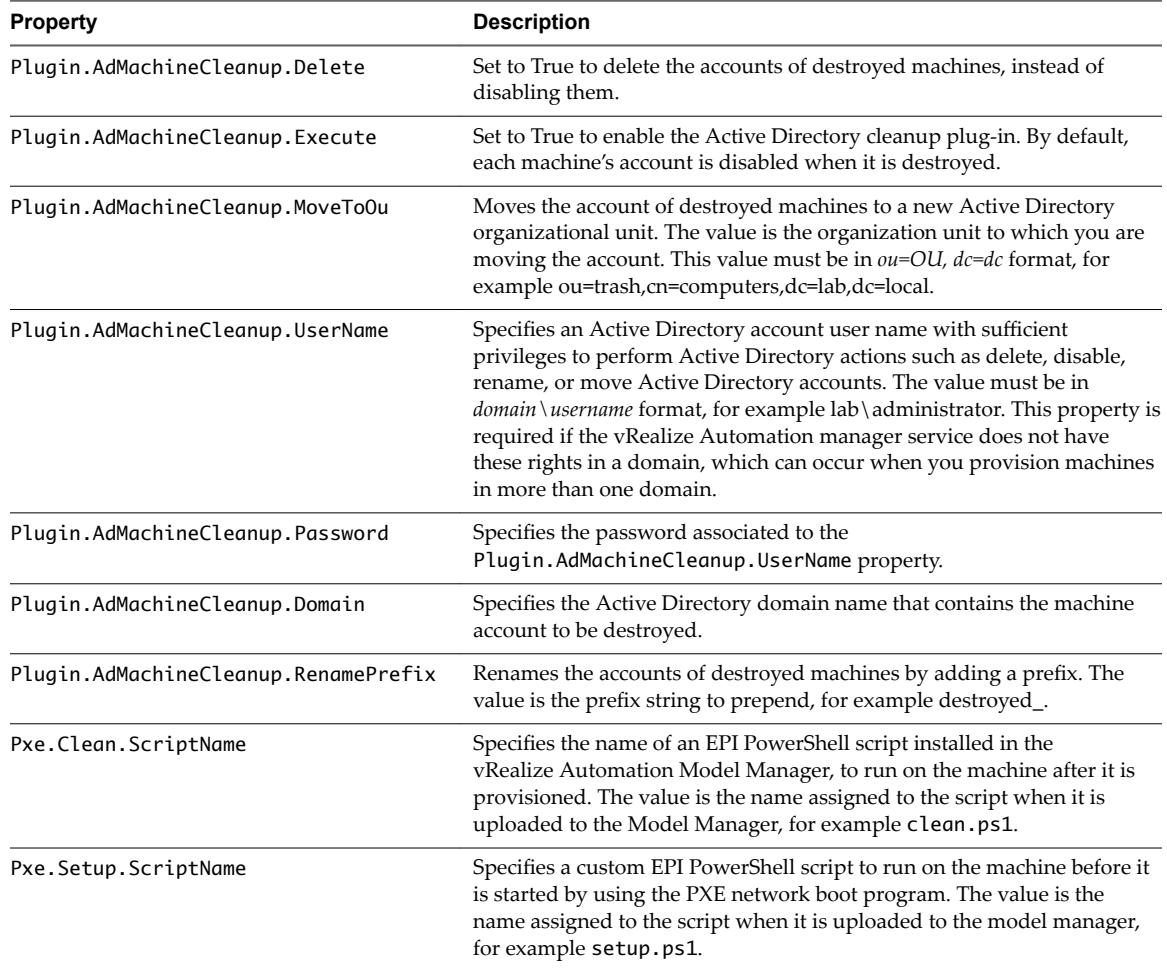

# <span id="page-56-0"></span>**Custom Properties R Table**

This section lists vRealize Automation custom properties that begin with the letter R.

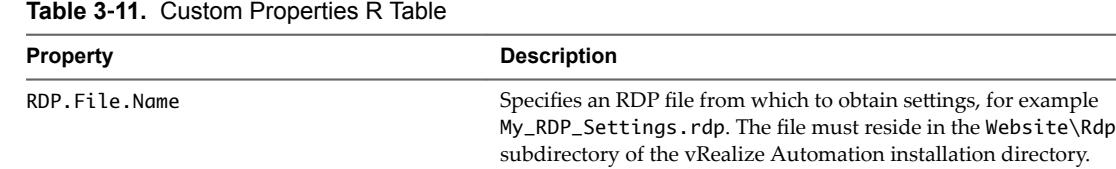

## **Custom Properties S Table**

This section lists vRealize Automation custom properties that begin with the letter S.

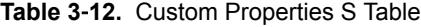

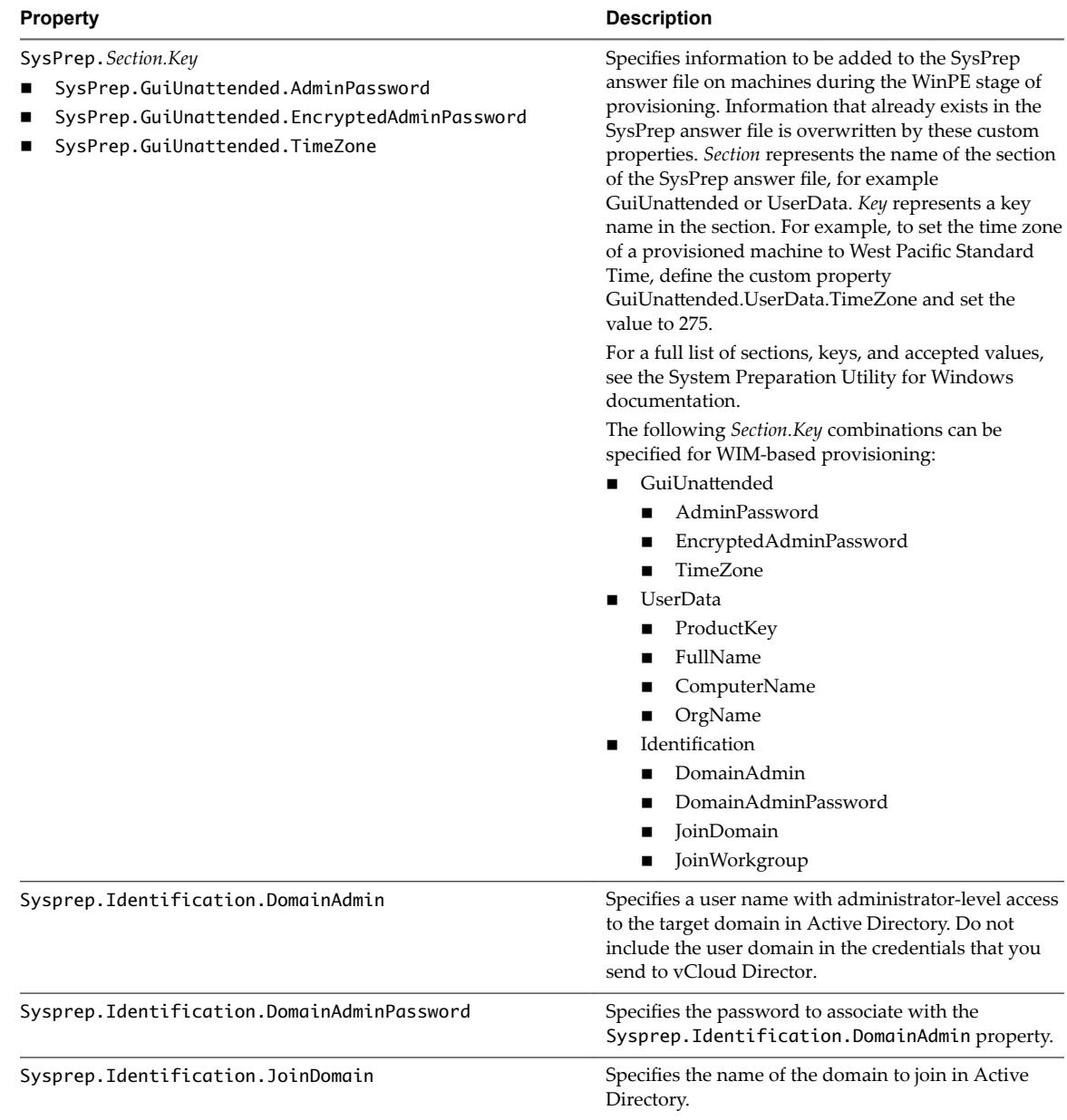

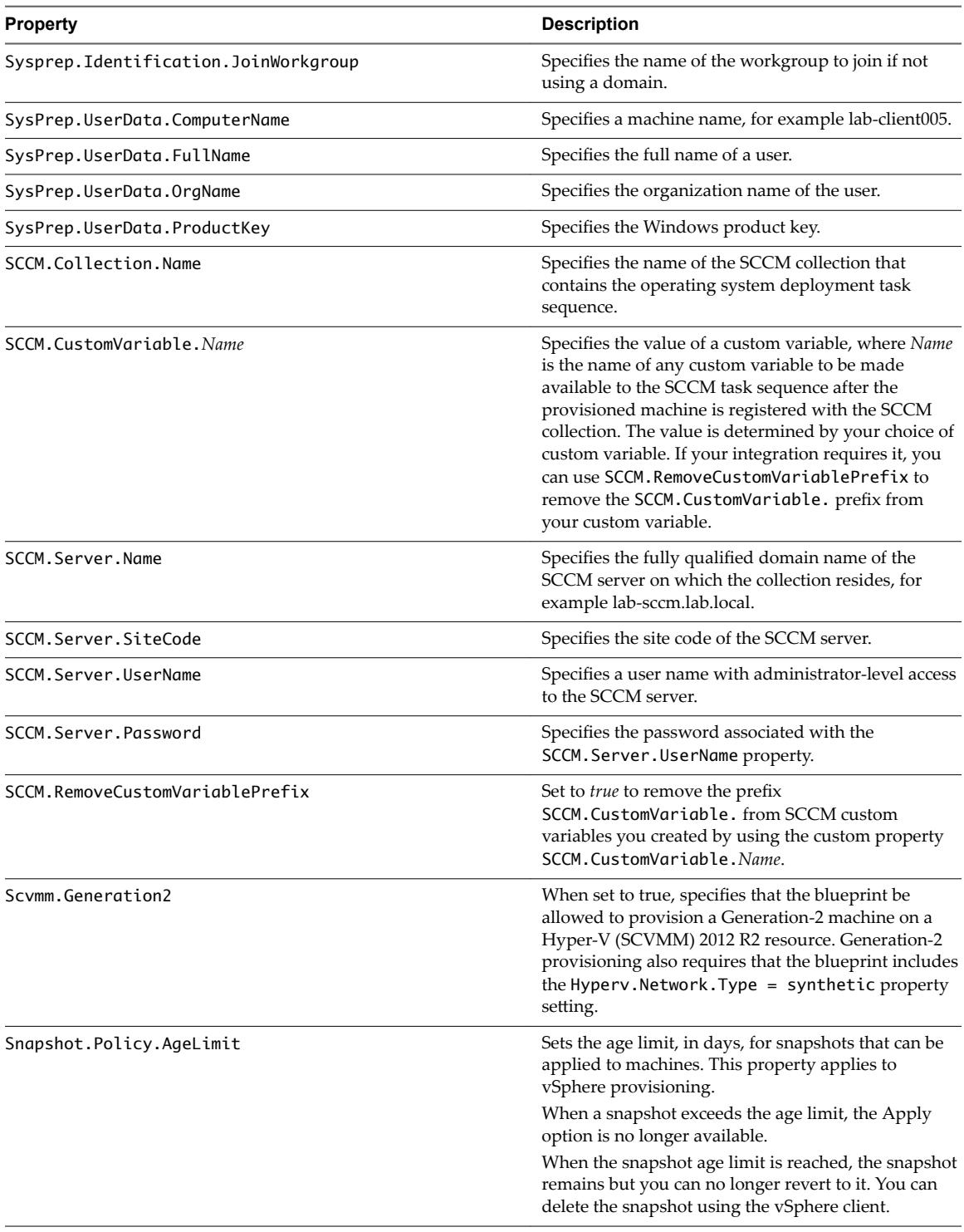

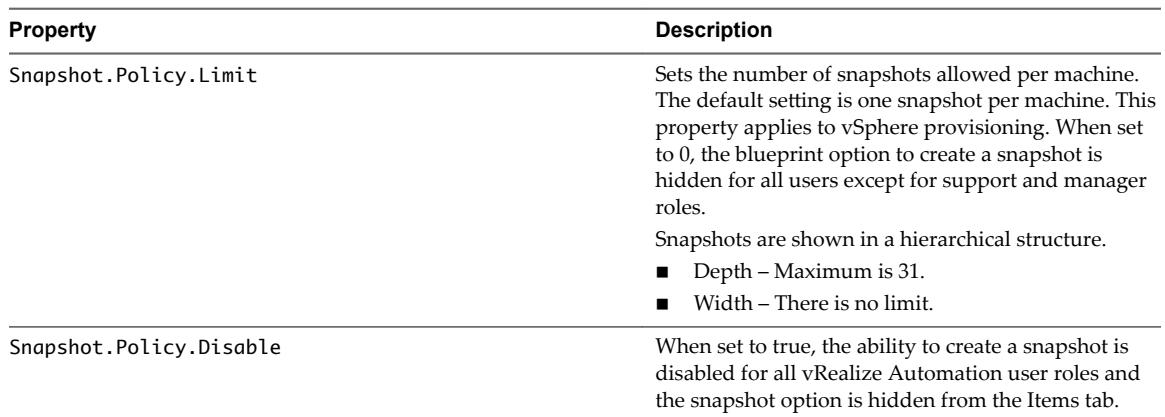

<span id="page-58-0"></span>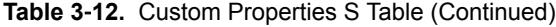

# **Custom Properties V Table**

This section lists vRealize Automation custom properties that begin with the letter V.

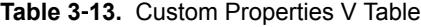

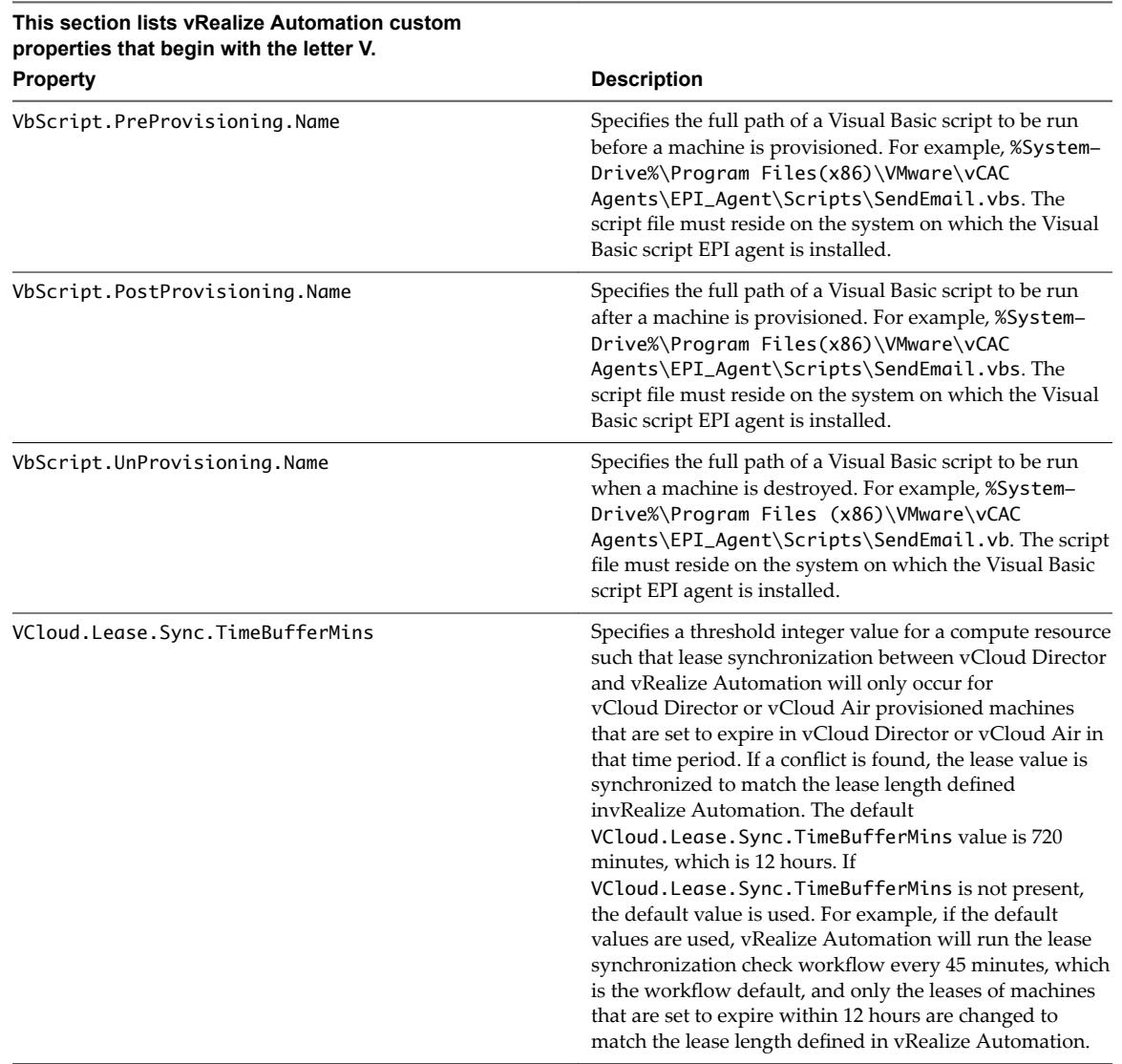

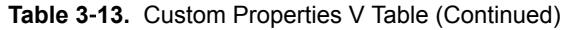

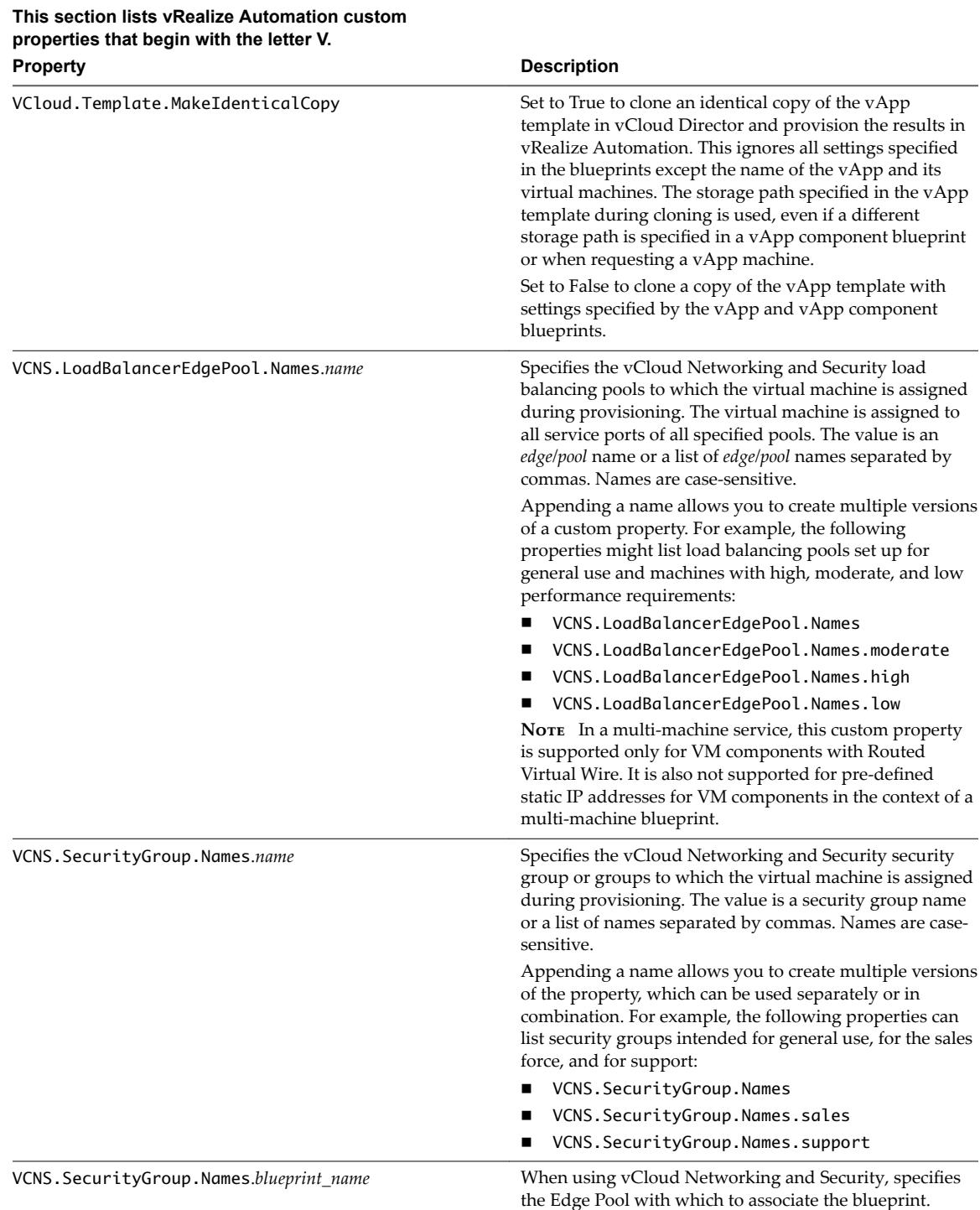

| This section lists vRealize Automation custom<br>properties that begin with the letter V. |                                                                                                    |  |
|-------------------------------------------------------------------------------------------|----------------------------------------------------------------------------------------------------|--|
| <b>Property</b>                                                                           | <b>Description</b>                                                                                                    |  |
| VCNS.SecurityTag.Names.name                                                               | Specifies the vCloud Networking and Security security<br>tag or tags to which the virtual machine is associated<br>during provisioning. The value is a security tag name or a<br>list of names separated by commas. Names are case-<br>sensitive.                                                                                                    |  |
|                                                                                           | Appending a name allows you to create multiple versions<br>of the property, which can be used separately or in<br>combination. For example, the following properties can<br>list security tags intended for general use, for the sales<br>force, and for support:                                                                                                    |  |
|                                                                                           | VCNS.SecurityTag.Names<br>ш                                                                                                    |  |
|                                                                                           | VCNS.SecurityTag.Names.sales                                                                                                    |  |
|                                                                                           | VCNS. SecurityTag. Names. support                                                                                                    |  |
| VirtualMachine.Admin.UseGuestAgent                                                        | If the guest agent is installed as a service on a template<br>for cloning, set to True on the machine blueprint to<br>enable the guest agent service on machines cloned from<br>that template. When the machine is started, the guest<br>agent service is started. Set to False to disable the guest<br>agent. If set to False, the enhanced clone workfow will<br>not use the guest agent for guest operating system tasks,<br>reducing its functionality to VMwareCloneWorkflow. If<br>not specified or set to anything other than False, the<br>enhanced clone workflow will send work items to the<br>guest agent. |  |
| VirtualMachine.Admin.NameCompletion                                                       | Specifies the domain name to include in the fully<br>qualified domain name of the machine that the RDP or<br>SSH files generate for the user interface options Connect<br>Using RDP or Connect Using SSH option. For example,<br>set the value to myCompany.com to generate the fully<br>qualified domain name my-machine-<br>name.myCompany.com in the RDP or SSH file.                                                                                                    |  |
| VirtualMachine.Admin.ConnectAddress                                                       | Specifies the RDP connection address of the machine to<br>which an RDP file is downloaded when the user interface<br>option Connect Using RDP is used or attached to<br>automatic emails. Do not use in a blueprint or property<br>group unless you require the user to be prompted and<br>you have not supplied a default value.                                                                                                    |  |
| VirtualMachine.Admin.ConnectAddress.Regex                                                 | Used by a vRealize Automation administrator to define a<br>regular expression to match an IP address for terminal<br>connections, such as an RDP connection. If matched, the<br>IP address is saved under the<br>VirtualMachine.Admin.ConnectAddress custom<br>property. Otherwise, the first available IP address is<br>designated.                                                                                                    |  |
|                                                                                           | For example, setting the property value to 10.10.0.<br>allows selection of an IP address from a 10.10.0.* subnet<br>that is assigned to the virtual machine. If the subnet has<br>not been assigned, the property is ignored.                                                                                                    |  |
|                                                                                           | This property is available for use with Openstack.                                                                                                    |  |
| VirtualMachine.Admin.ThinProvision                                                        | Determines whether thin provisioning is used on ESX<br>compute resources using local or iSCSI storage. Set to<br>True to use thin provisioning. Set to False to use standard<br>provisioning. This property is for virtual provisioning.                                                                                                    |  |

**Table 3**‑**13.** Custom Properties V Table (Continued)

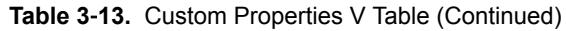

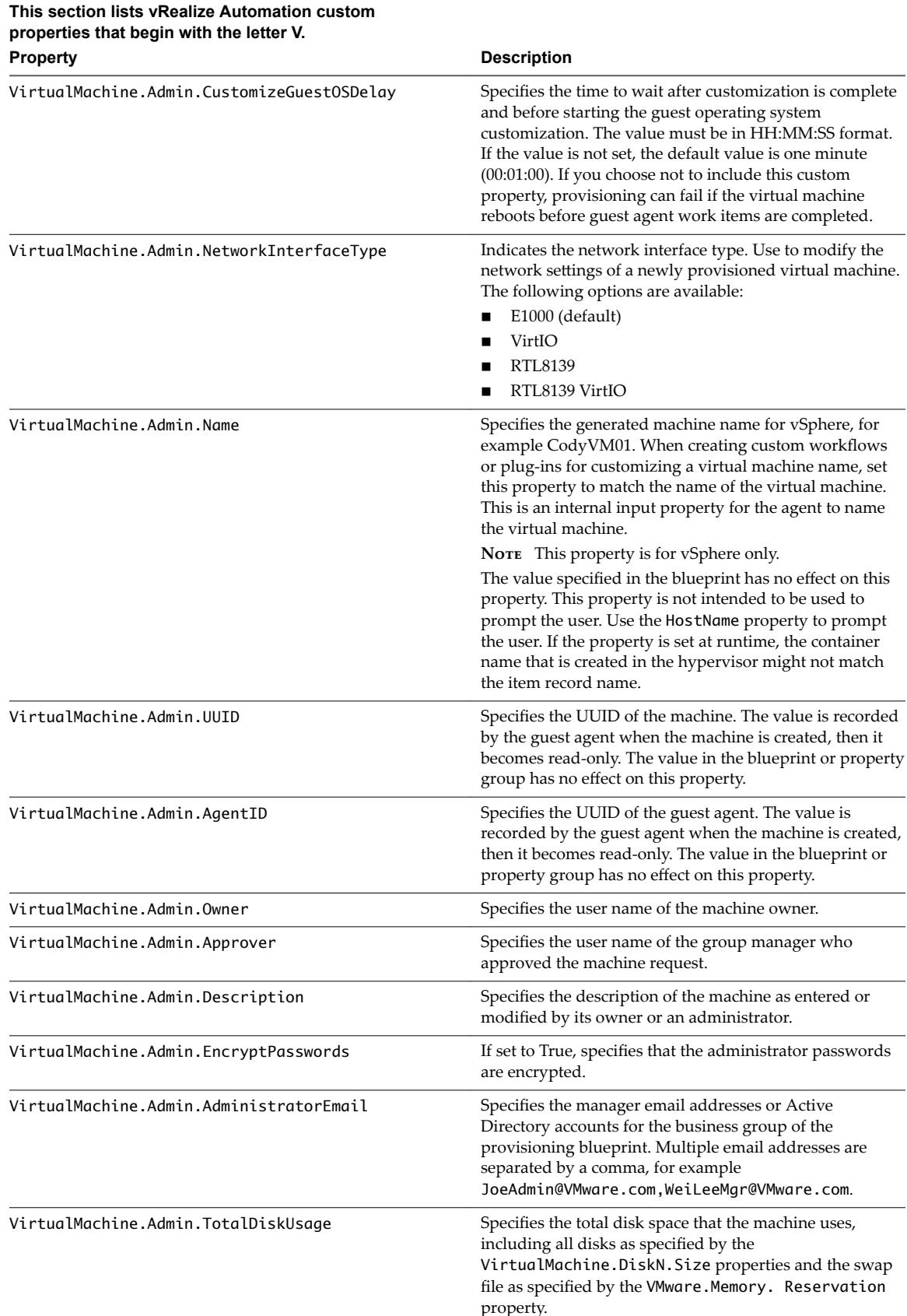

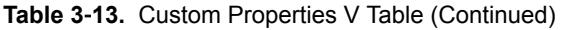

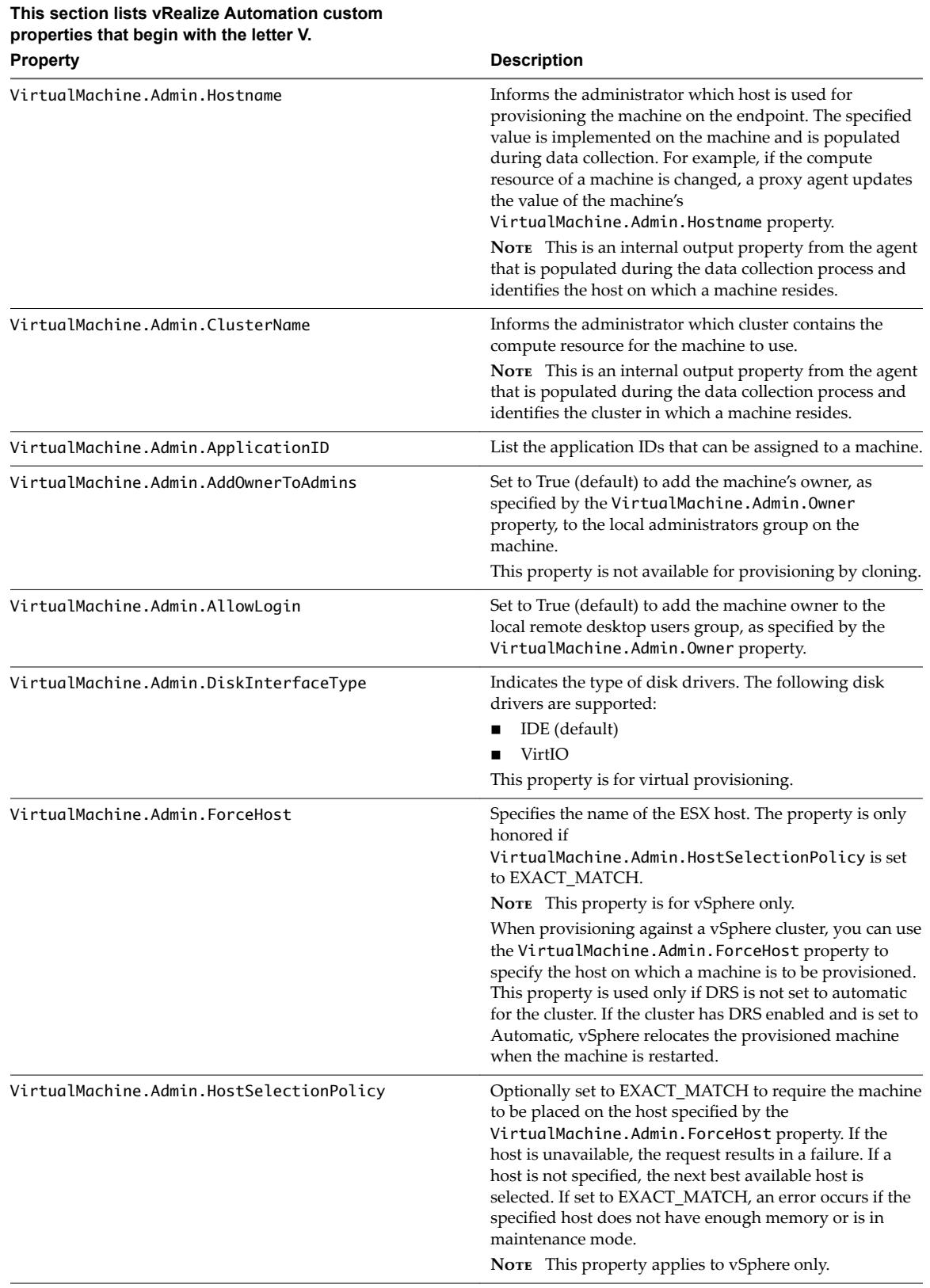

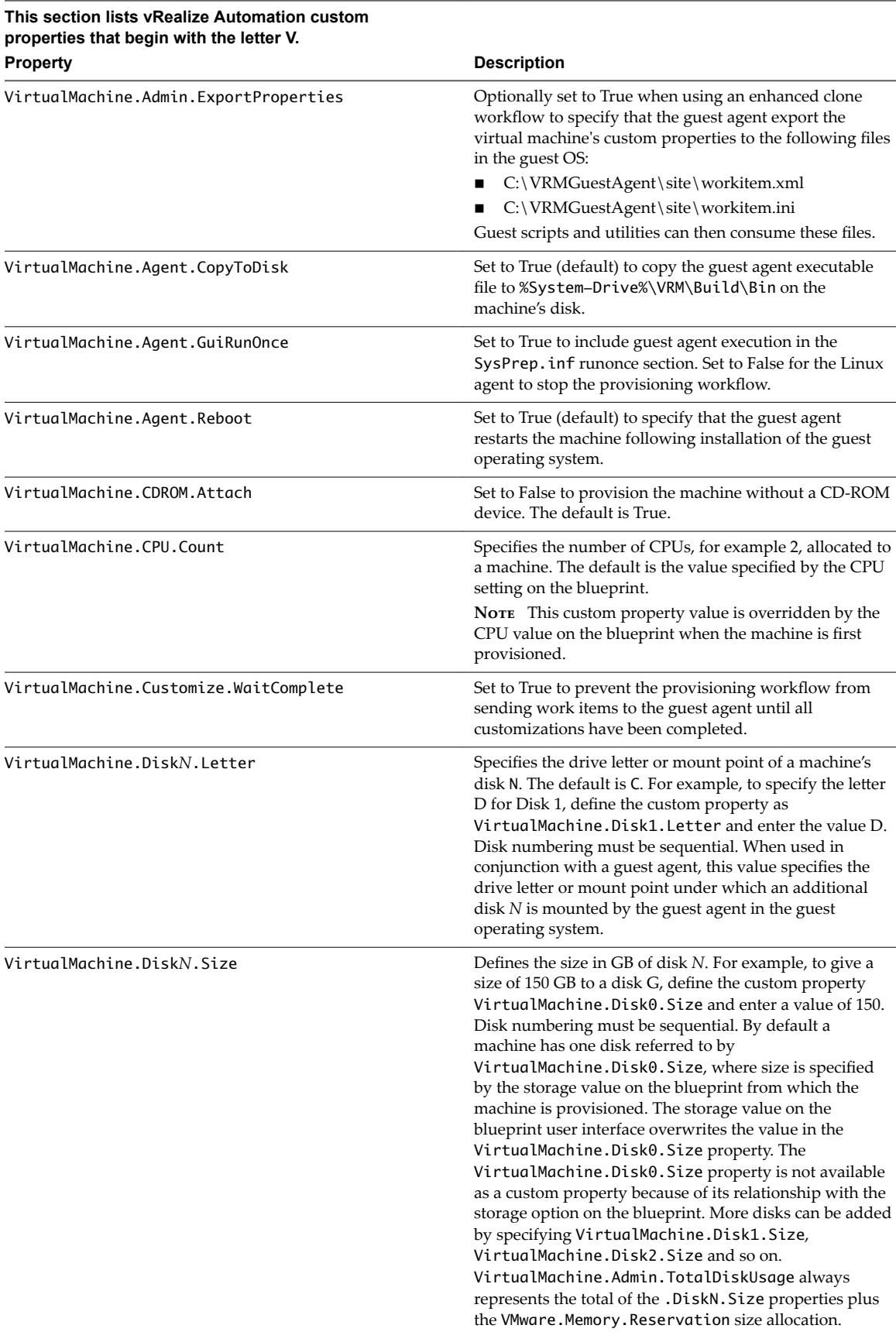

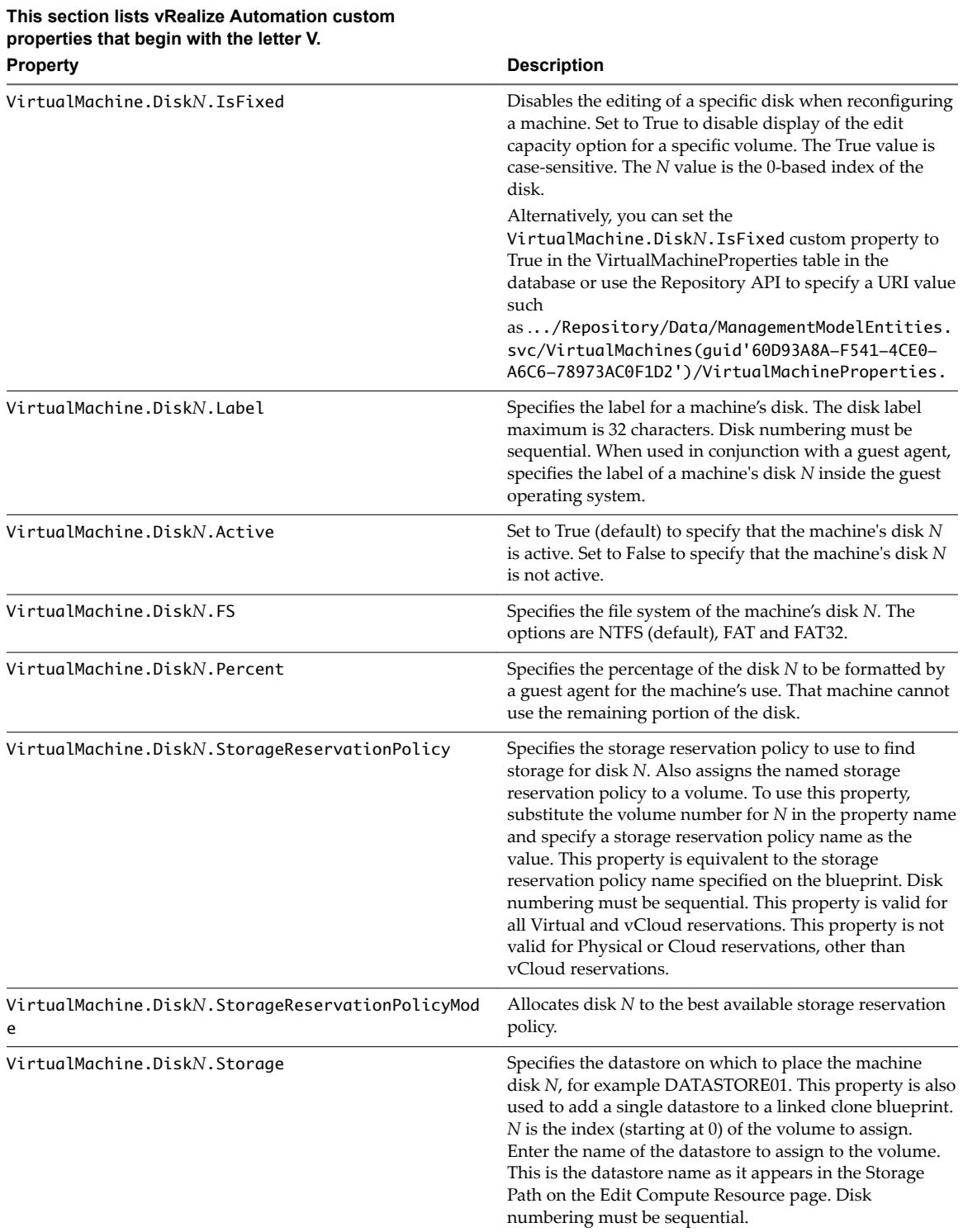

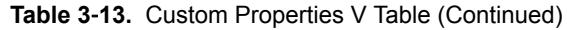

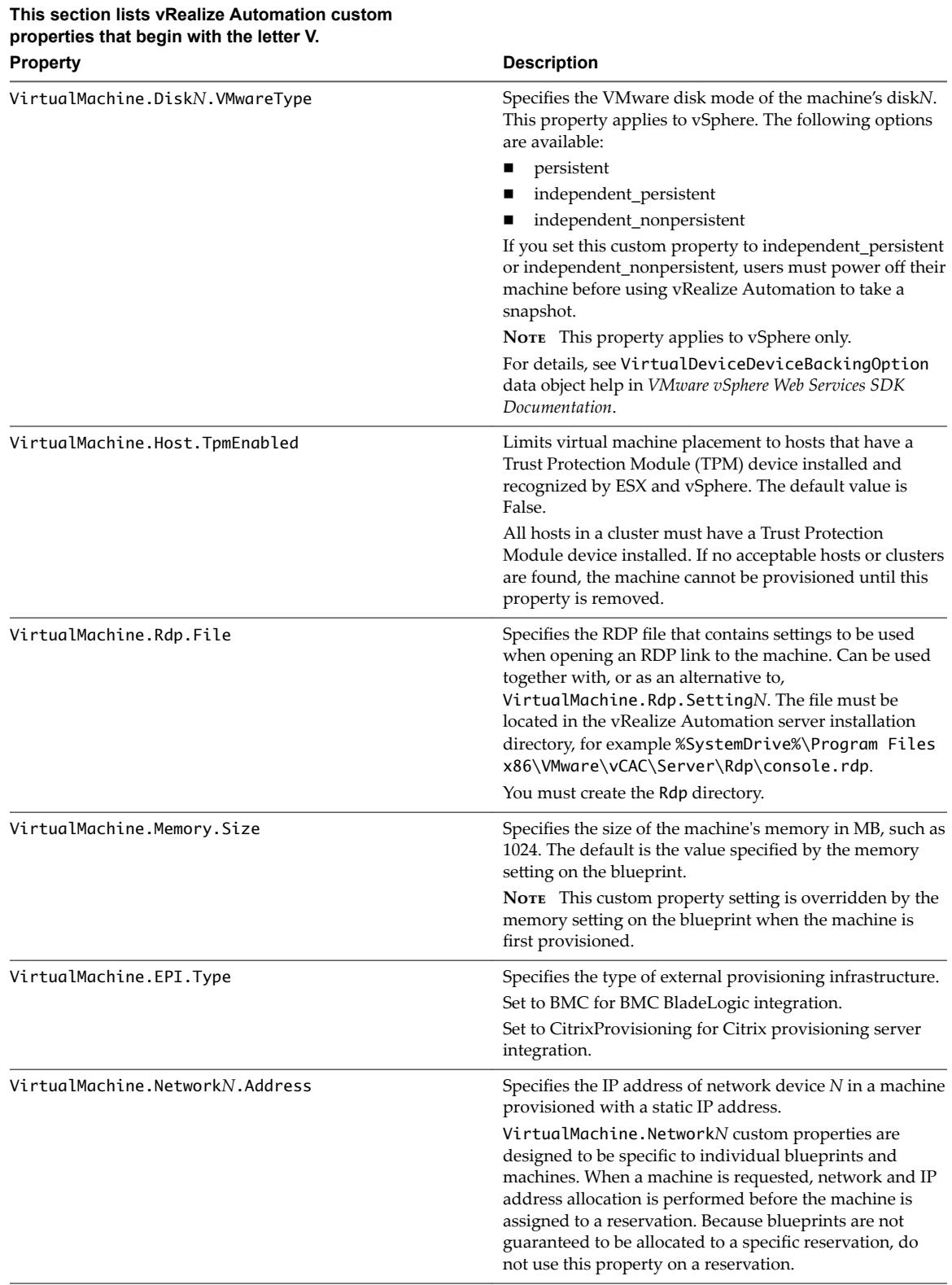

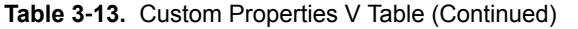

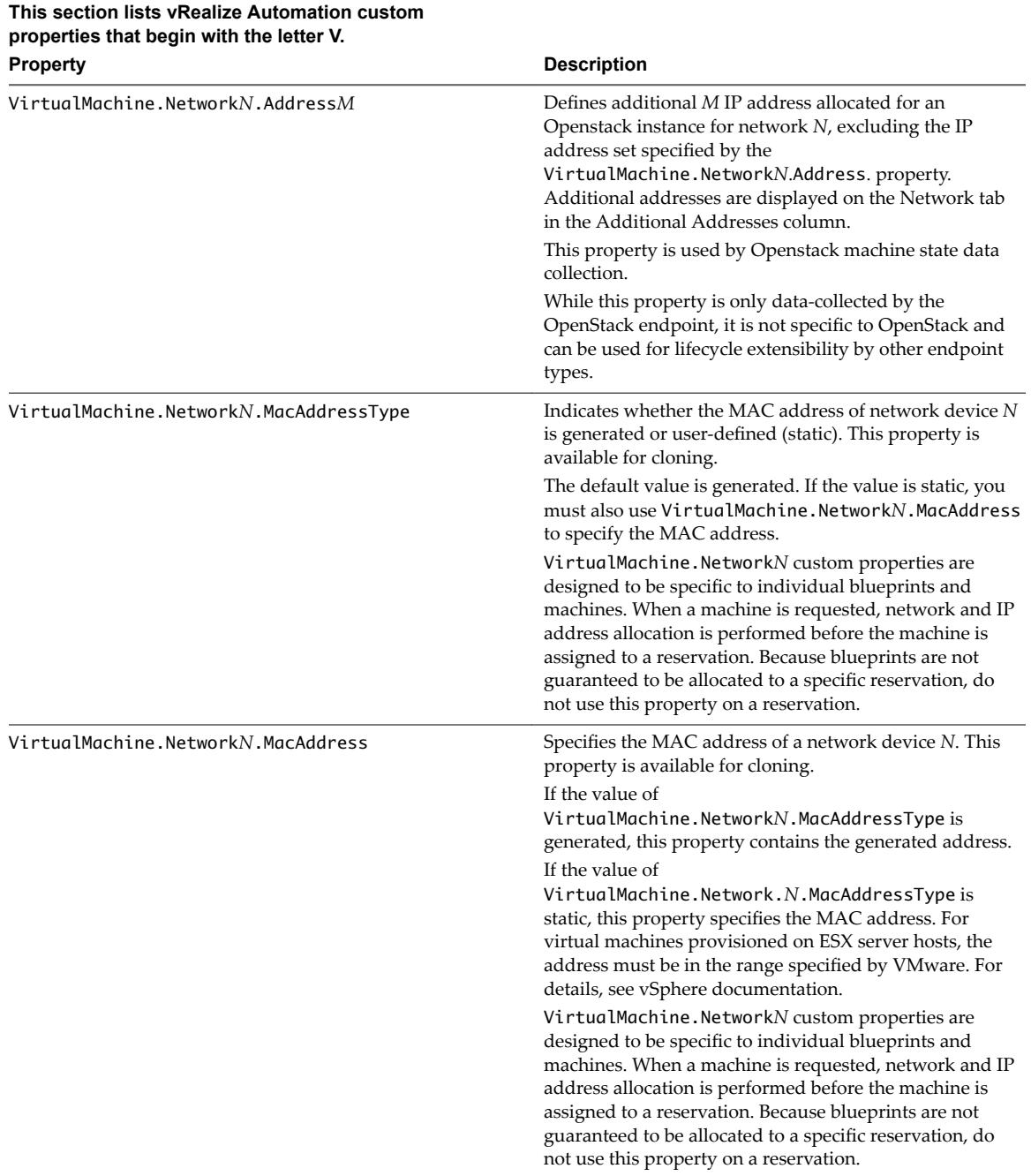

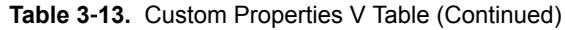

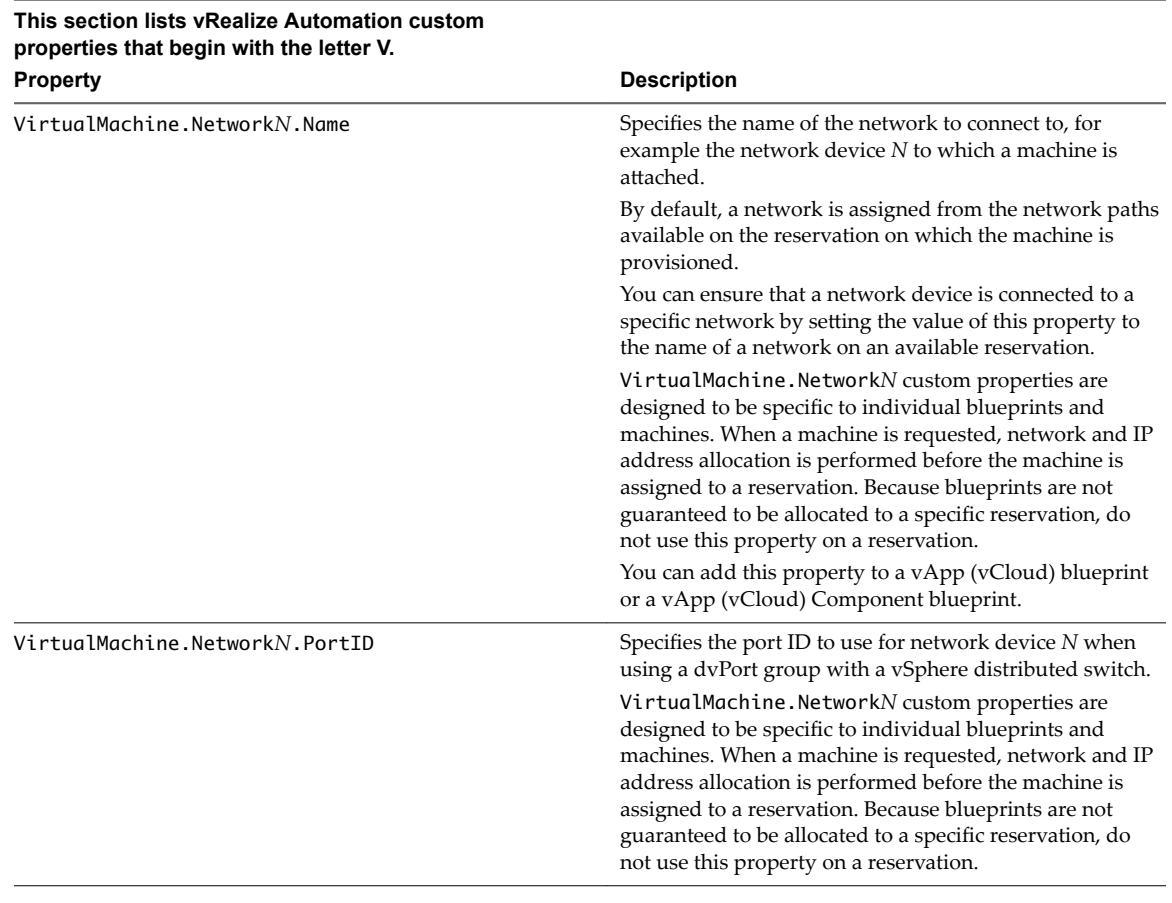

**This section lists vRealize Automation custom properties that begin with the letter V.**

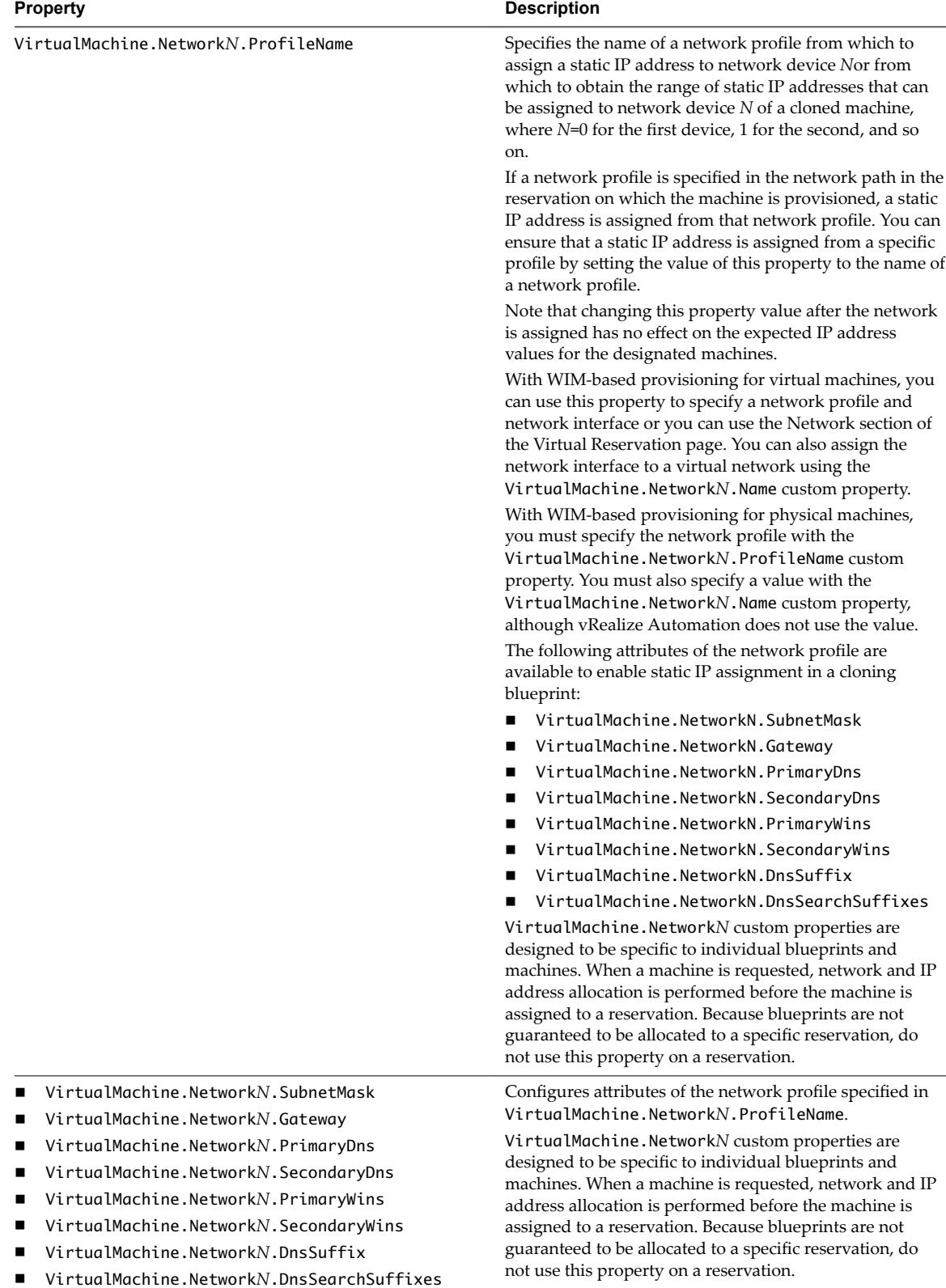

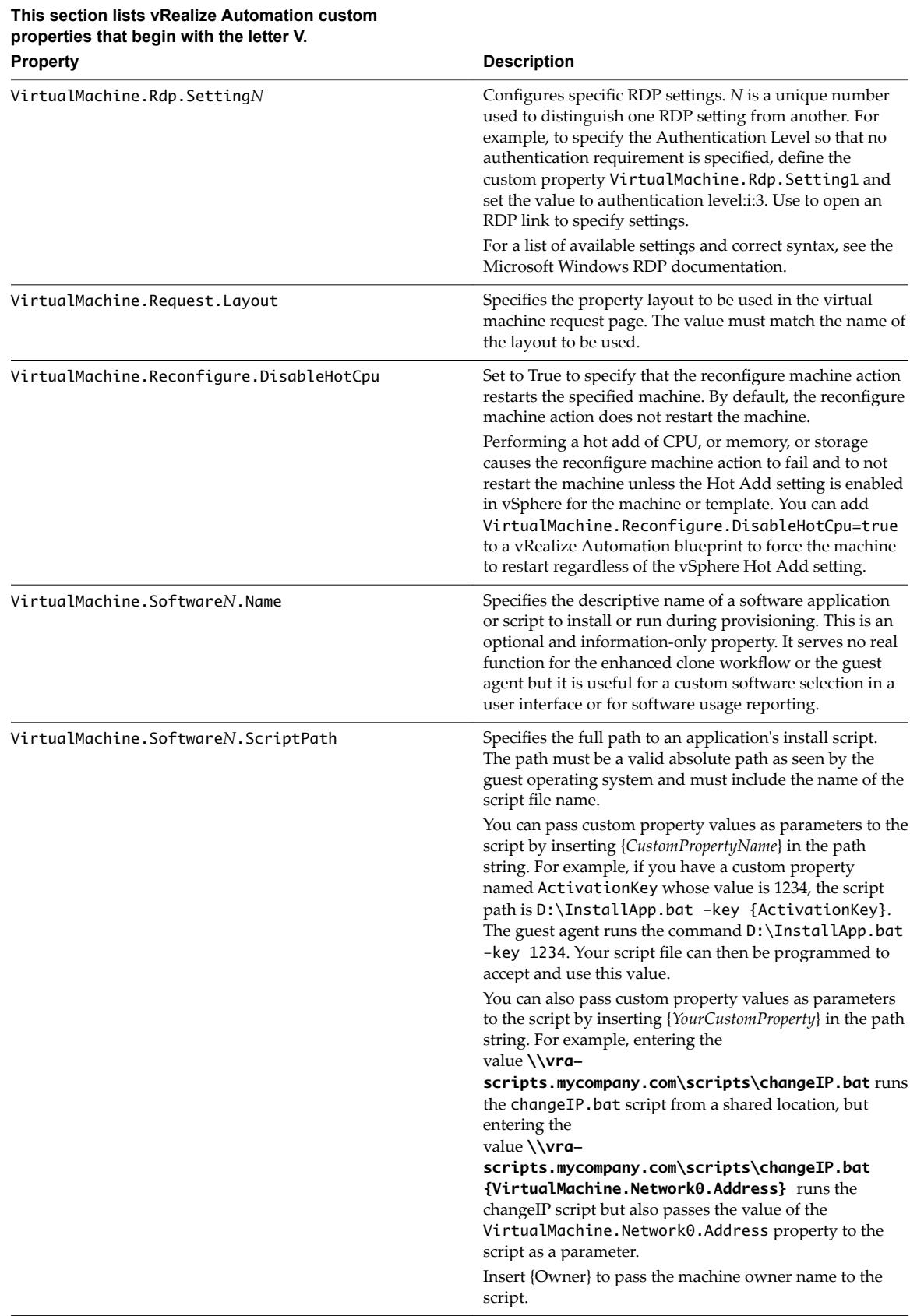

**This section lists vRealize Automation custom properties that begin with the letter V.**

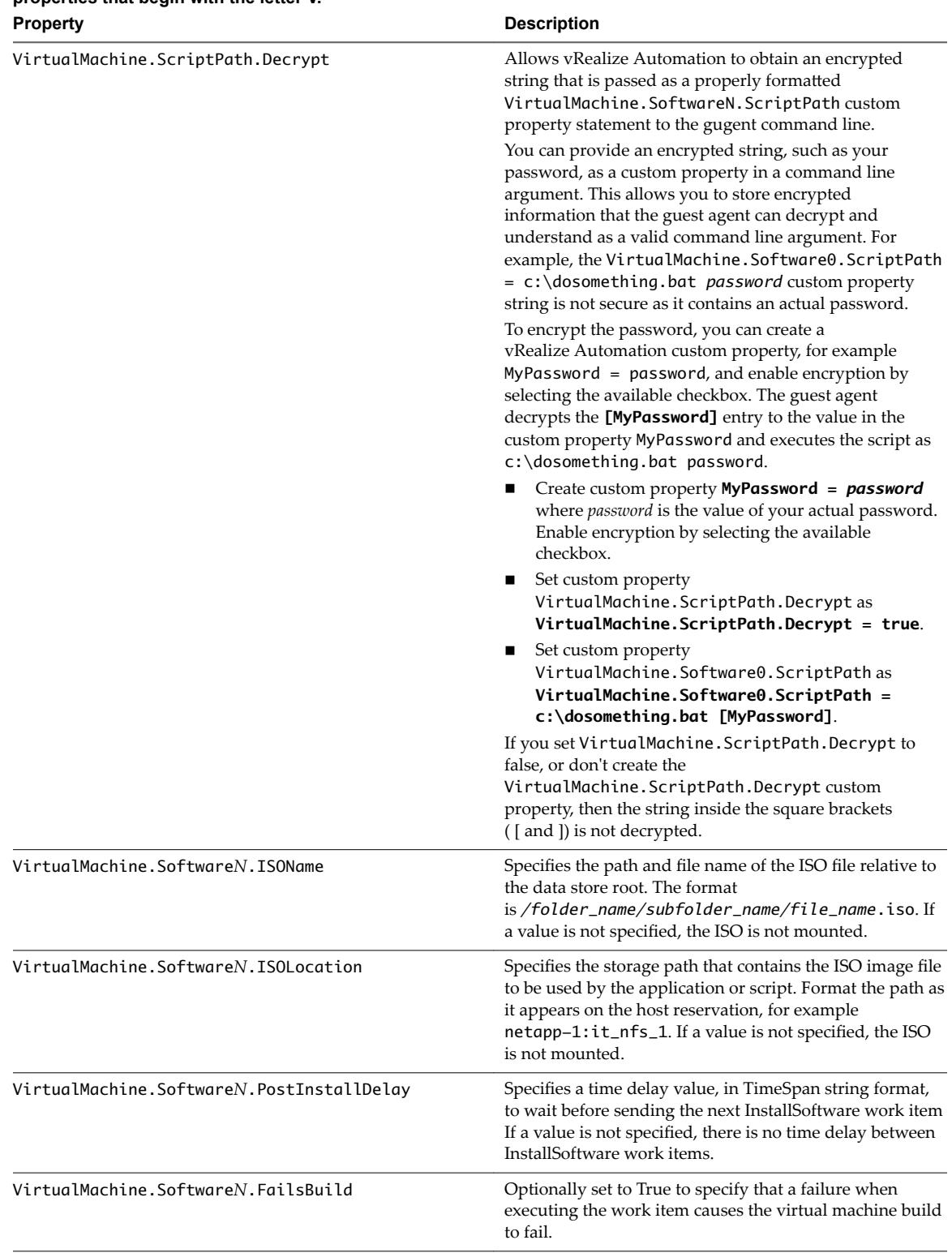

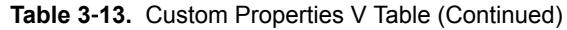

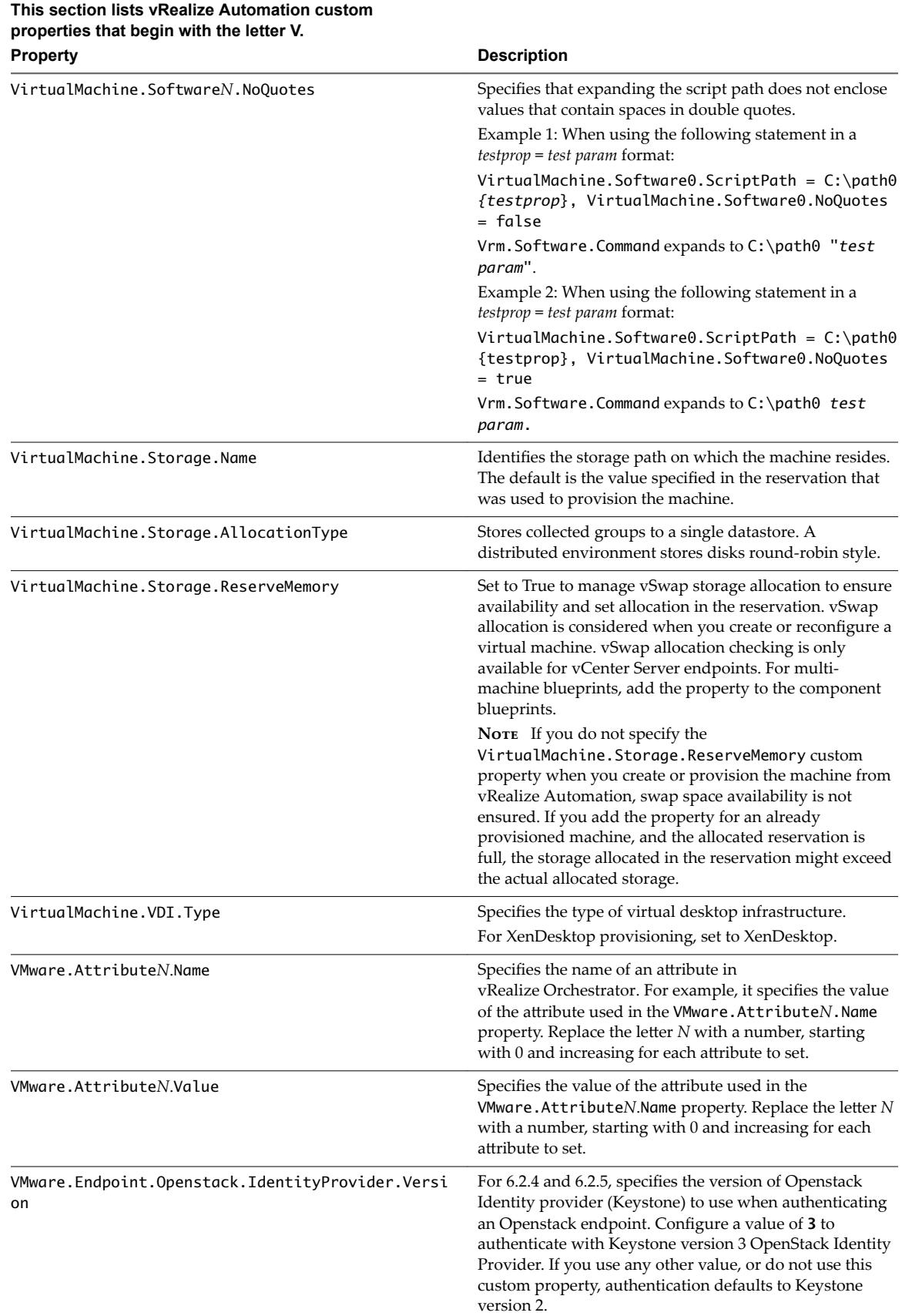
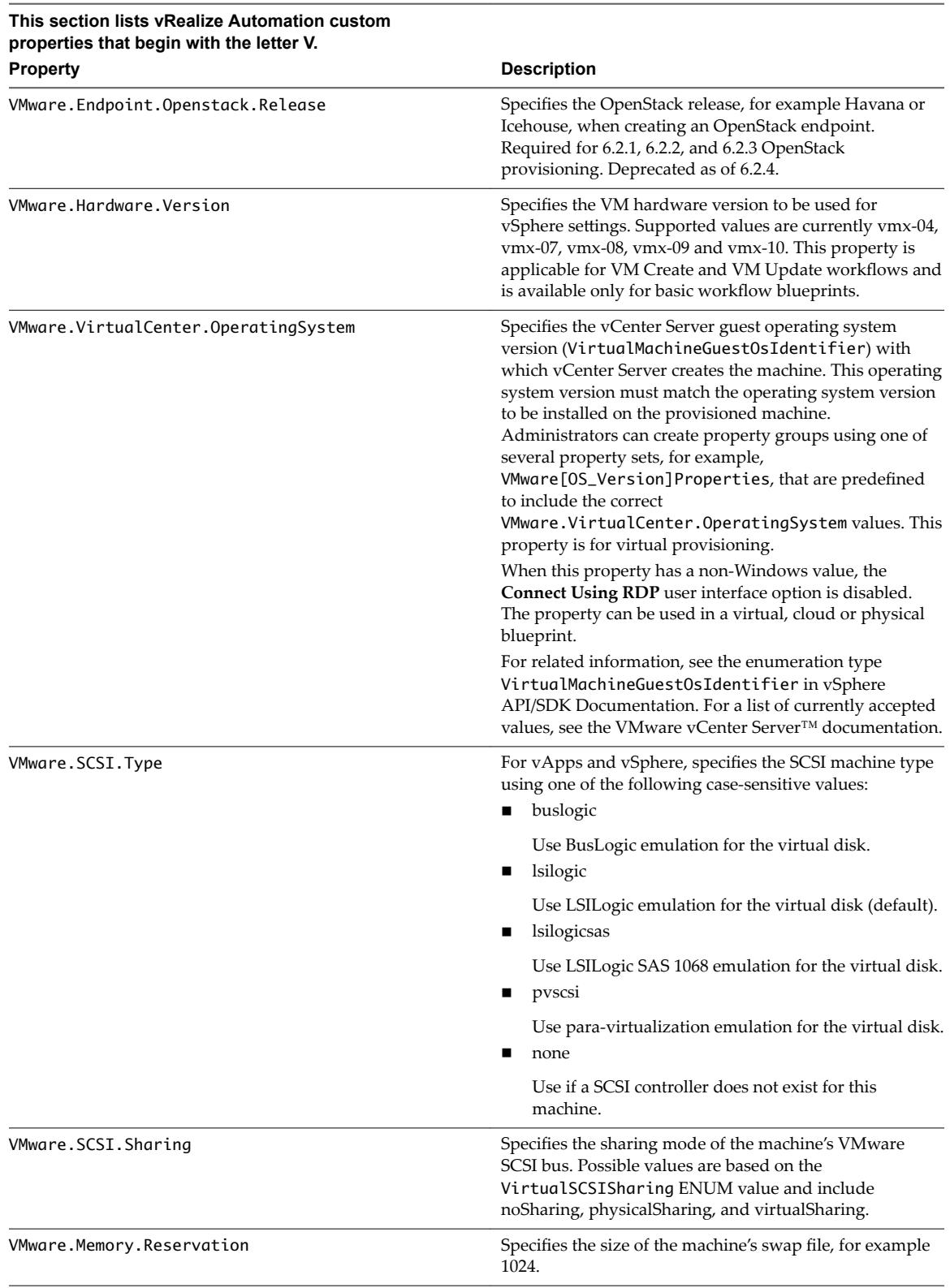

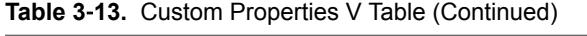

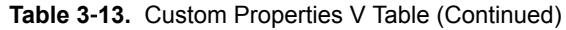

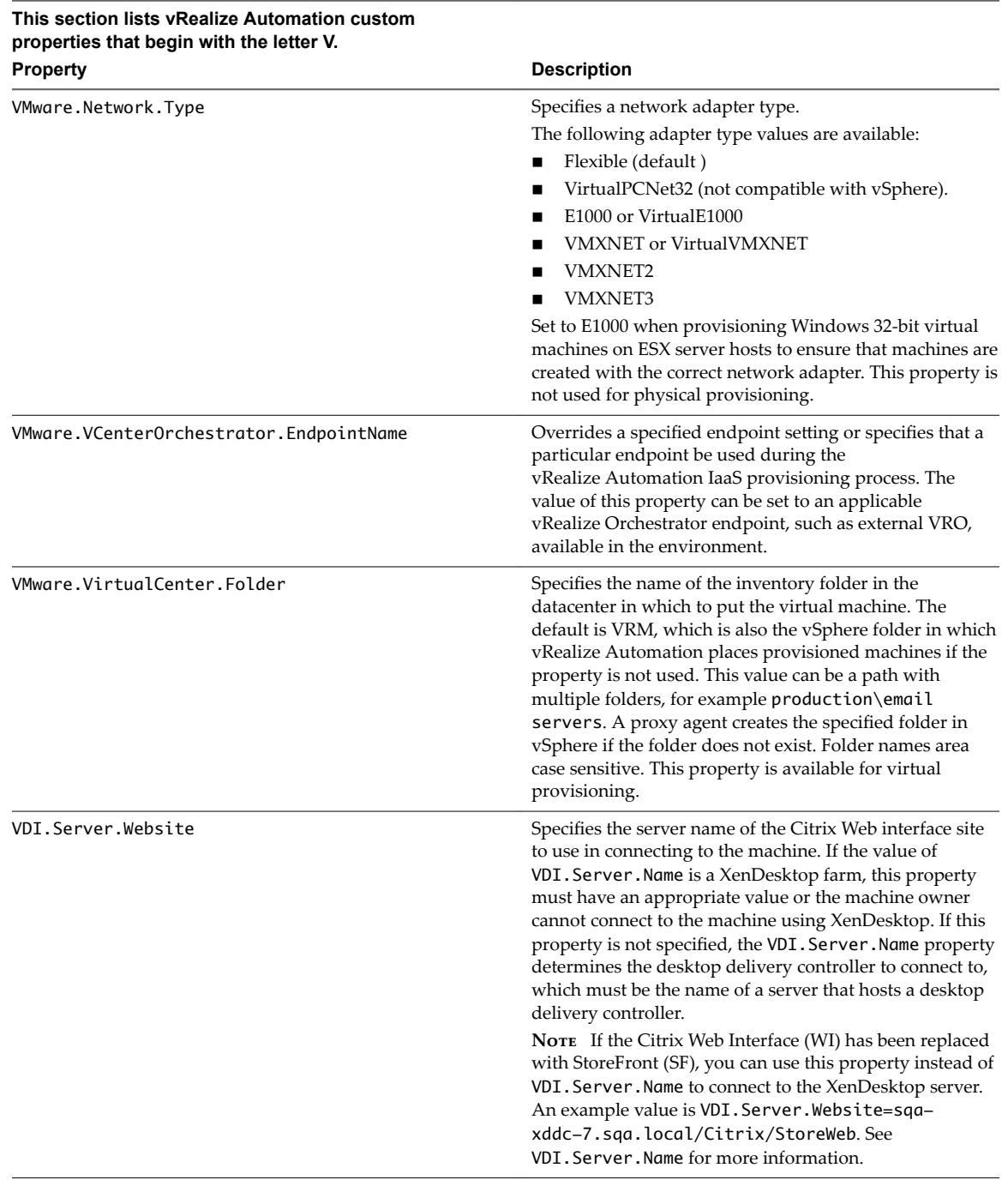

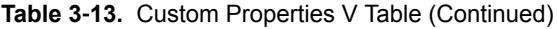

**This section lists vRealize Automation custom properties that begin with the letter V.**

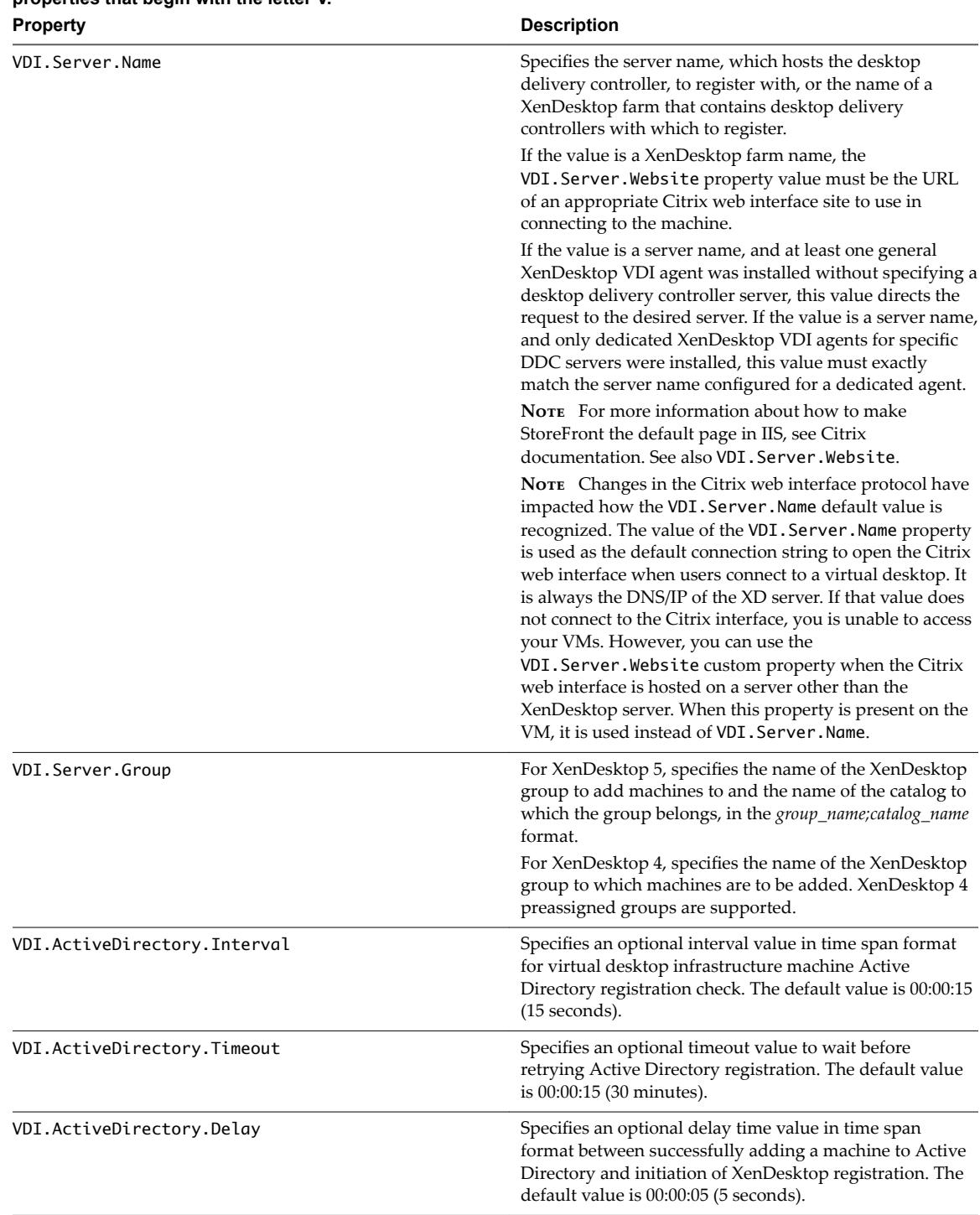

| This section lists vRealize Automation custom<br>properties that begin with the letter V. |                                                                                                    |
|-------------------------------------------------------------------------------------------|----------------------------------------------------------------------------------------------------|
| <b>Property</b>                                                                           | <b>Description</b>                                                                                                    |
| VRM.DataCenter.Policy                                                                     | Specifies whether provisioning must use a compute<br>resource associated with a particular location, or if any<br>location is suitable. To enable this feature you must add<br>data center to a location file. Associate each compute<br>resource with a location.                                                                                            |
|                                                                                           | Set to Exact to provision a requested machine on a<br>compute resource associated with the location specified<br>on the blueprint. If a compute resource with sufficient<br>capacity and associated with that location is not available,<br>then provisioning fails.                                                                                          |
|                                                                                           | Set to NonExact (default) to provision a requested<br>machine on a compute resource with sufficient capacity<br>and associated with the location specified on the<br>blueprint. If that compute resource is not available, then<br>use the next available compute resource with sufficient<br>capacity without regard to location.                            |
| VRM. Software. IdNNNN<br>This row is specific to BMC BladeLogic.                          | Specifies a software job or policy to be applied to all<br>machines provisioned from the blueprint. Set the value to<br>job_type=job_path, where job_type is the numeral<br>that represents the BMC BladeLogic job type and<br>job_path is the location of the job in BMC BladeLogic,<br>for example 4=/Utility/putty. NNNN is a number<br>from 1000 to 1999. |
|                                                                                           | $1 - \text{Audio}$<br>$2 - BatchJob$<br>$3 - ComplianceJob$<br>4 - DeployJob<br>5 - FileDeployJob<br>$6 - NSHScriptJob$<br>7 - PatchAnalysisJob<br>8 - SnapshotJob                                                                                                    |
| VRM.Software.IdNNNN<br>This row is specific to HP Server Automation.                      | (Optional) Specifies an HP Server Automation policy to<br>be applied to all machines provisioned from the<br>blueprint. NNNN is a number from 1000 to 1999.                                                                                                    |

<span id="page-75-0"></span>**Table 3**‑**13.** Custom Properties V Table (Continued)

## **Custom Properties X Table**

This section lists vRealize Automation custom properties that begin with the letter  $X$ .

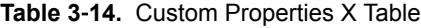

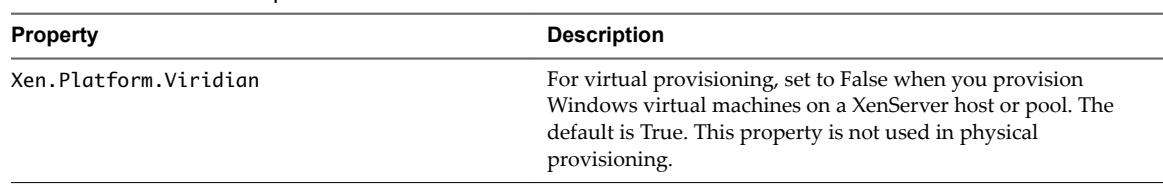

# <span id="page-76-0"></span>**Using the Property Dictionary 44**

You can use the property dictionary to define new custom properties.

You can customize how properties appear in the user interface.

- Associate a property name with a user control, such as a check box or drop-down menu.
- Specify constraints such as minimum and maximum values or validation against a regular expression.
- Provide descriptive display names for properties or add label text.
- Group sets of property controls together and specify the order in which they appear.

Use the following workflow when you define and use a custom property definition.

- 1 Add a new property and associate it with a property control type.
- 2 Add relevant property attributes to the property.

Attributes contain additional information such as minimum and maximum values or help text to display with the property. Available attribute types vary depending on the control type.

3 Add the properties to a blueprint either individually or by using a property group.

A tenant administrator or business group manager can create or edit blueprints.

4 (Optional) Add a control layout to specify where the properties appear on the machine confirmation page.

New custom properties are typically used by custom workflows to specify how to run a command based. You can use vRealize Automation Designer to define these custom workflows. For more information about working with custom workflows, see *Extension Development*.

This chapter includes the following topics:

- "Adding Property Definitions," on page 78
- "Adding Property Attributes," on page 79
- n ["Example of Creating a Relationship Between Two Properties and Adding Them to a Blueprint," on](#page-83-0) [page 84](#page-83-0)
- ["Creating Property Control Layouts," on page 87](#page-86-0)

## <span id="page-77-0"></span>**Adding Property Definitions**

A property definition contains an associated property control type, and optionally a property attribute, which define its behavior.

Property control types are available as you create new properties. After you create a property, you can add attributes, based on its control type. For example, you can assign a DropDown control type to a ValueExpression attribute, which when selected, opens a text box in which the user can type a value. You can also create placement layouts to control where the properties appear when presented to users.

| <b>Control Type</b>                                                   | <b>Available Attributes</b>                                                   | <b>Description</b>                                                                                                    |
|-----------------------------------------------------------------------|-------------------------------------------------------------------------------|----------------------------------------------------------------------------------------------------|
| CheckBox                                                              | HelpText<br>OrderIndex                                                        | Specifies a check box for specifying true or false<br>values.                                                                                                    |
| <b>DateTimeEdit</b>                                                   | HelpText<br>OrderIndex<br>MinValue                                            | Specifies a calendar and time control that enables<br>users to specify a date and time.                                                                                                    |
| DropDown                                                              | HelpText<br>OrderIndex<br>Relationship<br>ValueExpression<br><b>ValueList</b> | Specifies a drop-down text box. A user can enter<br>any text or select from the list of options.                                                                                                 |
| DropDownList                                                          | HelpText<br>OrderIndex<br>Relationship<br>ValueExpression<br>ValueList        | Specifies a drop list of options. A user must select a<br>value from the list.                                                                                                    |
| HelpText<br>Integer<br>OrderIndex<br>Interval<br>MinValue<br>MaxValue |                                                                               | Specifies a numeric box. If attributesare also<br>assigned, a user can enter an integer value between<br>a defined minimum and maximum value or step<br>up and down by a defined interval value. |
| Label                                                                 | HelpText<br>OrderIndex                                                        | Displays a read-only text label.                                                                                                    |
| Link                                                                  | OrderIndex                                                                    | Displays a link with the property display name as<br>the link text and the property value as the URL.                                                                                            |

**Table 4**‑**1.** Property Definition Control Types and Attributes

## **Add a Property Definition**

You can define new property definitions to allow for additional customization.

After you add a property definition and select a definition control type for that property, you can add attributes to configure property controls. A tenant administrator or business group manager can add properties to blueprints or build profiles. You can also create a property control layout to organize display of the new properties.

#### **Prerequisites**

Log in to the vRealize Automation console as a **fabric administrator**.

#### **Procedure**

1 Select **Infrastructure > Blueprints > Property Dictionary**.

#### <span id="page-78-0"></span>2 Click **New Property Definition**.

3 Enter the new property name in the **Name** text box.

This name must exactly match the property name that is used in the blueprint or build profile.

- 4 Enter the name that will appear in the user interface in the **Display Name** text box.
- 5 (Optional) Enter a property description in the **Description** text box.

This text is visible to the property dictionary administrator but is not visible to users.

6 Select a definition control type to associate with this property from the **Control Type** drop-down menu.

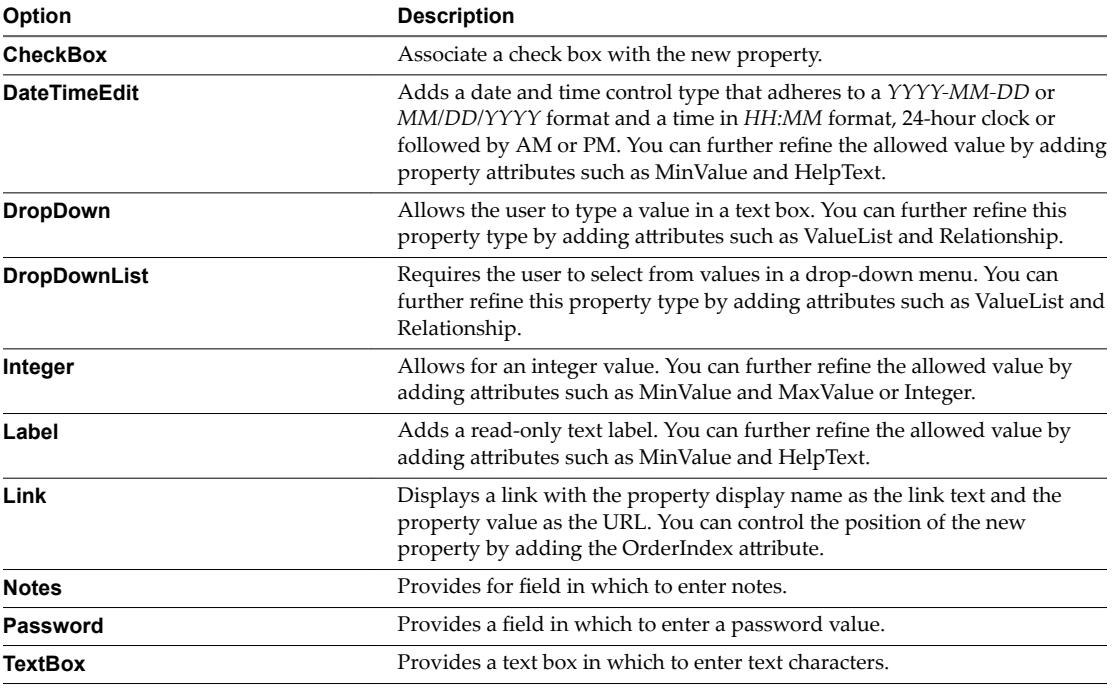

- 7 Click **Required** if the machine owner must specify a value for this property.
- 8 Click **Save**.

The property is created and is visible on the Property Dictionary page.

## **Adding Property Attributes**

Certain attribute values are available for each of the property definition control types.

**Table 4**‑**2.** Property Attributes for Property Definition Control Types

| <b>Property Definition Control Type</b> | <b>Available Property Attribute Types</b> |  |
|-----------------------------------------|-------------------------------------------|--|
| CheckBox                                | $\blacksquare$ HelpText                   |  |
|                                         | OrderIndex<br>$\blacksquare$              |  |
| <b>DateTimeEdit</b>                     | $\blacksquare$ HelpText                   |  |
|                                         | MinValue<br>$\mathbf{r}$                  |  |
|                                         | OrderIndex<br>$\blacksquare$              |  |

| <b>Property Definition Control Type</b> | <b>Available Property Attribute Types</b> |  |
|-----------------------------------------|-------------------------------------------|--|
| DropDown                                | HelpText<br>$\blacksquare$                |  |
|                                         | OrderIndex<br>■                           |  |
|                                         | Relationship                              |  |
|                                         | ValueExpression                           |  |
|                                         | ValueList<br>■                            |  |
| DropDownList                            | HelpText<br>٠                             |  |
|                                         | OrderIndex<br>■                           |  |
|                                         | Relationship<br>■                         |  |
|                                         | ValueExpression<br>г                      |  |
|                                         | ValueList                                 |  |
| Integer                                 | HelpText<br>■                             |  |
|                                         | Interval<br>■                             |  |
|                                         | MaxValue<br>г                             |  |
|                                         | MinValue<br>■                             |  |
|                                         | OrderIndex<br>■                           |  |
| Label                                   | HelpText<br>■                             |  |
|                                         | OrderIndex                                |  |
| Link                                    | OrderIndex                                |  |

<span id="page-79-0"></span>**Table 4**‑**2.** Property Attributes for Property Definition Control Types (Continued)

#### **Add a Help Text Attribute**

You can use the HelpText attribute to add text that appears when the user points to the property name.

The HelpText attribute is available for all property value control types except Link.

#### **Prerequisites**

Log in to the vRealize Automation console as a **fabric administrator**.

#### **Procedure**

- 1 Select **Infrastructure > Blueprints > Property Dictionary**.
- 2 Click **Edit** in the Property Attributes column of the property row.
- 3 Click **New Property Attribute**.
- 4 Select **HelpText** from the **Type** drop-down menu.
- 5 Enter an attribute name in the **Name** text box.

This name is not visible in the user interface.

- 6 In the **Value** text box, type the help text that you want to display when the user pauses on the property display name.
- 7 Click the **Save** icon (**O**).
- 8 (Optional) Add additional attributes.
- 9 Click **OK**.

#### **Add an Order Index Attribute**

You can use the OrderIndex attribute to control how the property name appears in the user interface.

The OrderIndex attribute is available for all property value control types except Link.

#### <span id="page-80-0"></span>**Prerequisites**

Log in to the vRealize Automation console as a **fabric administrator**.

#### **Procedure**

- 1 Select **Infrastructure > Blueprints > Property Dictionary**.
- 2 Click **Edit** in the Property Attributes column of the property row.
- 3 Click **New Property Attribute.**
- 4 Select **OrderIndex** from the **Type** drop-down menu.
- 5 Enter an attribute name in the **Name** text box.

This name is not visible in the user interface.

- 6 In the **Value** text box, type the index number to use when you order the property display name in the user interface.
- 7 Click the **Save** icon (**O**).
- 8 (Optional) Add additional attributes.
- 9 Click **OK**.

#### **Add a Relationship Attribute**

You can add a Relationship attribute to define a relationship between a drop-down property and another property, such that the value of the other property determines the possible values of the drop-down property.

The Relationship attribute is available for the DropDown and DropDownList property value control types.

In a property relationship, a parent property value determines the behavior of a child drop-down property. The child drop-down values are populated based on the value of the parent. If the value of the parent property changes, the child property updates with a list of possible values that are specific to the new parent property.

For more information, see ["Example of Creating a Relationship Between Two Properties and Adding Them](#page-83-0) [to a Blueprint," on page 84](#page-83-0).

#### **Prerequisites**

Log in to the vRealize Automation console as a **fabric administrator**.

#### **Procedure**

- 1 Select **Infrastructure > Blueprints > Property Dictionary**.
- 2 Click **Edit** in the Property Attributes column of the property row.
- 3 Click **New Property Attribute.**
- 4 Select **Relationship** from the **Type** drop-down menu.
- 5 Enter an attribute name in the **Name** text box.

This name is not visible in the user interface.

- 6 Type the property value or value expression in the **Value** text box.
- 7 Click the **Save** icon ( $\bullet$ ).
- 8 (Optional) Add additional attributes.

<span id="page-81-0"></span>9 Click **OK**.

## **Add a Value Expression Attribute**

You can use the ValueExpression attribute to add an XML string to map the values of a parent property and a child property in a property relationship.

A ValueExpression attribute is available for the DropDown and DropDownList property value control types. For more information about property relationships, see ["Example of Creating a Relationship Between](#page-83-0) [Two Properties and Adding Them to a Blueprint," on page 84.](#page-83-0)

#### **Prerequisites**

Log in to the vRealize Automation console as a **fabric administrator**.

#### **Procedure**

- 1 Select **Infrastructure > Blueprints > Property Dictionary**.
- 2 Click **Edit** in the Property Attributes column of the property row.
- 3 Click **New Property Attribute.**
- 4 Select **ValueExpression** from the **Type** drop-down menu.
- 5 Enter an attribute name in the **Name** text box.

This name is not visible in the user interface.

- 6 Enter the values that you want to use in the **Value** text box, for example an XML value expression or snippet that you formatted as a single line string with no line breaks.
- 7 Click the **Save** icon ( $\bullet$ ).
- 8 (Optional) Add additional attributes.
- 9 Click **OK**.

## **Add a Value List Attribute**

You can use the ValueList attribute to create a list of available values for a drop-down menu.

A ValueList attribute is available for the DropDown and DropDownList property value control types. See ["Example of Creating a Relationship Between Two Properties and Adding Them to a Blueprint," on](#page-83-0) [page 84](#page-83-0).

#### **Prerequisites**

Log in to the vRealize Automation console as a **fabric administrator**.

#### **Procedure**

- 1 Select **Infrastructure > Blueprints > Property Dictionary**.
- 2 Click **Edit** in the Property Attributes column of the property row.
- 3 Click **New Property Attribute.**
- 4 Select **ValueList** from the **Type** drop-down menu.
- 5 Enter an attribute name in the **Name** text box.

This name is not visible in the user interface.

6 Enter a comma-separated list of values in the **Value** text box to appear in the drop-down list.

For example, enter **Option 1,Option 2,Option 3**.

- <span id="page-82-0"></span>7 Click the **Save** icon (**O**).
- 8 (Optional) Add additional attributes.
- 9 Click **OK**.

## **Add a Minimum Value Attribute**

You can use the MinValue attribute to define a minimum time value or a minimum integer value in a range.

A MinValue attribute is available for the DateTimeEdit and Integer property value control types.

#### **Prerequisites**

Log in to the vRealize Automation console as a **fabric administrator**.

#### **Procedure**

- 1 Select **Infrastructure > Blueprints > Property Dictionary**.
- 2 Click **Edit** in the Property Attributes column of the property row.
- 3 Click **New Property Attribute.**
- 4 Select **MinValue** from the **Type** drop-down menu.
- 5 Enter an attribute name in the **Name** text box.

This name is not visible in the user interface.

6 Type the minimum value of the property in the **Value** text box.

For example, if you are using this attribute with the DateTimeEdit control, type a minimum earliest possible date, and optionally a minimum time, value using a *YYYY-MM-DD* or *MM/DD/YYYY* format and a time in *HH:MM* format followed by AM or PM. If you are using this attribute with the Integer control, type a minimum integer value.

- 7 Click the **Save** icon  $(\heartsuit)$ .
- 8 (Optional) Add additional attributes.
- 9 Click **OK**.

## **Add a Maximum Value Attribute**

Use the MaxValue attribute to define a maximum integer value.

A MaxValue attribute is available for the Integer property value control type.

#### **Prerequisites**

Log in to the vRealize Automation console as a **fabric administrator**.

#### **Procedure**

- 1 Select **Infrastructure > Blueprints > Property Dictionary**.
- 2 Click **Edit** in the Property Attributes column of the property row.
- 3 Click **New Property Attribute.**
- 4 Select **MaxValue** from the **Type** drop-down menu.
- 5 Enter an attribute name in the **Name** text box.

This name is not visible in the user interface.

- <span id="page-83-0"></span>6 Type an integer for the maximum value of the property in the **Value** text box.
- 7 Click the **Save** icon ( $\bullet$ ).
- 8 (Optional) Add additional attributes.
- 9 Click **OK**.

### **Add an Interval Attribute**

You can use the Interval attribute to specify an integer increment by which the property value is increased or decreased.

An Interval attribute is available for the Integer property value control type.

#### **Prerequisites**

Log in to the vRealize Automation console as a **fabric administrator**.

#### **Procedure**

- 1 Select **Infrastructure > Blueprints > Property Dictionary**.
- 2 Click Edit in the Property Attributes column of the property row.
- 3 Click **New Property Attribute**.
- 4 Select **Interval** from the **Type** drop-down menu.
- 5 Enter an attribute name in the **Name** text box.

This name is not visible in the user interface.

- 6 In the **Value** text box, type the increment integer by which the property value is increased or decreased when a user clicks the up or down arrows.
- 7 Click the **Save** icon (
- 8 (Optional) Add additional attributes.
- 9 Click **OK**.

## **Example of Creating a Relationship Between Two Properties and Adding Them to a Blueprint**

Define a relationship so that the value of a parent property determines the child property values that are available in a drop-down list.

In this example, a new VirtualMachine.Network.Environment property filters available network options based on the machine environment. The VirtualMachine.Network.Environment property acts as a filter for the networks that a user can select when confirming a machine request. An associated child property, VirtualMachine.Network0.Name, is also created and a relationship is formed between the two properties. The user must first select the environment before selecting from the list of networks that are applicable to the selected environment.

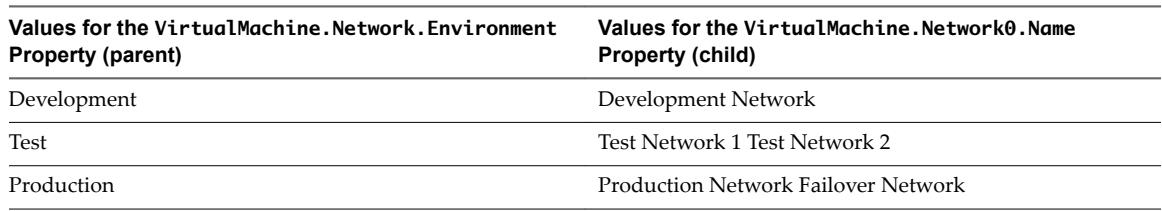

**Table 4**‑**3.** Relationship Between VirtualMachine.Network.Environment Property and VirtualMachine.Network0.Name Property Menu Options

## **Workflow Overview**

You use the following workflow to create the relationship and add the properties to the blueprint.

- 1 Create the parent and child property definitions.
- 2 Add a Relationship attribute to the child property whose value is the name of the parent property.
- 3 Create a value expression that describes which values to display in the child drop-down list for each value of the parent property.
- 4 Add the value expression as an attribute of the child property.
- 5 Add both properties to a blueprint or property group.

The following example is a logical progression from the following topics.

- "Add a Property Definition," on page 78
- "Add a Relationship Attribute," on page 81
- "Add a Value List Attribute," on page 82
- "Add a Value Expression Attribute," on page 82

Instead of specifying a ValueList attribute for the child property, you can use an XML string in a ValueExpression attribute to specify the mapping between the values of the parent property and the possible values of the child property.

This example uses the ValueList, ValueExpression, and Relationship property attributes with the DropDownList property definition control type.

### **Example Procedure**

- 1 Log in to vRealize Automation as a tenant administrator.
- 2 Select **Administration > Property Dictionary > Property Definitions.**
- 3 Create the parent property.
	- a Click the Add icon on the Property Definitions page.
	- b Enter **VirtualMachine.Network.Environment** in the **ID** text box.
	- c Enter **Environment** in the **Label** text box.
	- d Select a data type from the **Data type** drop-down menu.
	- e Enter a description that describes the intent of the property and any information that might help the consumer best use the property.
	- f Do not select the **Multiple Values** checkmark option.
	- g Select **Dropdown** from the **Display Advice** drop-down menu.
	- h Click **Save**.
- 4 Define the values for the parent property.
	- a In the VirtualMachine.Network.Environment property name row, click **Edit** in the Property Attributes column.
	- **b** Click **New Property Attribute**.
	- c Select **ValueList** from the **Type** drop-down menu.
	- d Enter **Values** in the **Name** text box.
	- e Enter **Development,Test,Production** in the **Value** text box.
	- f Click **Save**.
	- g Click **OK**.
- 5 Create the child property.
	- a Click **New Property Definition** on the Property Dictionary page.
	- b Enter **VirtualMachine.Network0.Name** in the **Name** text box.
	- c Enter **Select Network** in the **Display Name** text box.
	- d Select **DropDownList** from the **Control Type** drop-down menu.
	- e Click **Save**.
- 6 Define the relationship between the child and parent properties.
	- a In the VirtualMachine.Network0.Name property name row, click Edit in the Property Attributes column.
	- **b** Click **New Property Attribute**.
	- c Select **Relationship** from the **Type** drop-down menu.
	- d Enter **Parent** in the **Name** text box.
	- e Enter **VirtualMachine.Network.Environment** in the **Value** text box.
	- f Click **Save** and click **OK**.
- 7 In an XML editor, create the following value expression, which specifies the values of the child property based on the values of the parent property, and save it as an XML file:

```
<?xml version="1.0" encoding="utf-8" standalone="yes"?>
<ArrayOfPropertyValue xmlns:xsi=
     "http://www.w3.org/2001/XMLSchema-instance">
<PropertyValue>
         <FilterName>VirtualMachine.Network.Environment</FilterName>
         <FilterValue>Development</FilterValue>
           <Value>Development Network</Value>
     </PropertyValue>
     <PropertyValue>
         <FilterName>VirtualMachine.Network.Environment</FilterName>
         <FilterValue>Test</FilterValue>
           <Value>Test Network 1</Value>
     </PropertyValue>
     <PropertyValue>
         <FilterName>VirtualMachine.Network.Environment</FilterName>
         <FilterValue>Test</FilterValue>
           <Value>Test Network 2</Value>
     </PropertyValue>
     <PropertyValue>
         <FilterName>VirtualMachine.Network.Environment</FilterName>
```
- <FilterValue>Production</FilterValue>
- <Value>Production Network</Value>

<span id="page-86-0"></span></PropertyValue>

- <PropertyValue>
	- <FilterName>VirtualMachine.Network.Environment</FilterName>
	- <FilterValue>Production</FilterValue>
	- <Value>Failover Network</Value>
- </PropertyValue>
- </ArrayOfPropertyValue>
- 8 Add the value expression, specifically the XML file content, that you just created to the child property.
	- a In a text editor, format the value expression so that it is a single line string with no line breaks.
	- b In the VirtualMachine.Network0.Name property name row, click Edit in the Property Attributes column.
	- c Click New Property Attribute.
	- d Select **ValueExpression** from the **Type** drop-down menu.
	- e Enter **Expression** in the **Name** text box.
	- f Copy the value expression from the text editor and paste it into the **Value** text box.
	- g Click **Save** and click **OK**.
- 9 Add both properties to a blueprint.
	- a Create a new blueprint or edit an existing blueprint.
	- b Click the **Properties** tab on the blueprint page.
	- c Click **New Property**.
	- d Enter **VirtualMachine.Network.Environment** in the **Name** text box. This name must be an exact character match for the property name you created for the parent property in this example.
	- e Leave the **Value** text box blank.
- 10 Select the **Prompt User** check box.
- 11 Click **OK**.
- 12 Click **New Property**.
- 13 Enter **VirtualMachine.Network0.Name** in the **Name** text box.
- 14 Click **OK**.

When a user uses this blueprint to request a machine, the **Environment** and **Select Network** drop-down menus now appear on the Confirm Machine Request page and are initially empty. The user can select an environment, which then narrows the list of networks that they can select for the machine that they are requesting.

## **Creating Property Control Layouts**

A property control layout acts as a named container to which you can add properties and specify the order in which the properties appear in a blueprint or build profile. The layout defines the order of the properties that display in the form.

With control layouts you can group properties together and specify the order in which they are displayed to users on the machine confirmation page. Add the control layout and the individual properties that it contains to the blueprint.

## <span id="page-87-0"></span>**Add a Property Control Layout**

You create a property control layout to define how properties are displayed to users.

After you create the layout, a tenant administrator or business group manager can add it to a blueprint on the **Properties** tab.

#### **Prerequisites**

Log in to the vRealize Automation console as a **fabric administrator**.

Create the property definitions to add to the property control layout.

#### **Procedure**

- 1 Select **Infrastructure > Blueprints > Property Dictionary**.
- 2 Click **New Property Layout**.
- 3 Enter a property layout name in the **Name** text box.

This is the name that is added to the blueprint or build profile. For example, type NetworkLayout.

- 4 Click the **Save** icon (
- 5 Click **Edit** in the Property Instances column of the property layout name row, for example the NetworkLayout name row.
- 6 Type **1** in the **Order** text box.
- 7 From the **Property Definition** drop-down menu, select the name of the first property to display, for example **VirtualMachine.Network.Environment**.
- 8 Type **2** in the **Order** text box.
- 9 From the **Property Definition** drop-down menu, select the name of the second property to display, for example **VirtualMachine.Network0.Name**.
- 10 Click **OK**.

A custom layout is now available for a tenant administrator or business group manager to add to a blueprint or build profile.

## **Index**

## **A**

Amazon, available custom properties **[49](#page-48-0)** Application Services, adding custom properties for use in application deployment **[13](#page-12-0)**

## **B**

blueprints, custom properties **[45](#page-44-0)** build profiles creating **[15](#page-14-0)** creating property sets **[16](#page-15-0)** using property sets **[14](#page-13-0)**

## **C**

custom **[10](#page-9-0)** custom properties, a properties **[49](#page-48-0)** custom properties creating build profiles **[15](#page-14-0)** creating property sets **[16](#page-15-0)** custom property types **[13](#page-12-0)** for FlexClone blueprints **[25](#page-24-0)** for basic workflow blueprints **[20](#page-19-0)** for clone blueprints **[22](#page-21-0), [37](#page-36-0)** for linked clone blueprints **[27](#page-26-0)** Linux Kickstart provisioning **[29](#page-28-0)** listed by function **[19](#page-18-0)** listed by name **[49](#page-48-0)** machine provisioning **[10](#page-9-0)** networking **[40](#page-39-0)** o properties **[55](#page-54-0)** Openstack endpoints **[20](#page-19-0)** order of precedence **[11](#page-10-0)** properties.ini **[9](#page-8-0)** properties.xml **[9](#page-8-0)** PXE provisioning **[42](#page-41-0)** reasons for using **[9](#page-8-0)** related guides **[5](#page-4-0)** required for integrating HP Server Automation **[46](#page-45-0)** required and optional **[45](#page-44-0)** SCCM provisioning **[31](#page-30-0)** specifying properties **[10](#page-9-0)** specifying for multi-machine services **[12](#page-11-0)** tailoring the user interface **[77](#page-76-0)** updated property information **[7](#page-6-0)** using the property dictionary **[77](#page-76-0)**

vApp blueprints **[35](#page-34-0)** WIM provisioning **[32](#page-31-0)** custom properties, b properties **[50](#page-49-0)** custom properties, c properties **[51](#page-50-0)** custom properties, e properties **[52](#page-51-0)** custom properties, h properties **[52](#page-51-0)** custom properties, i properties **[53](#page-52-0)** custom properties, l properties **[54](#page-53-0)** custom properties, m properties **[55](#page-54-0)** custom properties, p properties **[56](#page-55-0)** custom properties, r properties **[57](#page-56-0)** custom properties, s properties **[57](#page-56-0)** custom properties, v properties **[59](#page-58-0)** custom properties, x properties **[76](#page-75-0)**

## **G**

guest agents, using custom properties **[9](#page-8-0)**

## **H**

HP Server Automation, required custom properties **[46](#page-45-0)**

## **L**

lease synchronization, ensure machines do not expire before defined duration **[35](#page-34-0)** Linux Kickstart provisioning, custom properties **[29](#page-28-0)**

## **M**

machine provisioning, custom properties **[10](#page-9-0)** multi-machine services, specifying custom properties **[12](#page-11-0)**

## **O**

Openstack, custom properties for endpoints **[20](#page-19-0)**

## **P**

property dictionary adding an interval attribute **[84](#page-83-0)** adding an order index attribute **[80](#page-79-0)** adding help text **[80](#page-79-0)** adding property attributes **[79](#page-78-0)** adding property definitions **[78](#page-77-0)** adding a list of possible menu values **[82](#page-81-0)** adding a maximum value attribute **[83](#page-82-0)** adding a minimum value attribute **[83](#page-82-0)** adding a property control layout **[88](#page-87-0)**

adding a property definition **[78](#page-77-0)** adding a relation attribute **[81,](#page-80-0) [84](#page-83-0)** adding a dropdownlist control type **[84](#page-83-0)** adding a valuelist attribute **[84](#page-83-0)** adding a valuexpression attribute **[84](#page-83-0)** adding properties to blueprints **[84](#page-83-0)** creating a property control layout **[87](#page-86-0)** property dictionary,adding a value expression attribute **[82](#page-81-0)** property sets creating **[16](#page-15-0)** creating the XML file **[16](#page-15-0)** using with build profiles **[14](#page-13-0)** PXE provisioning, custom properties **[42](#page-41-0)**

## **S**

SCCM provisioning, custom properties **[31](#page-30-0)**

## **V**

vApp blueprints, adding custom properties **[35](#page-34-0)** VirtualMachine.Network, specifying a network device **[40](#page-39-0)**

#### **W**

WIM provisioning, custom properties **[32](#page-31-0)**